# Parameter List Edition 11/2004

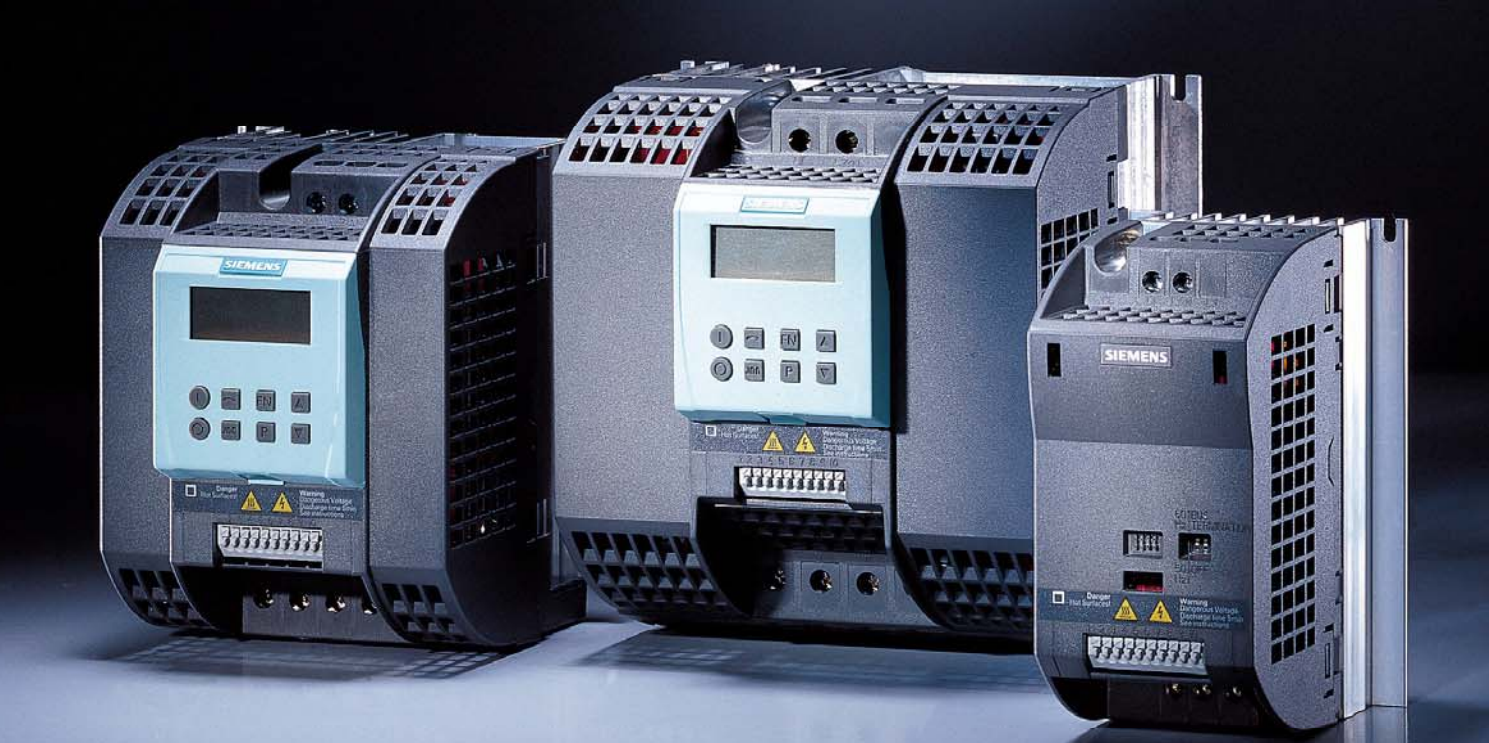

# **sinamics**

SINAMICS G110

**SIEMENS** 

# **SINAMICS G110 Documentation**

# **Getting Started Guide**

The Getting Started Guide is designed to give the user quick access to all the basic information required to install and set-up the SINAMICS G110 for operation.

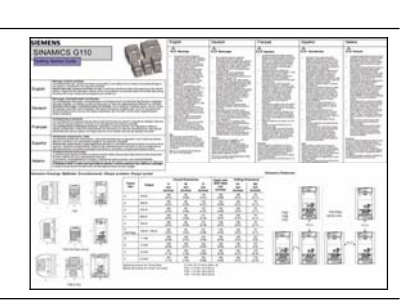

# **Operating Instructions**

Gives information regarding the features of SINAMICS G110 including Installation, Commissioning, Control modes, System Parameter structure, Troubleshooting, Specifications and available options for the inverter.

The Parameter List contains a detailed description of all Parameters relating to the SINAMICS G110 and is

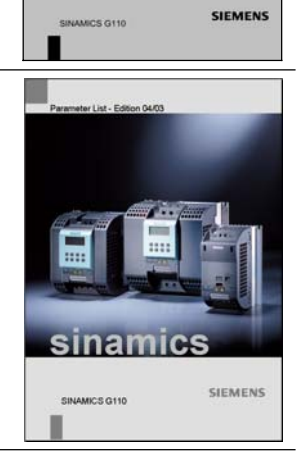

sinamics

# **Catalogues**

**Parameter List** 

structured in numerical order.

In the catalogue you will find all the necessary information to select an appropriate inverter, as well as the Basic Operator Panel and Communication Options for the SINAMICS G110 series.

Parameters **1**

Faults and Alarms **2**

Appendix **3**

# **SIEMENS**

SINAMICS G110 120 W - 3 kW

Parameter List User Documentation

> *Inverter Type SINAMICS G110*

*Firmware Version 1.0 & 1.1 (on page 4)*

Issue 11/2004

# Important Information

This Parameter List must only be used in conjunction with the Operating Instructions of the SINAMICS G110.

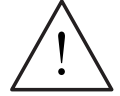

**WARNING** 

Please pay special attention to the Warnings, Cautions, Notices and Notes contained in the Operating Instructions.

You will find the Operating Instructions on the Docu CD which can be ordered via your local Siemens department under the Order No. 6SL3271-0CA00-0AG0 or downloaded from our website http://www.siemens.com/sinamics-g110.

# **Summary of amendments**

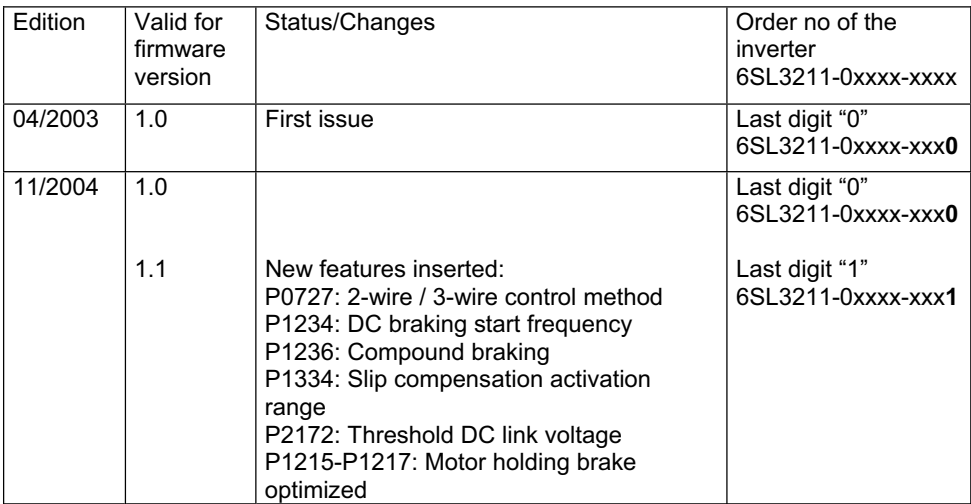

Approved Siemens Quality for Software and Training is to DIN ISO 9001, Reg. No. 2160-01

The reproduction, transmission or use of this document, or its contents is not permitted unless authorized in writing. Offenders will be liable for damages. All rights including rights created by patent grant or registration of a utility model or design are reserved.

© Siemens AG 2004. All Rights Reserved.

SINAMICS® is a registered trademark of Siemens

Other functions not described in this document may be available. However, this fact shall not constitute an obligation to supply such functions with a new control, or when servicing.

We have checked that the contents of this document correspond to the hardware and software described. There may be discrepancies nevertheless, and no guarantee can be given that they are completely identical. The information contained in this document is reviewed regularly and any necessary changes will be included in the next edition. We welcome suggestions for improvement.

Siemens handbooks are printed on chlorine-free paper that has been produced from managed sustainable forests. No solvents have been used in the printing or binding process.

Document subject to change without prior notice.

Printed in the Federal Republic of Germany Siemens-Aktiengesellschaft.

# **Table of Contents**

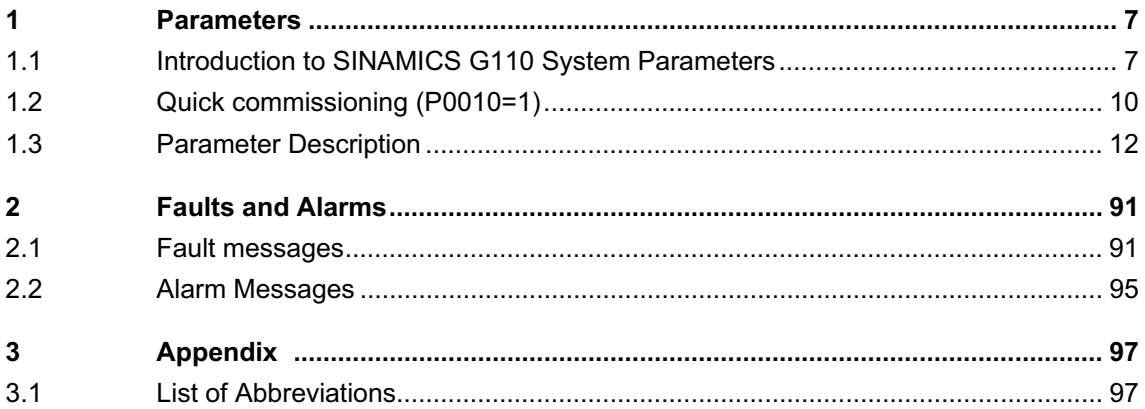

# **1 Parameters**

# **1.1 Introduction to SINAMICS G110 System Parameters**

The layout of the parameter description is as follows.

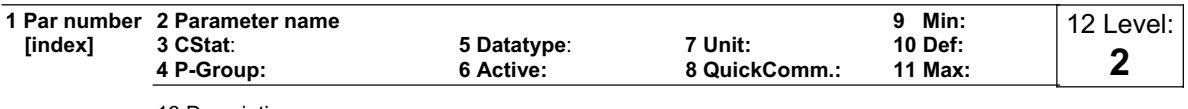

13 Description:

# **1. Parameter number**

Indicates the relevant parameter number. The numbers used are 4-digit numbers in the range 0000 to 9999. Numbers prefixed with an "r" indicate that the parameter is a "read-only" parameter, which displays a particular value but cannot be changed directly by specifying a different value via this parameter number (in such cases, dashes "-" are entered at the points "Unit", "Min", "Def" and "Max" in the header of the parameter description.

All other parameters are prefixed with a "P". The values of these parameters can be changed directly in the range indicated by the "Min" and "Max" settings in the header.

**[index]** indicates that the parameter is an indexed parameter and specifies the number of indices available.

# **2. Parameter name**

Indicates the name of the relevant parameter.

The BICO system is not available with the SINAMICS G110 inverter. To allow the parameter names to be used across a variety of inverter types, the names of parameter have not been changed.

# **3. Cstat**

Commissioning status of the parameter. Three states are possible:

- ♦ Commissioning C<br>♦ Run U
- $\triangle$  Run
- ◆ Ready to run T

This indicates when the parameter can be changed. One, two or all three states may be specified. If all three states are specified, this means that it is possible to change this parameter setting in all three inverter states.

# **4. P-Group**

Indicates the functional group of the particular.

# **Note**

Parameter P0004 (parameter filter) acts as a filter and focuses access to parameters according to the functional group selected.

# **5. Datatype**

The data types available are shown in the table below.

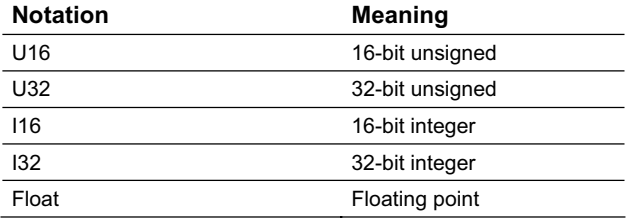

# **6. Active**

Indicates whether

- $\bullet$  Immediately changes to the parameter values take effective immediately after they have been entered, or
- $\bullet$  first confirm the "P" button on the basic operator panel (BOP) must be pressed before the changes take effect.

# **7. Unit**

Indicates the unit of measure applicable to the parameter values

# **8. QuickComm**

Indicates whether or not (Yes or No) a parameter can only be changed during quick commissioning, i.e. when P0010 (parameter groups for commissioning) is set to 1 (quick commissioning).

# **9. Min**

Indicates the minimum value to which the parameter can be set.

# **10. Def**

Indicates the default value, i.e. the value which applies if the user does not specify a particular value for the parameter.

# **11. Max**

Indicates the maximum value to which the parameter can be set.

# **12. Level**

Indicates the level of user access. There are three access levels: Standard, Extended and Expert. The number of parameters that appear in each functional group depends on the access level set in P0003 (user access level).

# **13. Description**

The parameter description consists of the sections and contents listed below. Some of these sections and contents are optional and will be omitted on a caseto-case basis if not applicable.

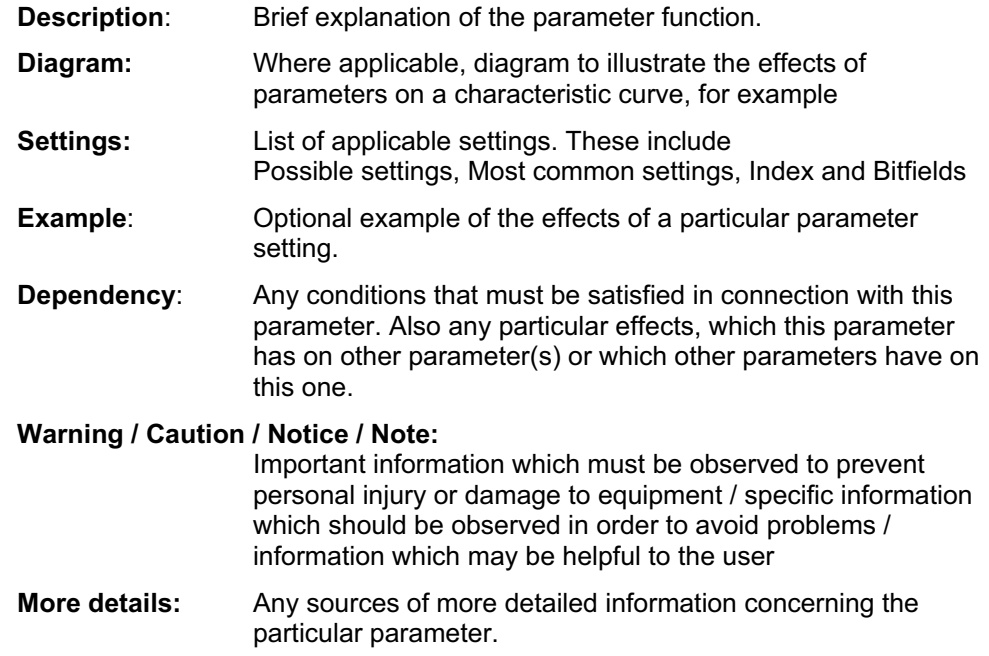

# **1.2 Quick commissioning (P0010=1)**

The following parameters are necessary for quick commissioning (P0010=1).

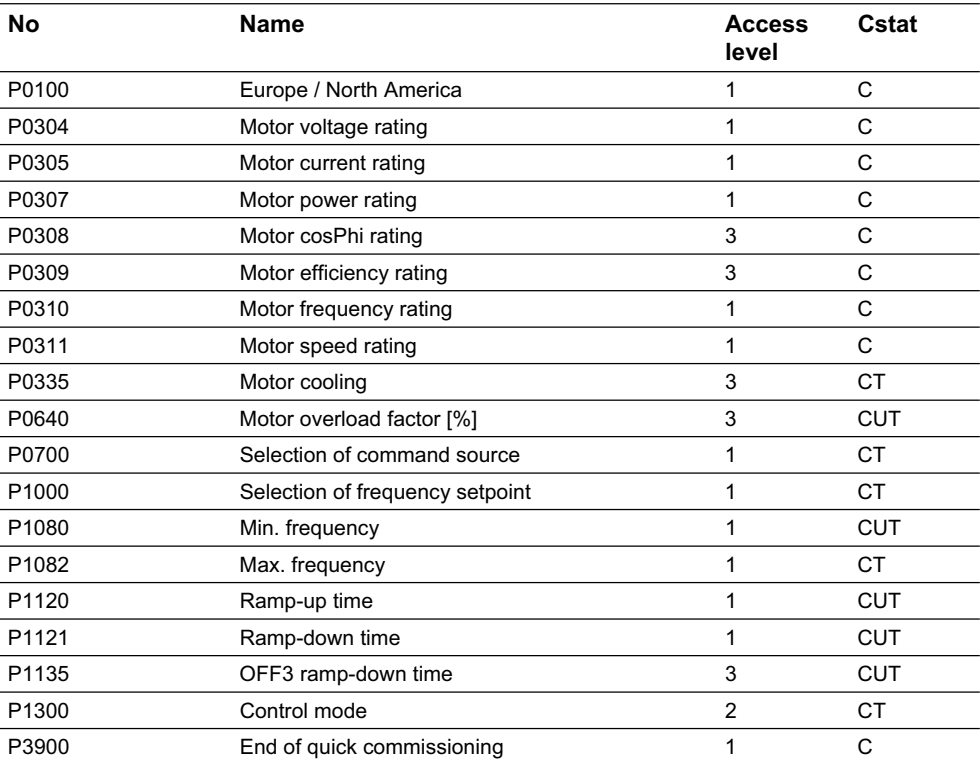

When P0010 = 1 is chosen, P0003 (user access level) can be used to select the parameters to be accessed. This parameter also allows selection of a user-defined parameter list for quick commissioning.

At the end of the quick commissioning sequence, set P3900 = 1 to carry out the necessary motor calculations and clear all other parameters (not included in P0010=1) to their default settings.

# **NOTE**

This applies only in Quick Commissioning mode.

# **Reset to Factory default**

To reset all parameters to the factory default settings; the following parameters should be set as follows:

Set P0010 = 30

Set P0970 = 1

# **NOTE**

The reset process takes approximately 10 seconds to complete.

# **Seven-segment display**

The seven-segment display is structured as follows:

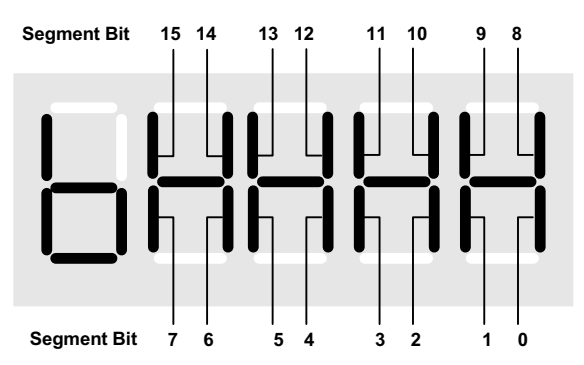

The significance of the relevant bits in the display are described in the status and control word parameters.

# **1.3 Parameter Description**

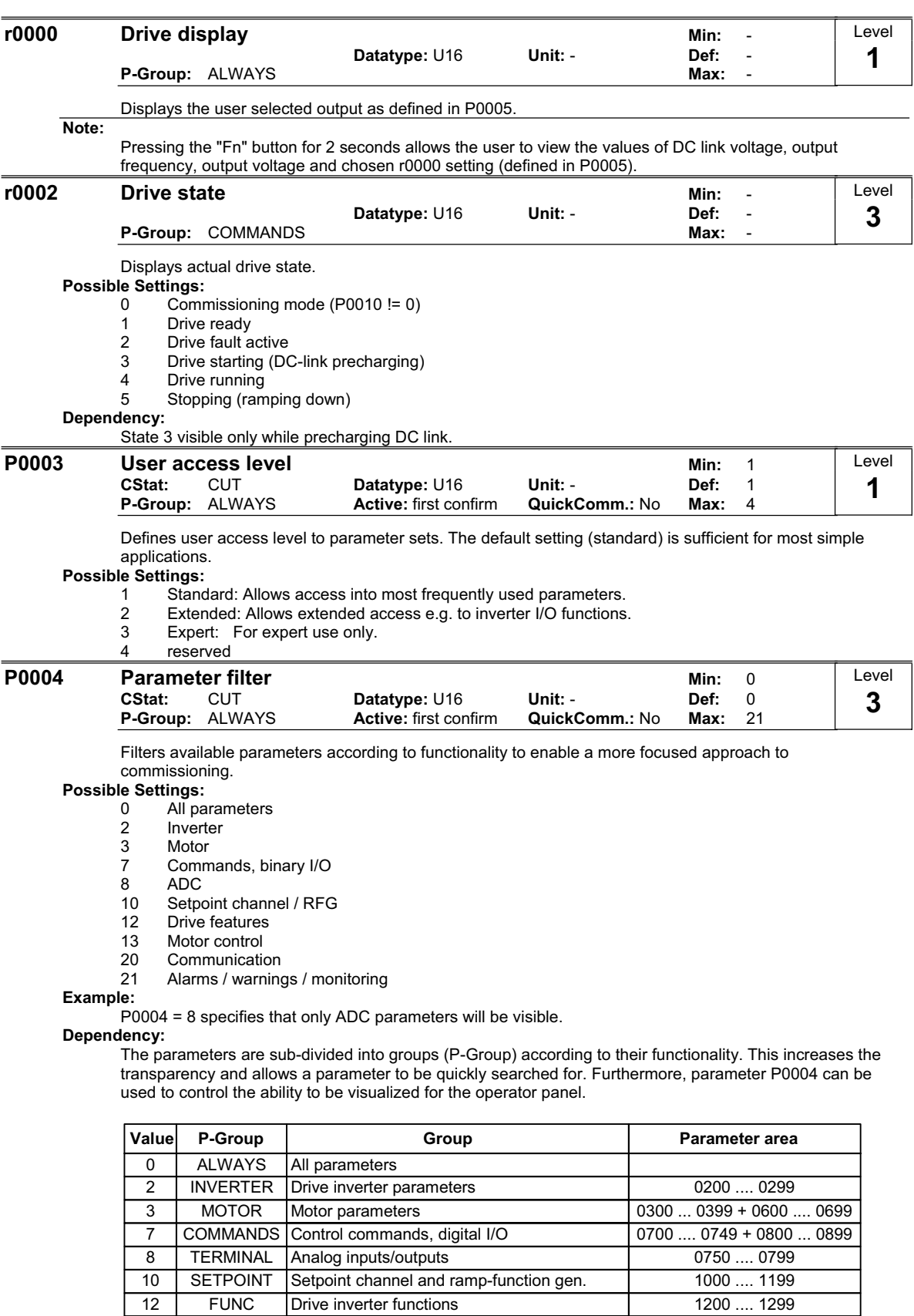

1300 .... 1799 2000 .... 2099 2100 .... 2199

**FUNC CONTROL** COMM ALARMS

Drive inverter functions

**Communications** 

Motor open-loop/closed-loop control

Faults, warnings, monitoring functions

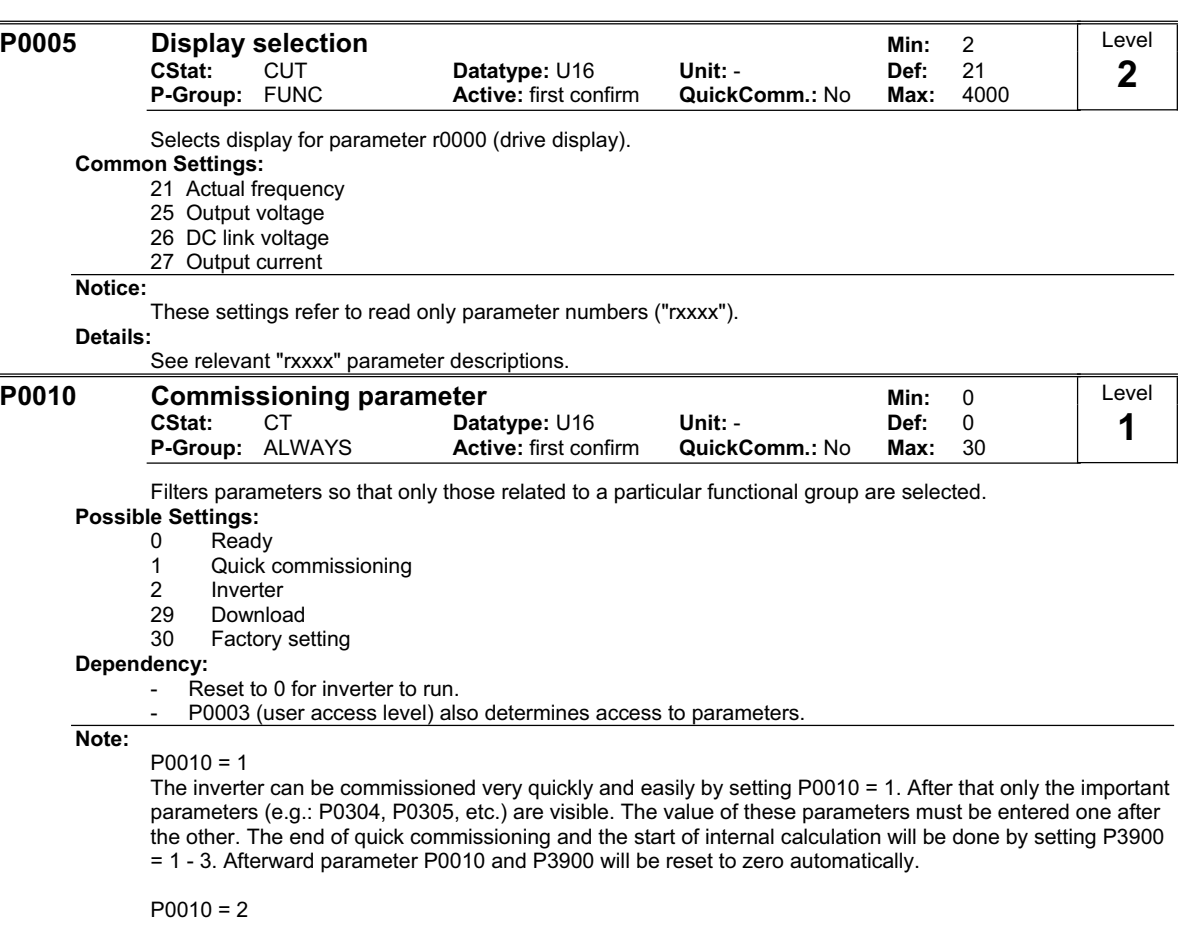

For service purposes only.

 $P0010 = 29$ 

To transfer a parameter file via PC tool (e.g.: STARTER) parameter P0010 will be set to 29 by the PC tool. When download has been finished PC tool resets parameter P0010 to zero.

 $P0010 = 30$ 

When resetting the parameters of inverter P0010 must be set to 30. Resetting of the parameters will be started by setting parameter P0970 = 1. The inverter will automatically reset all its parameters to their default settings. This can prove beneficial if you experience problems during parameter setup and wish to start again.

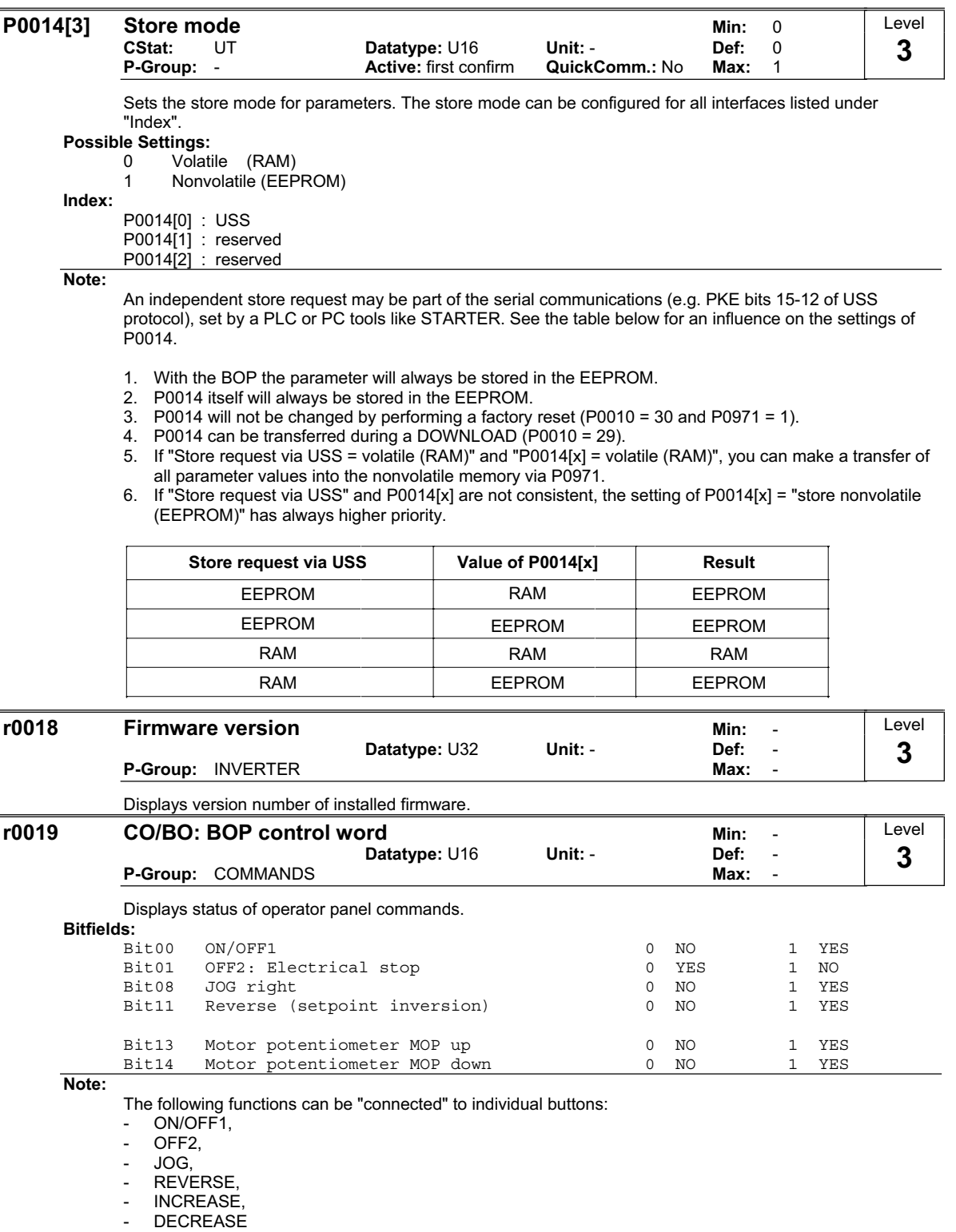

# **Details:**

The 7-segment display of the bit-parameters (binary parameters) is explained in the Introduction of the Parameter List.

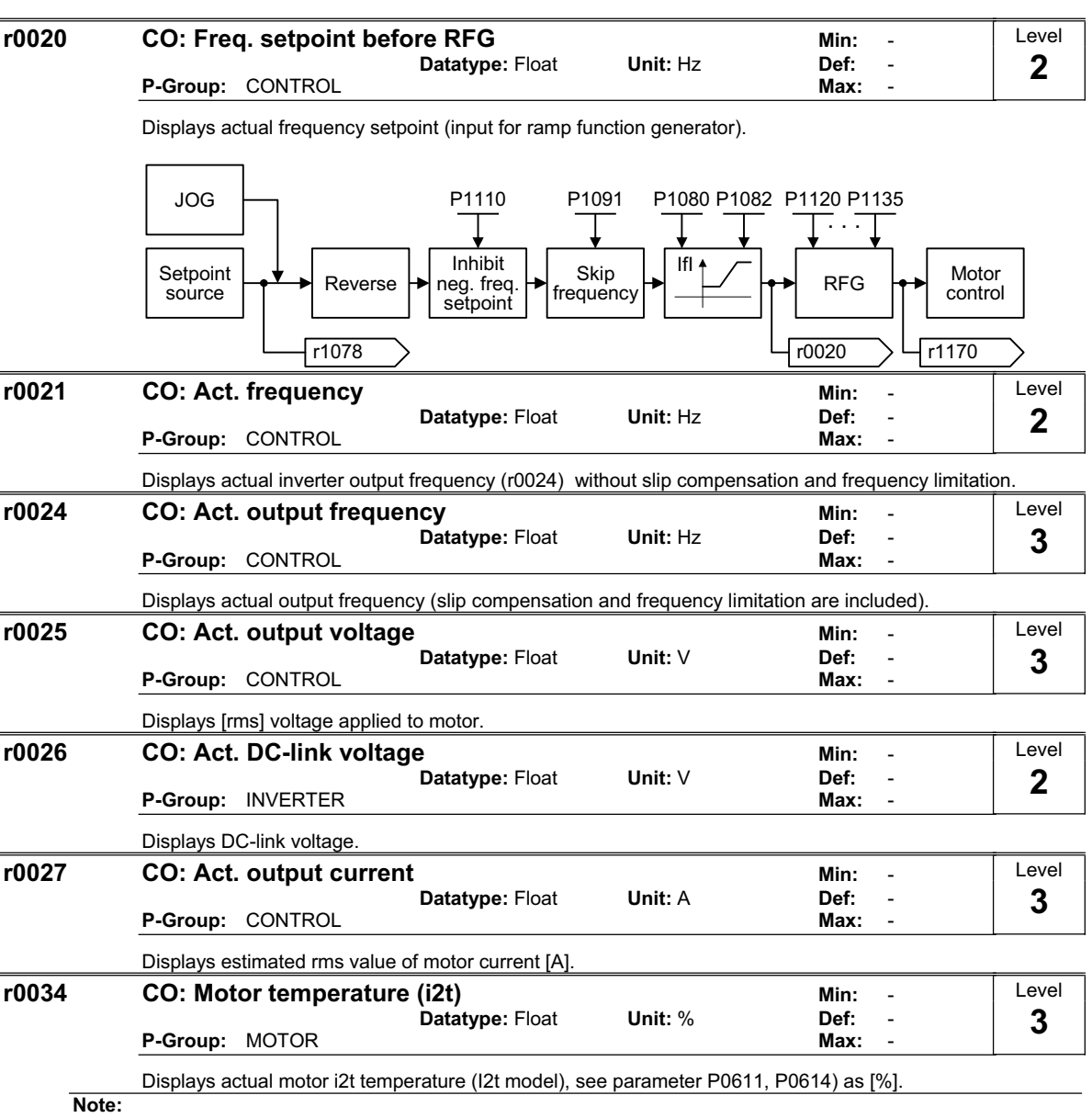

The maximum permissible operating temperature (i2t) of the motor is given, if the parameter r0034 has reached the value of P0614. In this case, the motor will attempt to reduce the motor loading as defined in P0610 (motor I2t temperature reaction). A value of 110% means that the motor has reached its maximum permissible operating temperature.

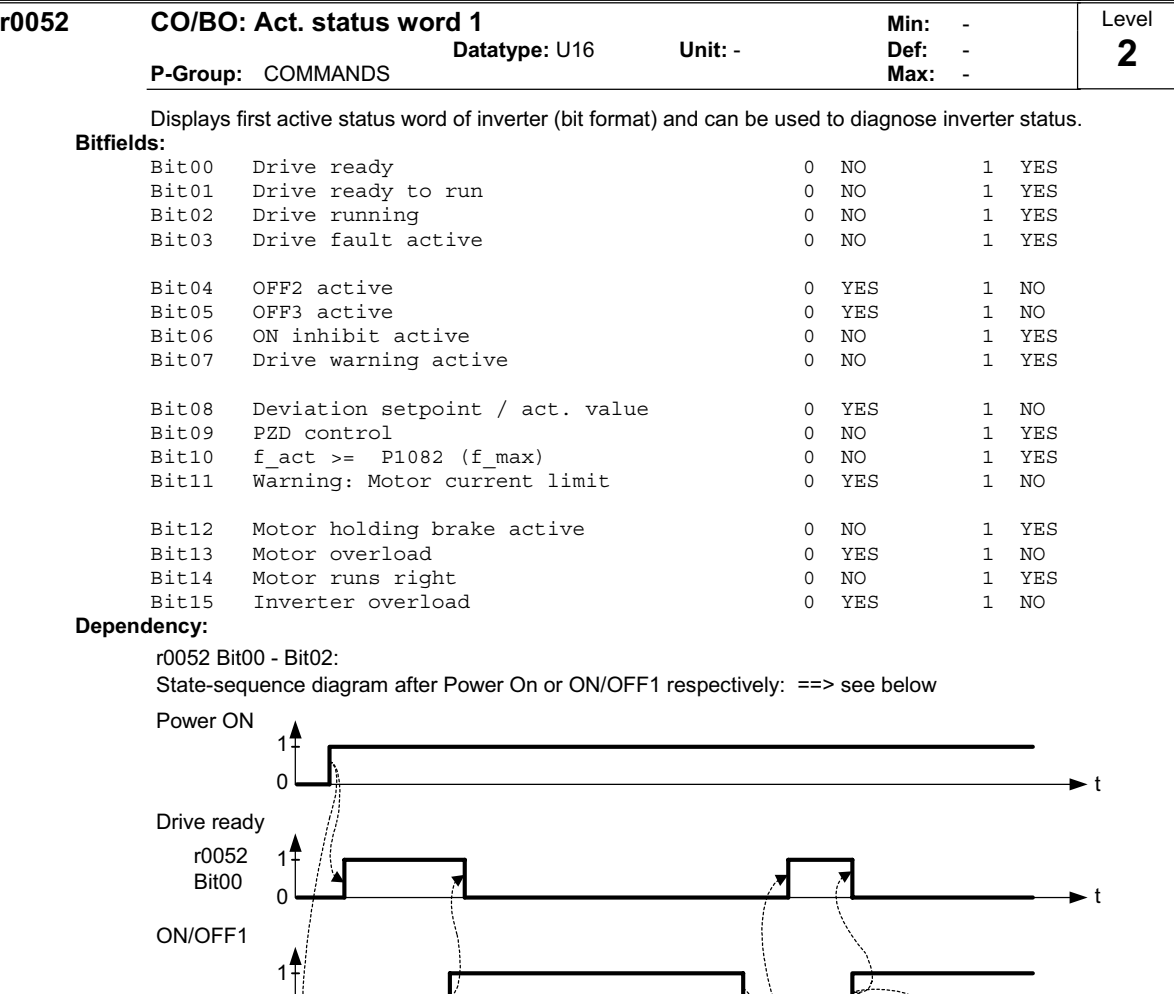

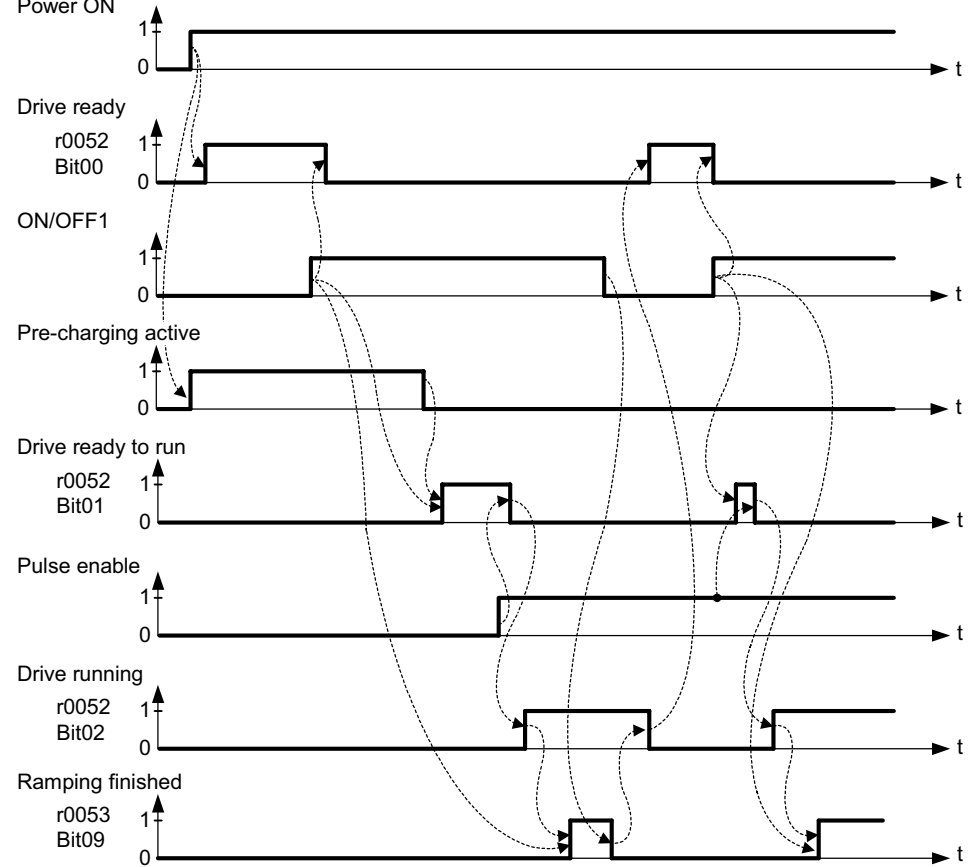

r0052 Bit03 "Drive fault active":

Output of Bit3 (Fault) will be inverted on digital output (Low = Fault, High = No Fault).

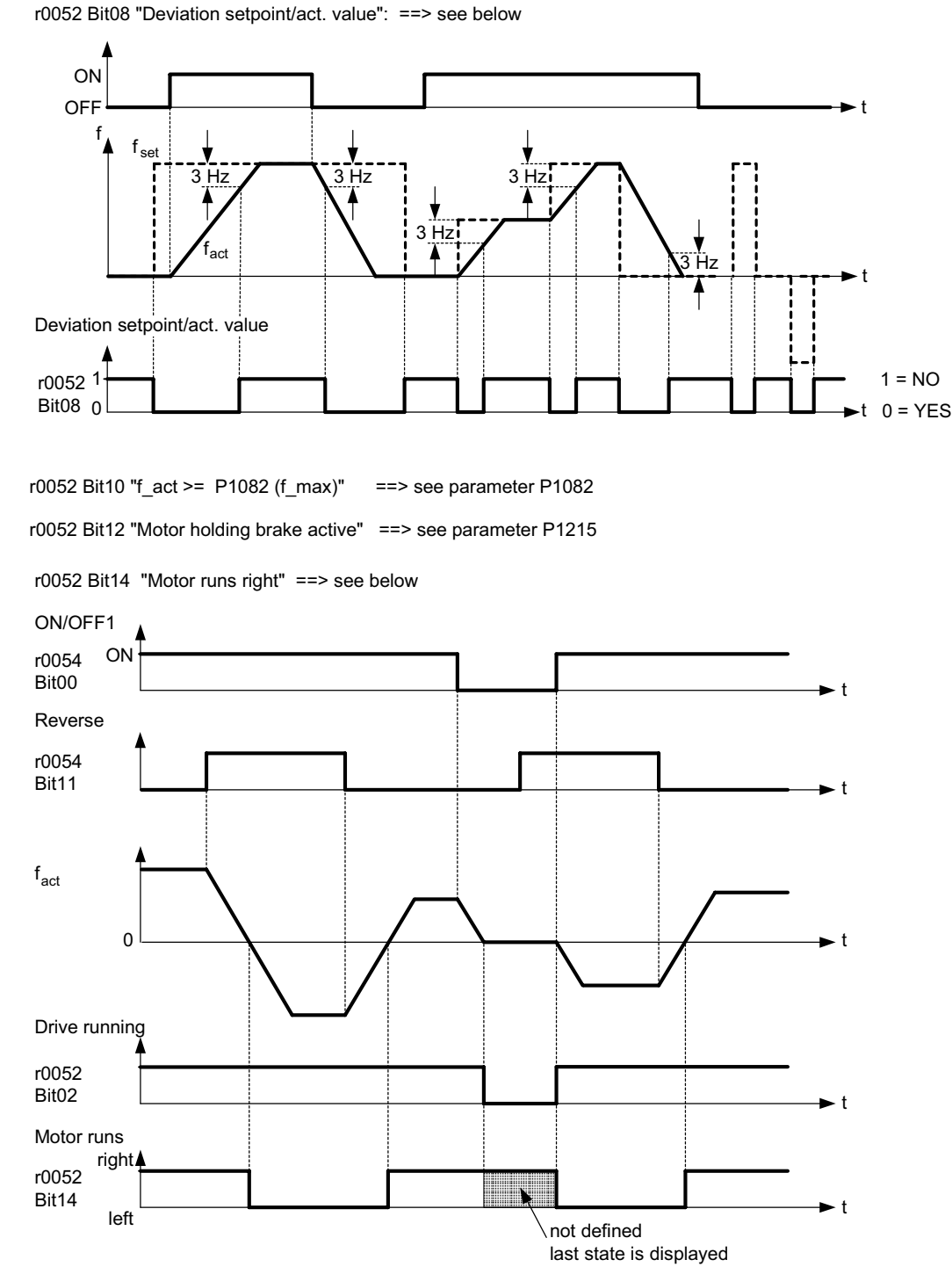

**Details:**

The 7-segment display of the bit-parameters (binary parameters) is explained in the Introduction of the Parameter List.

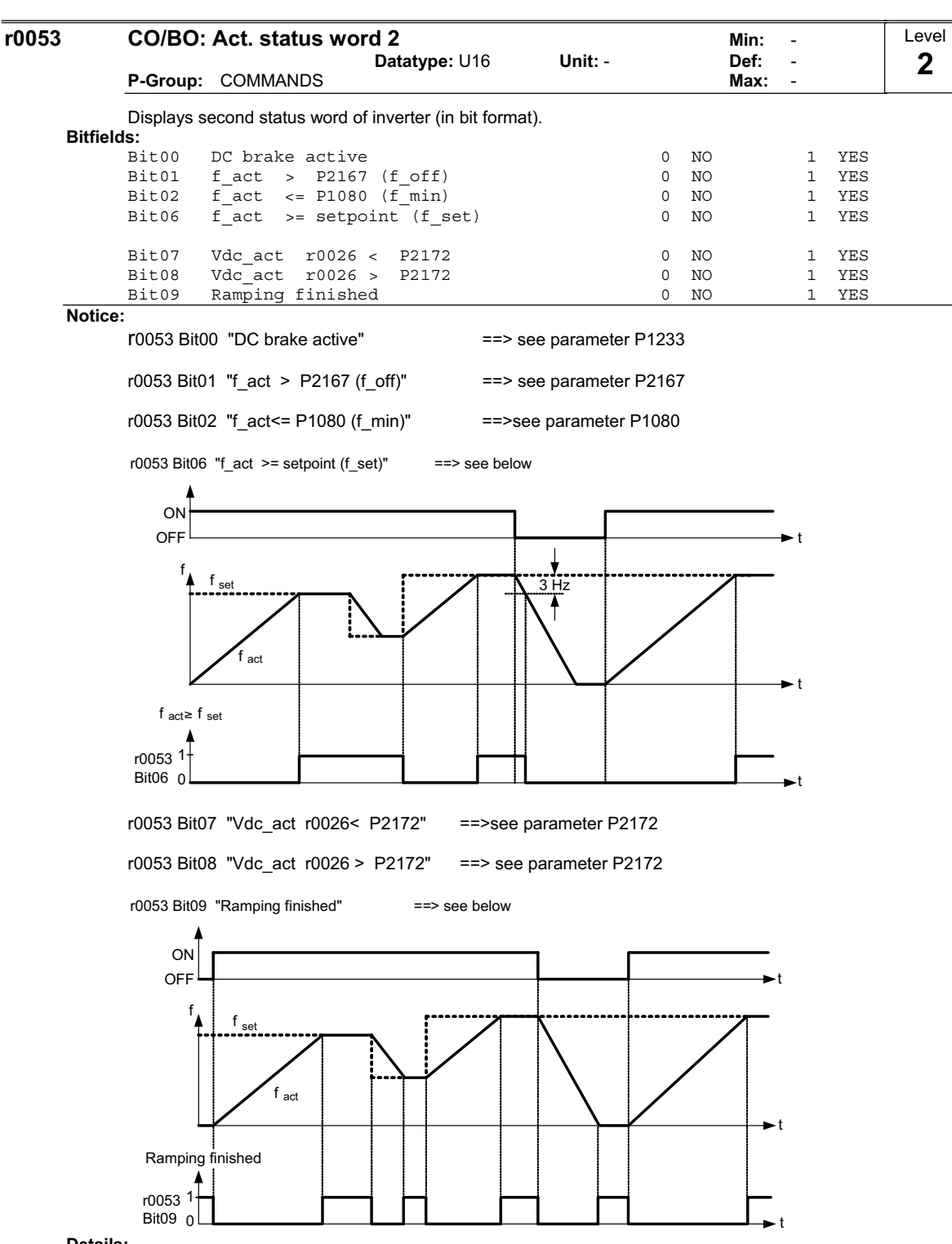

**Details:**

The 7-segment display of the bit-parameters (binary parameters) is explained in the Introduction of the Parameter List.

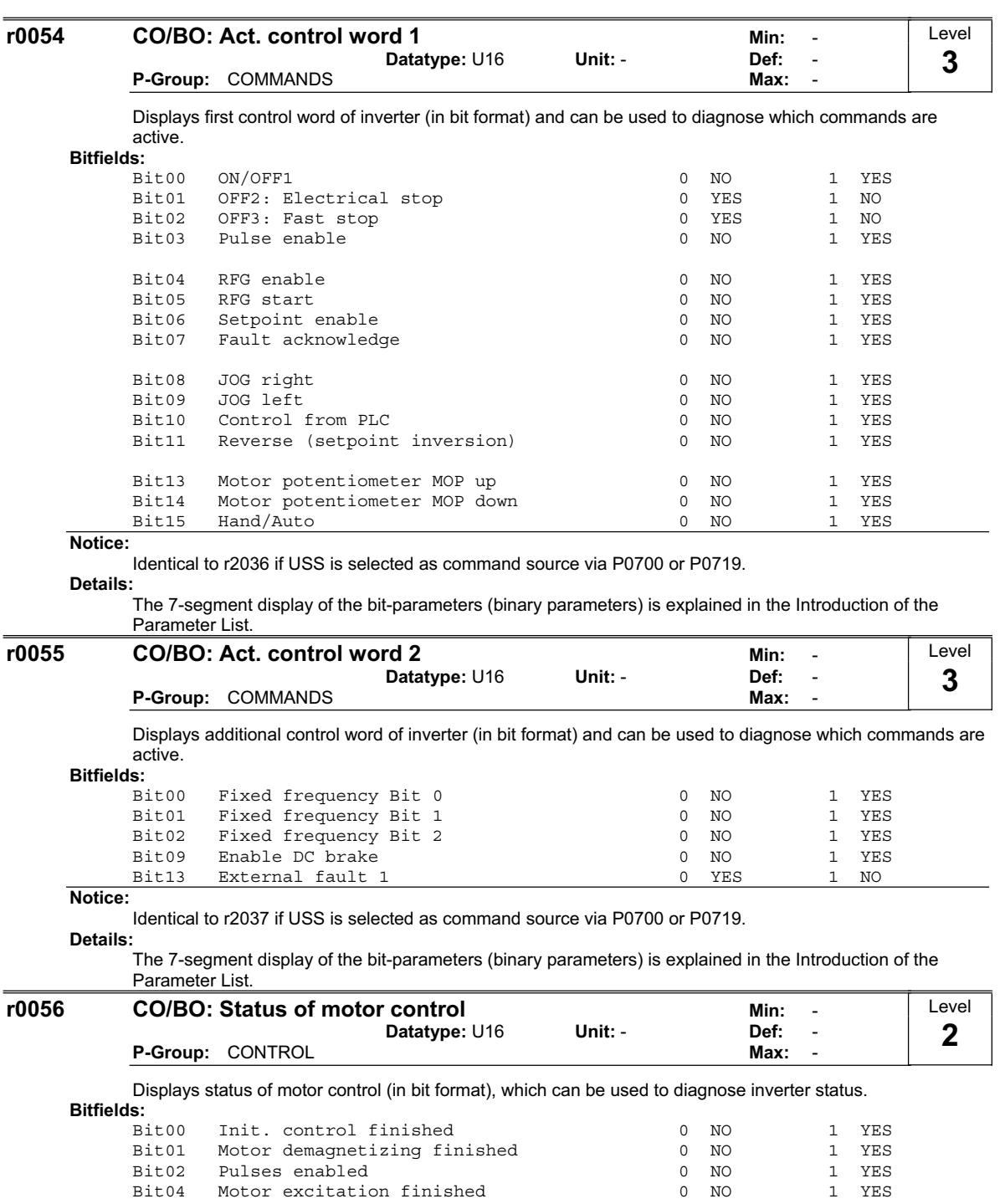

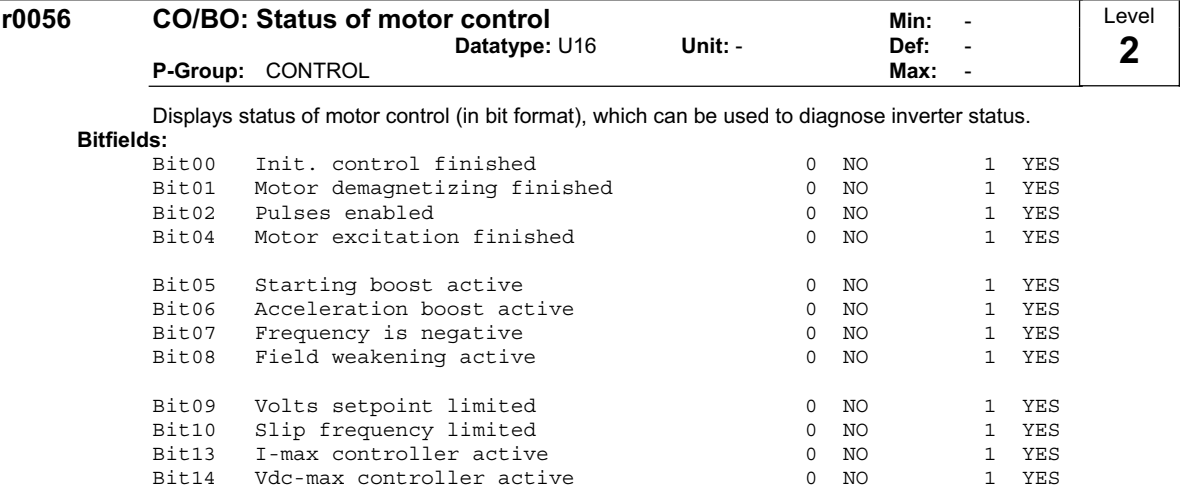

**Notice:**

The I-max controller (r0056 Bit13) will be activated when the actual output current (r0027) exceeds the current limit in r0067.

**Details:**

See description of seven-segment display given in the introduction.

Vdc-max controller active

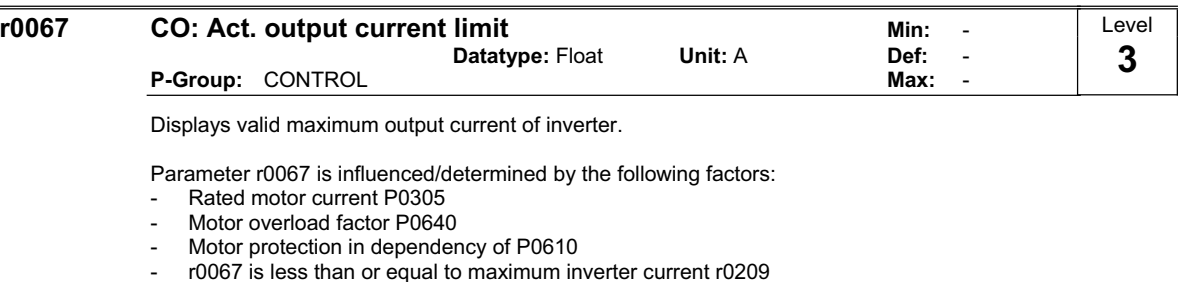

- Inverter protection in dependency of P0290

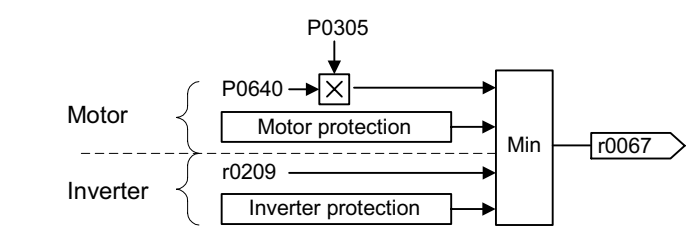

# **Note:**

A reduction of r0067 may indicate an inverter overload or a motor overload.

| <b>P0100</b> | CStat:<br>P-Group: QUICK                                                                                                    | <b>Europe / North America</b><br>С | Datatype: U16<br>Active: first confirm                                                                                                    | Unit: -<br>QuickComm.: Yes | 0<br>Min:<br>0<br>Def:<br>$\overline{2}$<br>Max:                                                        | Level<br>1 |
|--------------|----------------------------------------------------------------------------------------------------|------------------------------------|----------------------------------------------------------------------------------------------------|----------------------------|----------------------------------------------------------------------------------------------------|------------|
|              | Determines whether power settings are expressed in [kW] or [hp] (e.g. Rated motor power P0307).                                                                             |                                    |                                                                                                    |                            |                                                                                                    |            |
|              | The default settings for the rated motor frequency P0310 and maximum frequency P1082 are also set                                                                           |                                    |                                                                                                    |                            |                                                                                                    |            |
|              |                                                                                                    |                                    | automatically here, in addition to reference frequency P2000.                                                                                                    |                            |                                                                                                    |            |
|              | <b>Possible Settings:</b><br>$\Omega$                                                                                                    | Europe [kW],                       | motor base frequency is 50 Hz                                                                                                    |                            |                                                                                                    |            |
|              | $\mathbf{1}$                                                                                                    |                                    | North America [hp], motor base frequency is 60 Hz                                                                                                    |                            |                                                                                                    |            |
|              | $\overline{2}$                                                                                                    |                                    | North America [kW], motor base frequency is 60 Hz                                                                                                    |                            |                                                                                                    |            |
|              | Dependency:<br>Where:                                                                                                    |                                    |                                                                                                    |                            |                                                                                                    |            |
|              |                                                                                                    |                                    | Stop drive first (i.e. disable all pulses) before you change this parameter.                                                                                             |                            |                                                                                                    |            |
|              |                                                                                                    |                                    | Changing P0100 resets all rated motor parameters as well as other parameters that depend on the<br>rated motor parameters (see P0340 - calculation of motor parameters). |                            |                                                                                                    |            |
|              | Changing P0100 overwrites the settings of the DIP50/60 switch (location shown in the diagram below):<br>1. Parameter P0100 has an higher priority than the DIP50/60 switch. |                                    |                                                                                                    |                            |                                                                                                    |            |
|              |                                                                                                    |                                    | 2. However, after the inverter is powered-on again and P0100 < 2, the DIP50/60 setting will take priority                                                                |                            |                                                                                                    |            |
|              |                                                                                                    | and overwrite P0100.               |                                                                                                    |                            |                                                                                                    |            |
|              |                                                                                                    |                                    | 3. The DIP50/60 switch does not have any effect, if P0100 = 2.                                                                                                    |                            |                                                                                                    |            |
|              |                                                                                                    | DIP50/60 switch                    |                                                                                                    | Flow chart                 |                                                                                                    |            |
|              | $\mathbb{G}$<br>Π<br>☺                                                                                                    | e<br>Œ                             | Power<br>cycle<br>$P0100 = 2$<br>2<br>no                                                                                                    | yes<br>no                  | Quick<br>commissioning<br>$P0010 = 1$<br>yes<br>$P0100 = 2$<br>?<br>no<br>no<br>$P0100 = 1$<br>?<br>yes |            |
|              |                                                                                                    | Bus<br>Termination                 | $DIP50/60 =$<br>50 Hz                                                                                                    |                            |                                                                                                    |            |
|              |                                                                                                    |                                    | yes                                                                                                    |                            |                                                                                                    |            |
|              |                                                                                                    |                                    |                                                                                                    |                            |                                                                                                    |            |
|              | Hz                                                                                                    |                                    | Power in kW                                                                                                    | Power in kW                | Power in hp                                                                                             |            |
|              |                                                                                                    |                                    |                                                                                                    |                            |                                                                                                    |            |
|              |                                                                                                    |                                    | Frequency 50 Hz                                                                                                    | Frequency 60 Hz            | Frequency 60 Hz                                                                                         |            |

P0100 setting 2 (==> [kW], frequency default 60 [Hz]) is not overwritten by the setting of DIP50/60 switch (see diagram above).

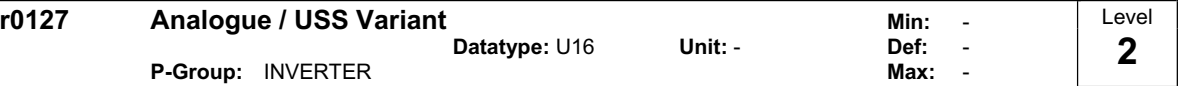

Displays the Control Board Variant Type. **Possible Settings:**

0 Analogue

1 USS

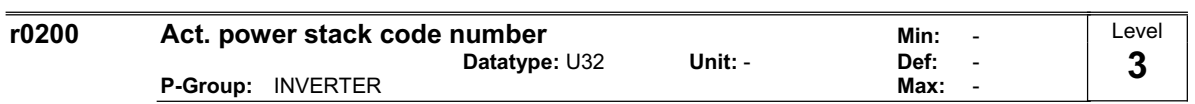

Identifies hardware variant as shown in table below.

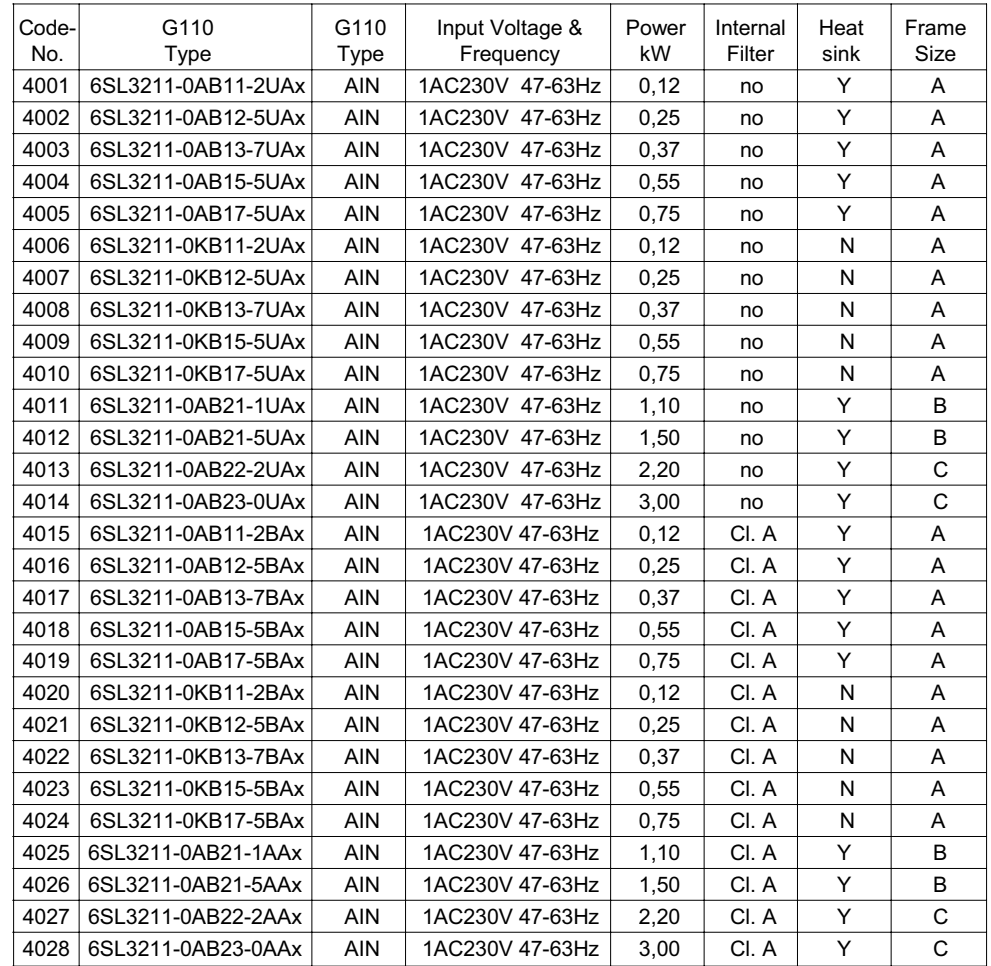

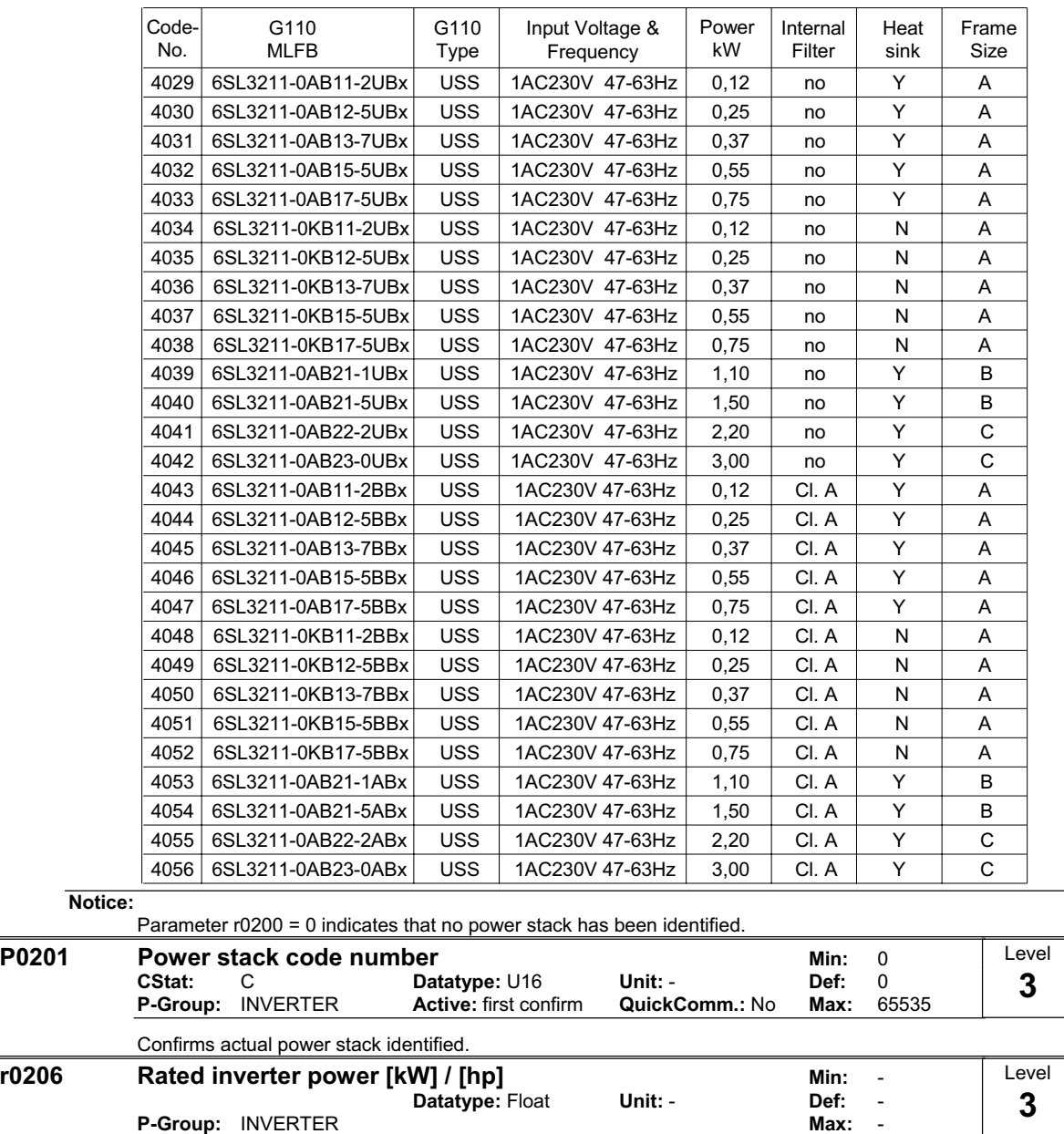

Displays nominal rated motor power from inverter.

**Dependency:**

Value is displayed in [kW] or [hp] depending on setting for P0100 (operation for Europe / North America).

**P-Group:** INVERTER **Max:** -

 $r0206$  [hp] = 0.75  $\cdot$  r0206 [kW]

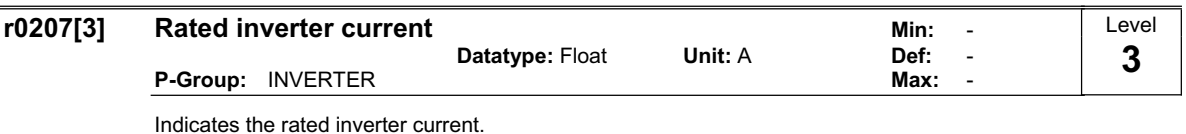

### **Index:**

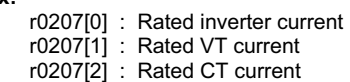

### **Notes:**

VT (variable torque) and CT (constant torque) specify the overload capability (CT/VT application) of the inverter. The definition of the rated as well as the overload and base load values depend on the inverter type and inverter power. The different values can be taken from the appropriate Catalog or are saved in the inverter.

The VT rated current r0207[1] or CT rated current r0207[2] represent the matching 4-pole Siemens IEC standard motor for the selected load duty cycle (refer to the diagram). Parameters r0207[1] or r0207[2] are used as default values for P0305 as a function of the CT/VT application (load duty cycle). If r0207[1] = r0207[2], then it is not possible to make a differentiation between a CT/VT application.

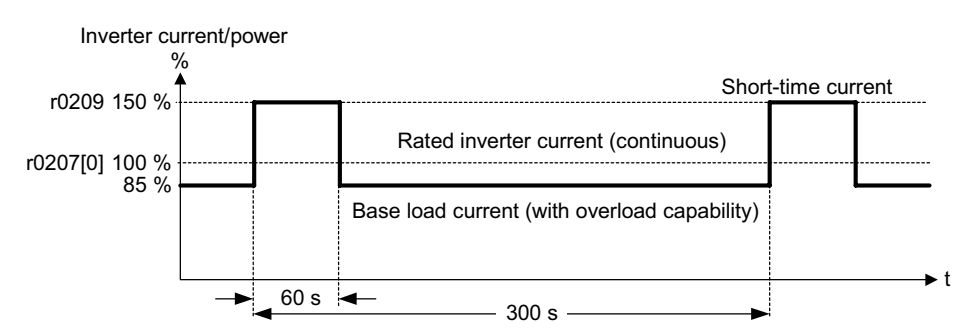

Overload in operation is only possible if, before the overload condition, the load current was less than the rated current. For drives, which must be able to handle overload conditions, it is first necessary to define a base load current for the required load.

If the full overload capability is used, then this is detected using an I²t monitoring and the power module is protected as a function of parameter P0290.

The above diagram refers to the inverter current. Since the motor rated current of a matching 4-pole Siemens standard motor is smaller as the inverter current motor overheat will occur when this inverter load cycle is applied to the matching motor.

### **r0209 Maximum inverter current Contained Blue Contained Minutes and Minutes of the Minutes Performance Contain**<br>Contained Material Definities of the Definities of the Definities of the Definities of the Definities of the **Datatype: Float P-Group:** INVERTER **Max: Max:** Level **3**

Displays maximum output current of inverter.

# **Dependency:**

Parameter r0209 depends on the derating which is affected by pulse frequency P1800, ambient temperature and altitude. The data of deration is given in the OPERATING INSTRUCTION.

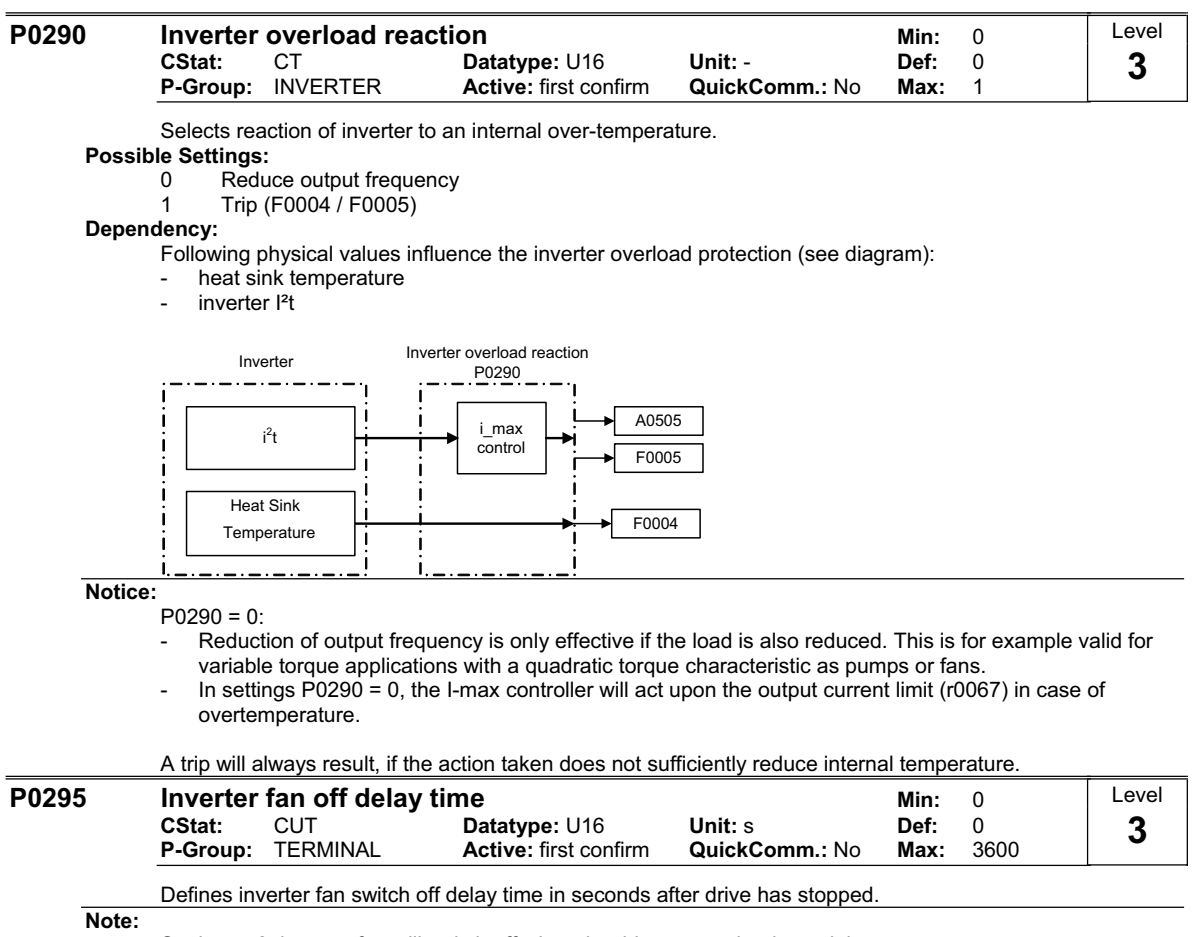

Setting to 0, inverter fan will switch off when the drive stops, that is no delay.

SINAMICS G110 FS A has no fan.

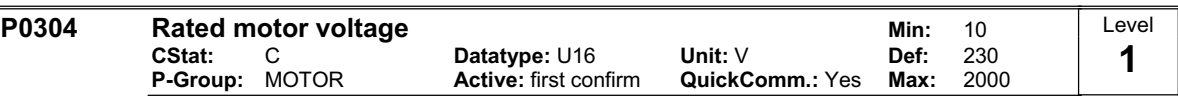

Nominal motor voltage [V] from rating plate.

Following diagram shows a typical rating plate with the locations of the relevant motor data.

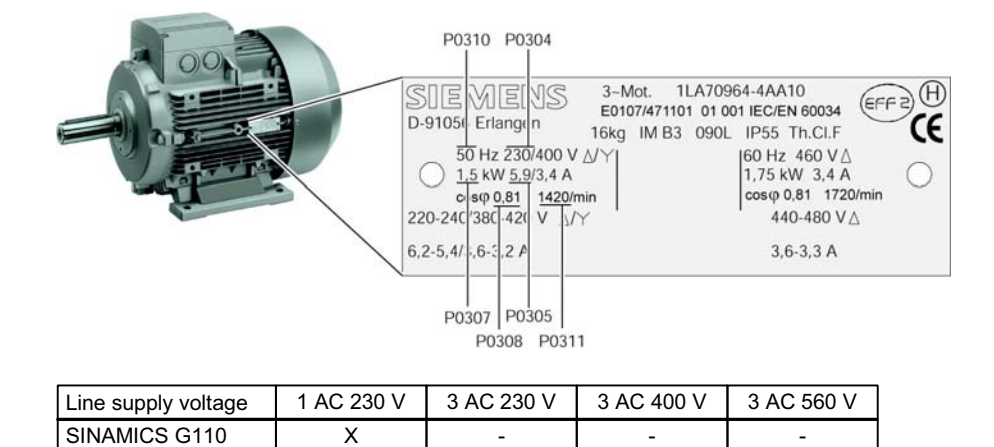

# **Dependency:**

Changeable only when P0010 = 1 (quick commissioning). **Caution:** 

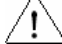

The input of rating plate data must correspond with the wiring of the motor (star / delta). This means, if delta wiring is used for the motor, delta rating plate data has to be entered.

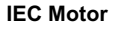

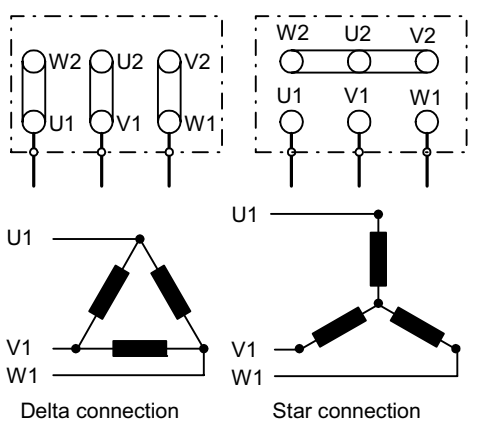

e.g.: Volts 230 V (Delta connection) / 400 V (Star connection)

**Note:**

Default value is depending on inverter type and its rating data.

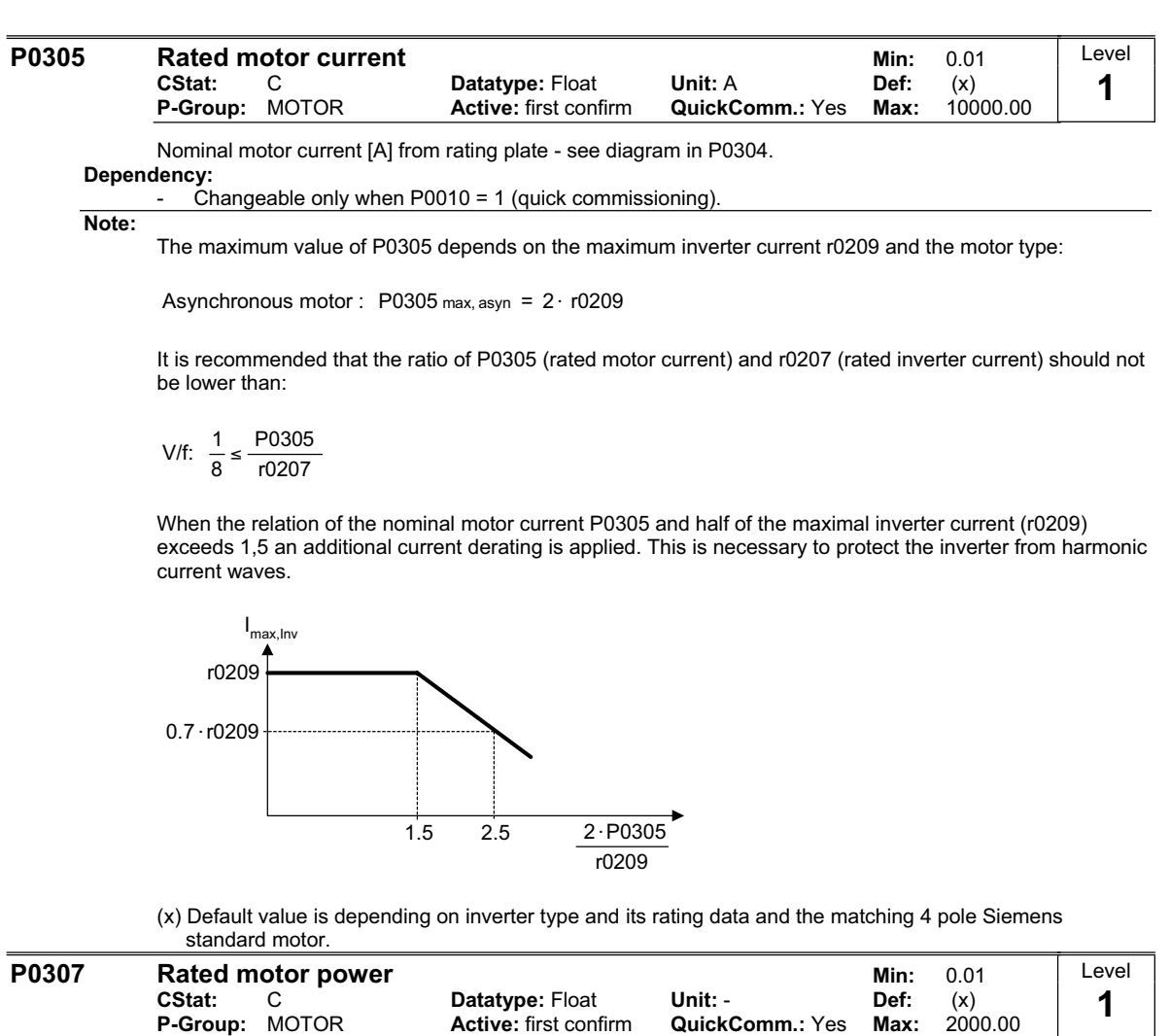

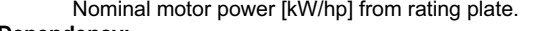

# **Dependency:**

- If P0100 = 1, values will be in [hp] see diagram P0304 (rating plate).
- Changeable only when P0010 = 1 (quick commissioning).
- (x) Default value is depending on inverter type and its rating data and the matching 4 pole Siemens standard motor.

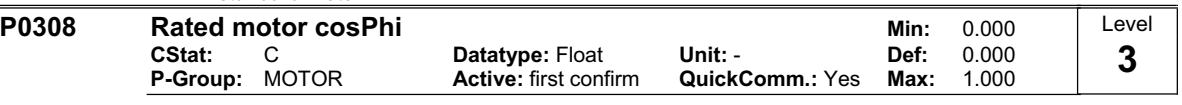

Nominal motor power factor (cosPhi) from rating plate - see diagram P0304.

**Dependency:**

Changeable only when  $P0010 = 1$  (quick commissioning).

- Visible only when P0003 = 3.
- Applicable only if the motor power is entered in [kW]) i.e. P0100= 0 or 2

In this case P0309 is not relevant.

<sup>-</sup> Setting 0 causes internal calculation of value.

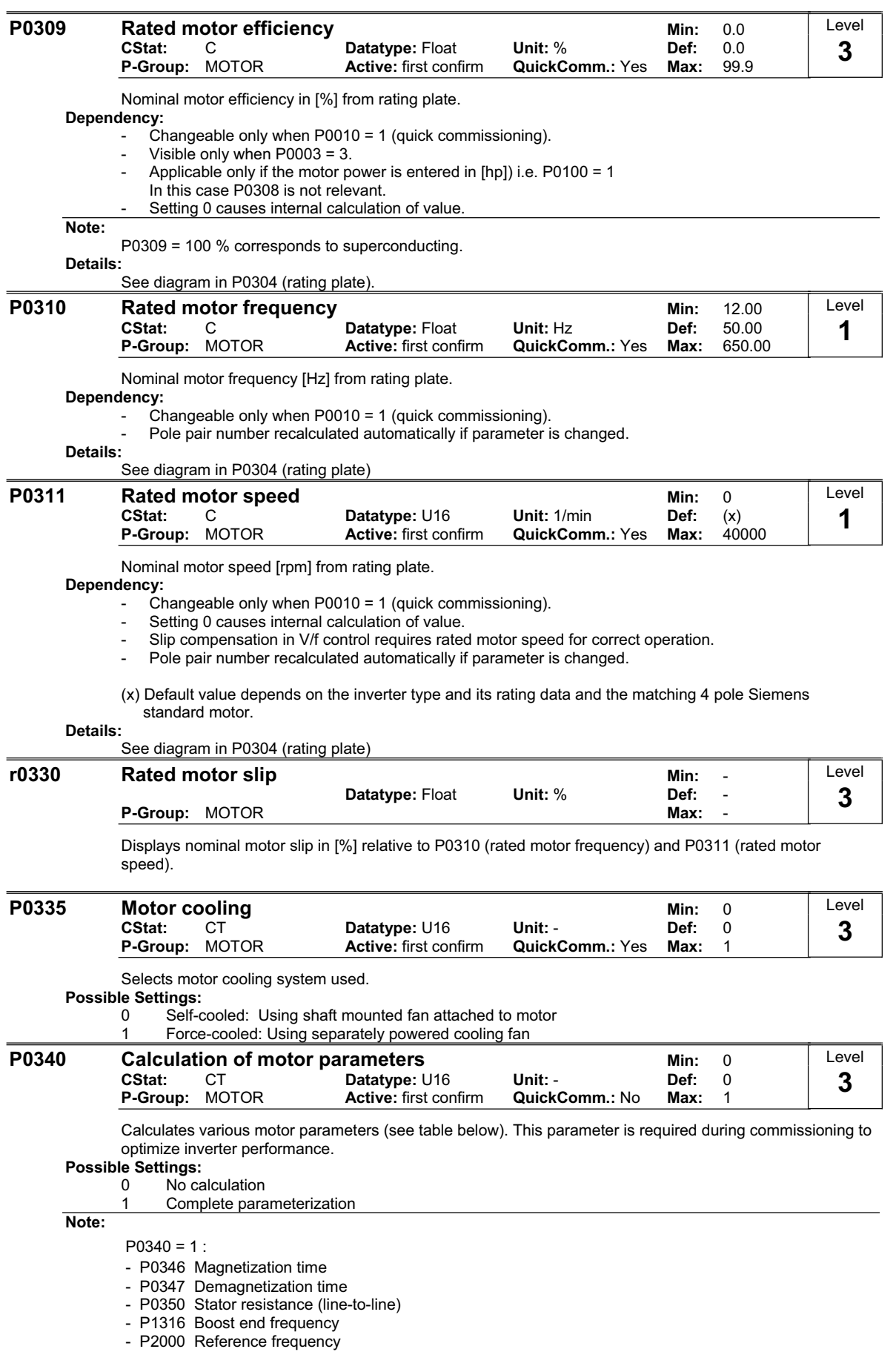

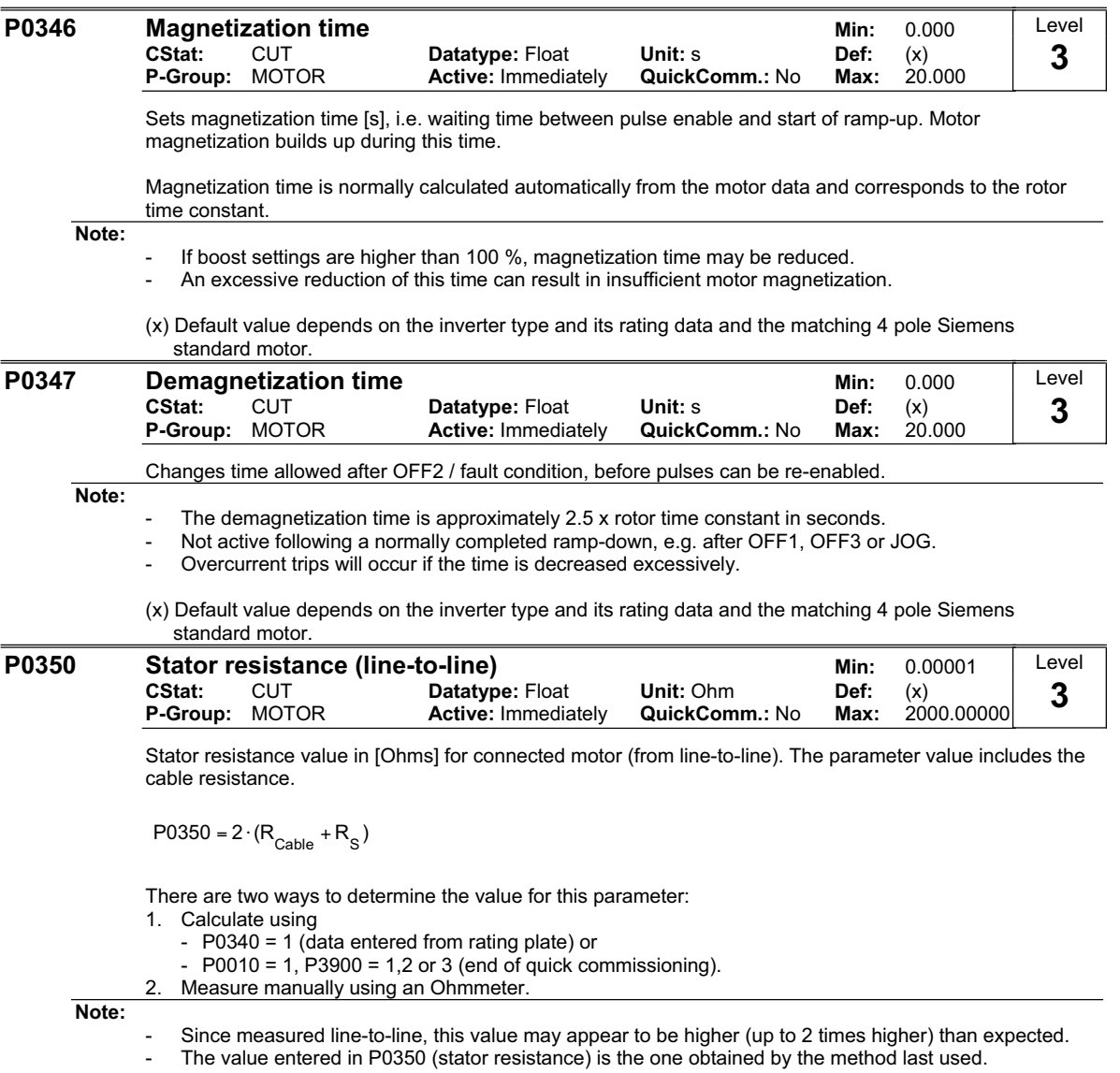

(x) Default value depends on the inverter type and its rating data and the matching 4 pole Siemens standard motor.

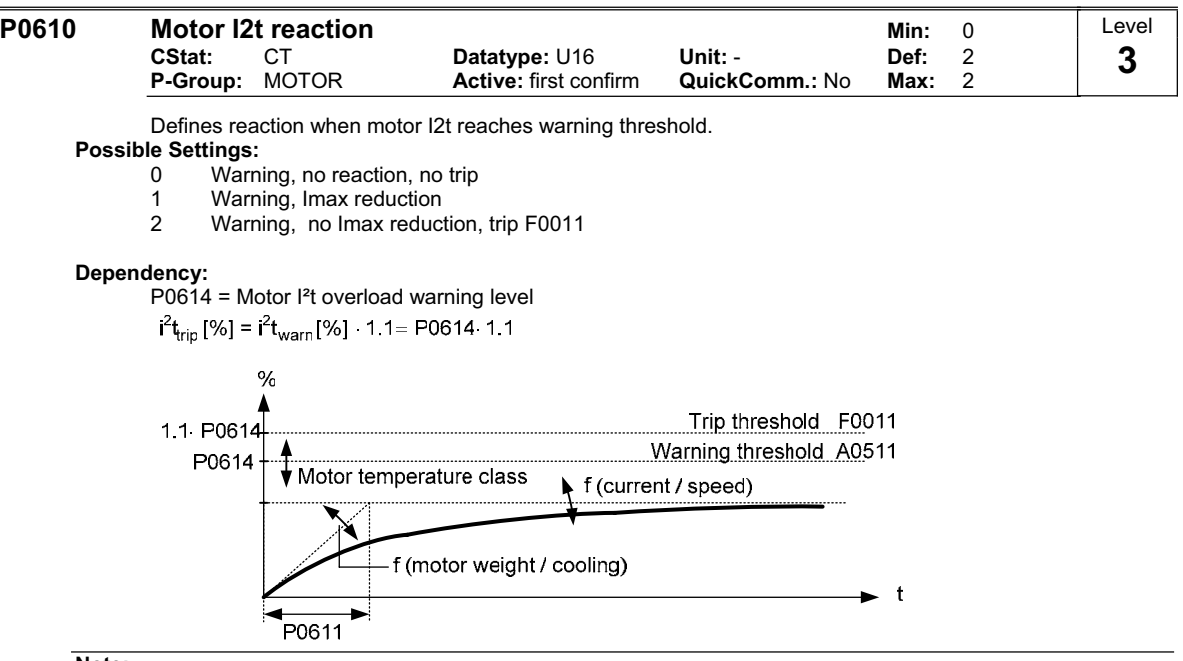

**Note:**

 $P0610 = 1$ :

If the max. permissible current Imax is reduced, this results in a lower output frequency.

The motor I<sup>2</sup>t monitoring function is used to protect the motor against overheating. The motor temperature will be dependent on many factors, including the size of the motor, the ambient temperature, the previous history of the motor's loading, and of course, the load current. (The square of the current actually determines the heating of the motor and the temperature rises with time - hence I²t).

Because most motors are cooled by fans integrated in the motor and running at the motor speed, the speed of the motor is also important. Clearly a motor running with a high current (maybe due to boost) and a low speed, will overheat more quickly than one running at 50 or 60 Hz, full load. The SINAMICS take account of these factors.

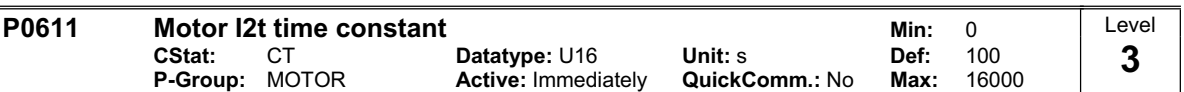

Thermal Time constant for the motor.

The time until the thermal limit of a motor is reached, is calculated via the thermal time constant. A higher value increases the time at which the motor thermal limit is reached.

The value of P0611 is estimated according to the motor data during quick commissioning or is calculated using P0340 (Calculating of the motor parameters). When the calculation of motor parameters during quick commission is complete the stored value can be replaced by the value given by the motor manufacturer.

### **Example:**

For a 2 pole 1LA7063 motor the value is 8 min (see table). The value for P0611 is calculated as follows:

$$
P0611 = 8 \text{ min} \cdot 60 \frac{\text{s}}{\text{min}} = 480 \text{ s}
$$

For Siemens standard motors 1LA7 the thermal time constant values are given in minutes (see following table):

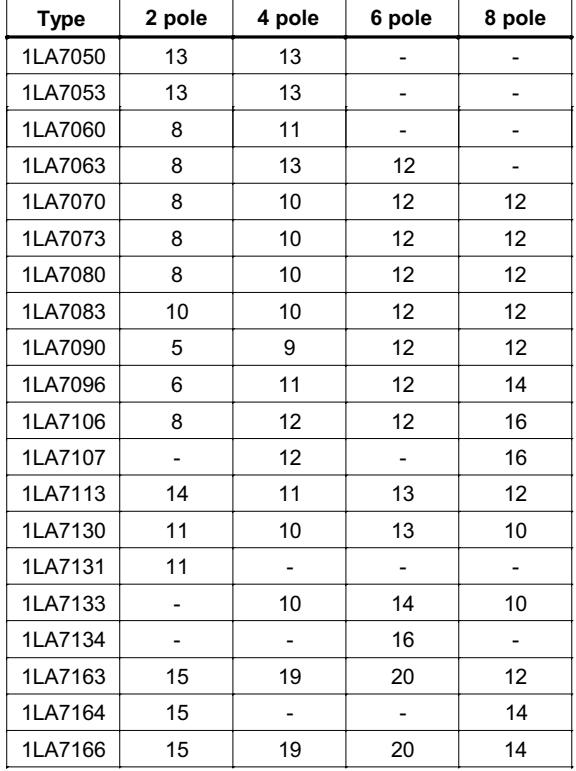

# **Dependency:**

P0611 < 99 s (I2t-calculation inactive):

To activate I2t calculation set P0611 to a value > 99 s.

# **Note:**

Mode of operation of I²t:

The square of the normalized motor current (measured motor current r0027 divided by the rated motor current P0305) weighted with the thermal motor time constant results in the I<sup>2</sup>t value of the motor. In addition, the output frequency (motor speed) is incorporated in the calculation to take into consideration the cooling effect of the motor fan. If parameter P0335 is changed to a force-ventilated motor, then the calculation is appropriately modified. The I<sup>2</sup>t value represents a dimension for the temperature rise / temperature of the motor.

If users do not enter parameters then a value, based on a Siemens motor is used. When required, the motor time constant can be changed using P0611, which is the same as overwriting the calculated value.

The I<sup>2</sup>t value that is obtained is displayed in r0034. If this value reaches the value defined in P0614 (default: 110%), an alarm message A0511 is output and, depending on P0610 a response is initiated or, when a shutdown threshold is reached, a fault is output.

Parameter r0034 is particularly useful to monitor if the calculated motor temperature is rising excessively.

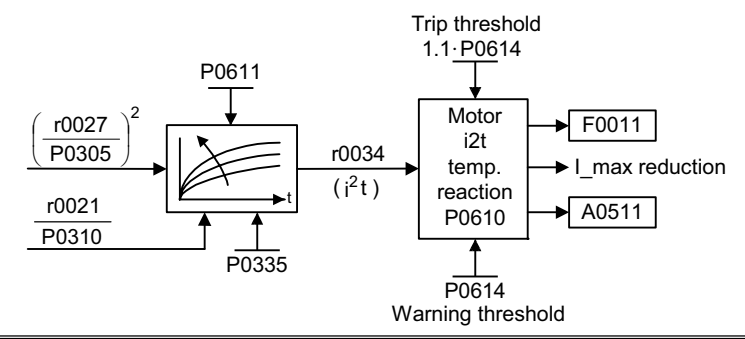

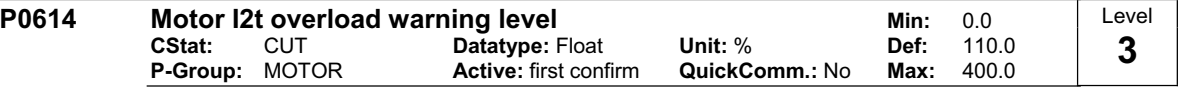

Defines the [%] value at which alarm A0511 (motor overtemperature) is generated.

The motor temperature will be dependent on many factors, including the size of the motor, the ambient temperature, the previous history of the loading of the motor, and of course, the load current. (The square of the current actually determines the heating of the motor and the temperature rises with time - hence I²t). A motor-I2t-value of P0614 means that the motor has reached its maximum permissible operating temperature. The actual I2t-value is displayed in parameter r0034.

### **Dependency:**

A motor over-temperature trip (F0011) is produced at 110 % of this level.

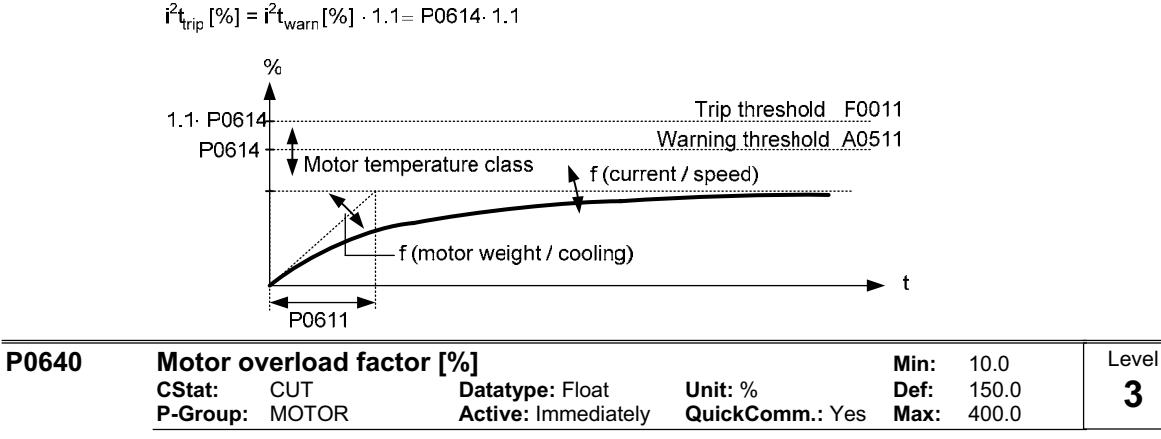

Defines motor overload current limit in [%] relative to P0305 (rated motor current).

**Dependency:**

Limited to maximum inverter current or to 400 % of rated motor current (P0305), whichever is the lower.

$$
P0640\text{max} = \frac{\text{min (r0209, 4 \cdot P0305)}}{P0305} \cdot 100
$$

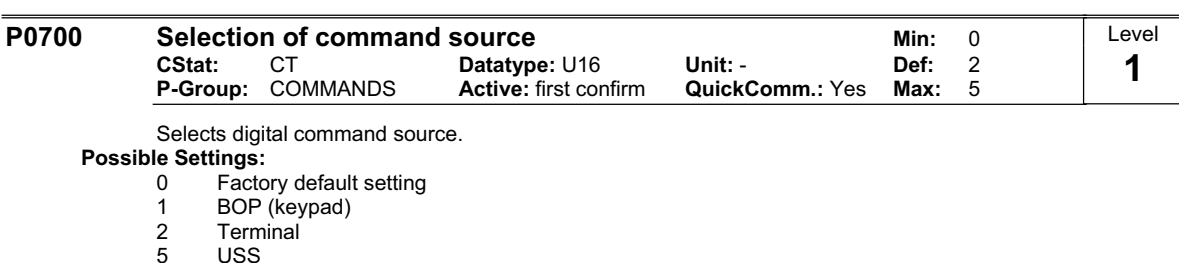

**Example:**

# **SINAMICS G110 CPM110 AIN (Default: P0700 = 2)**

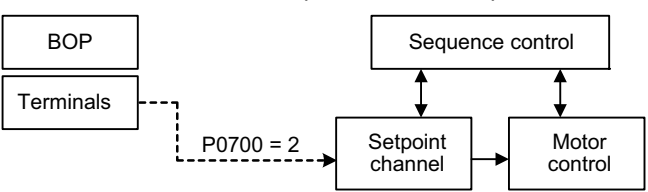

# **SINAMICS G110 CPM110 USS (Default: P0700 = 5)**

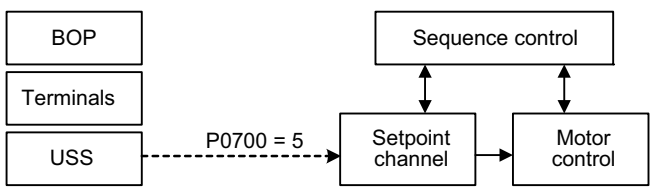

# **Dependency:**

Parameter P0719 has higher priority than P0700.

Changing parameter P0700 resets functional settings of the digital inputs (P0701, ….) to default. After changing the settings of the digital inputs they must be checked.

# **Note:**

The start and direction signals ON / OFF / REV to be submitted via USS bus (P0700=5) are only possible in Siemens standard control mode P0727=0

Note for the USS variant:

A combination of two different command sources (USS P0700=5 and digital inputs P0701 – P0703) will be possible when using P0727 control methods.

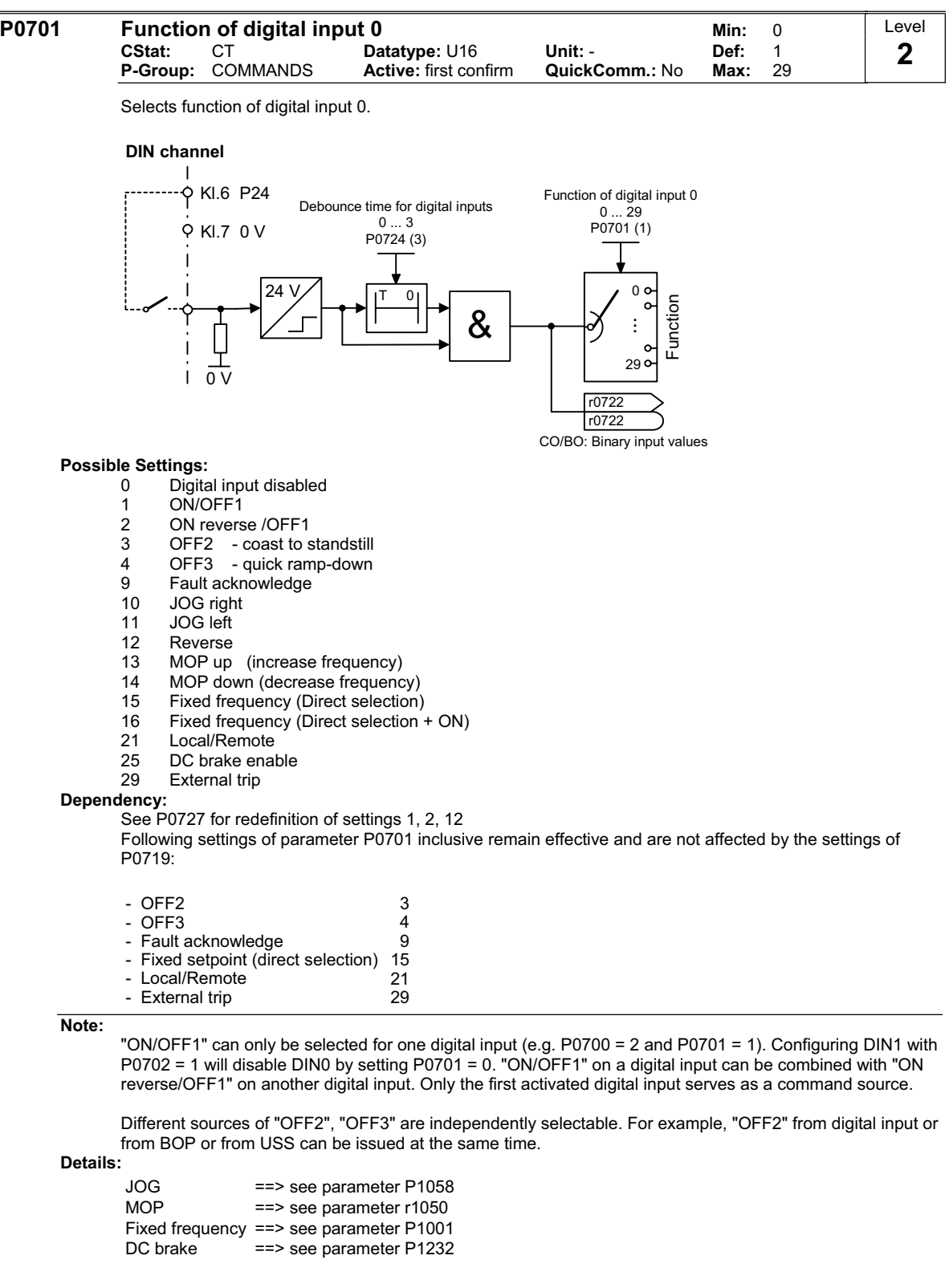

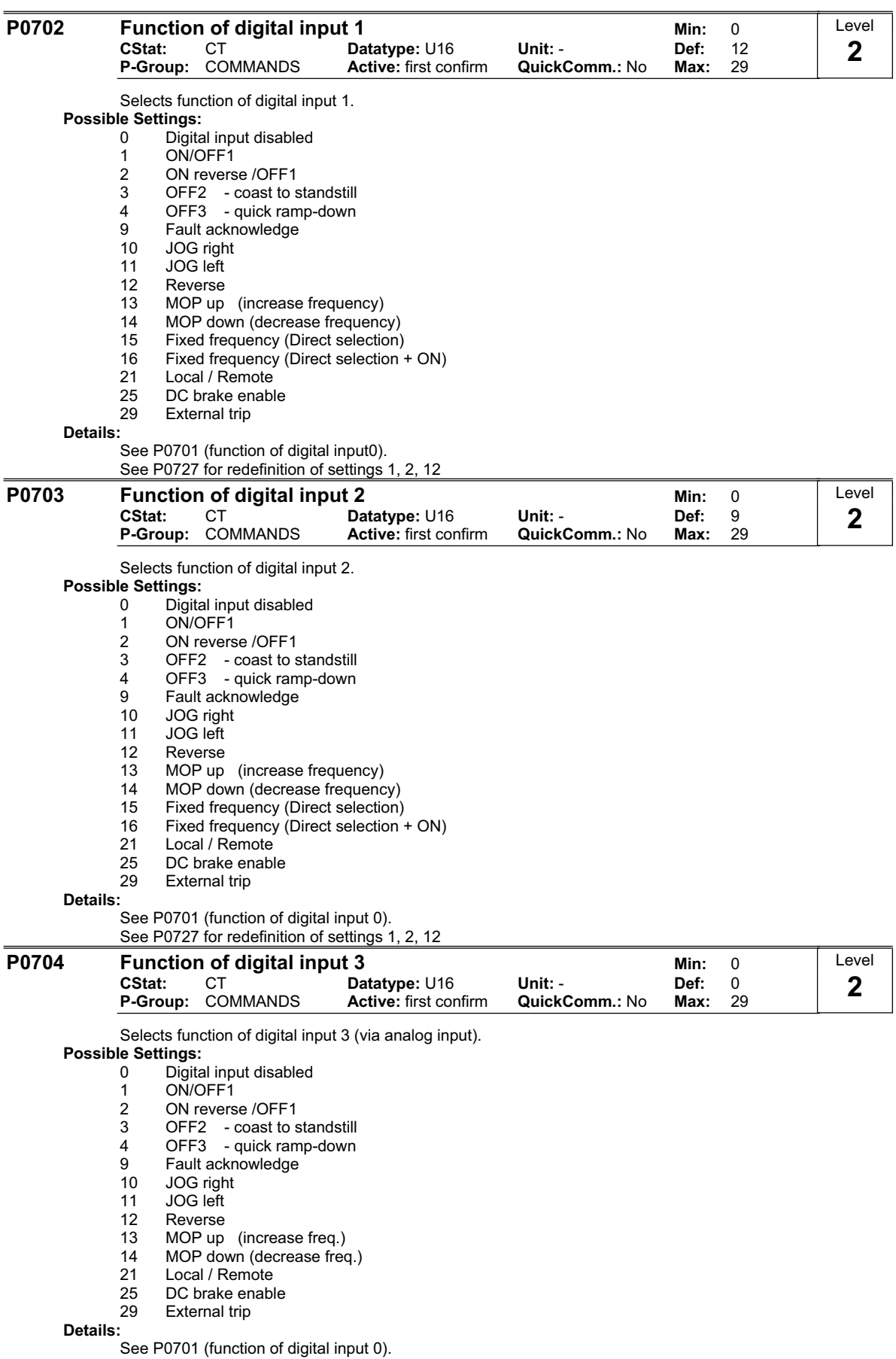

See P0727 for redefinition of settings 1, 2, 12

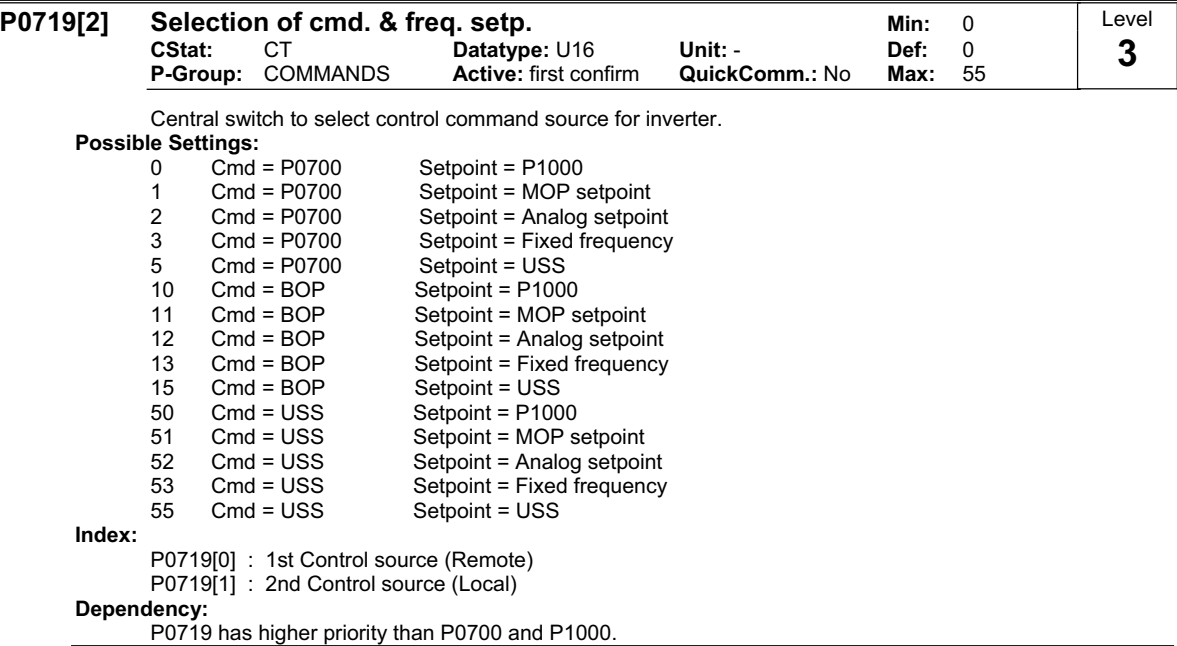

### **Note:**

Command and setpoint sources can be changed independently.

The tens digit chooses the command source and the units digit chooses the setpoint source.

The two indices of this parameter are used for local/remote switching. The local/remote signal switches between these settings.

The default setting is 0 for the first index (i.e. normal parameterization is active). The second index is for control via BOP (i.e. activating the local/remote signal will then switch to BOP). Example:

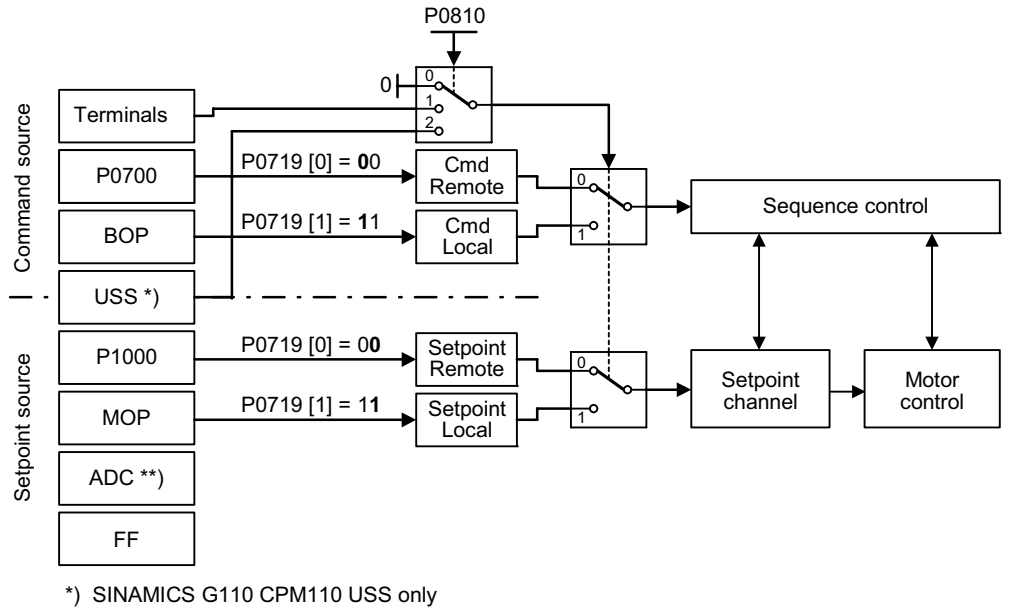

\*\*) SINAMICS G110 CPM110 AIN only

Particularly useful when e.g. changing command source temporarily from P0700 = 2. Functional setting of digital inputs is not reset to default.

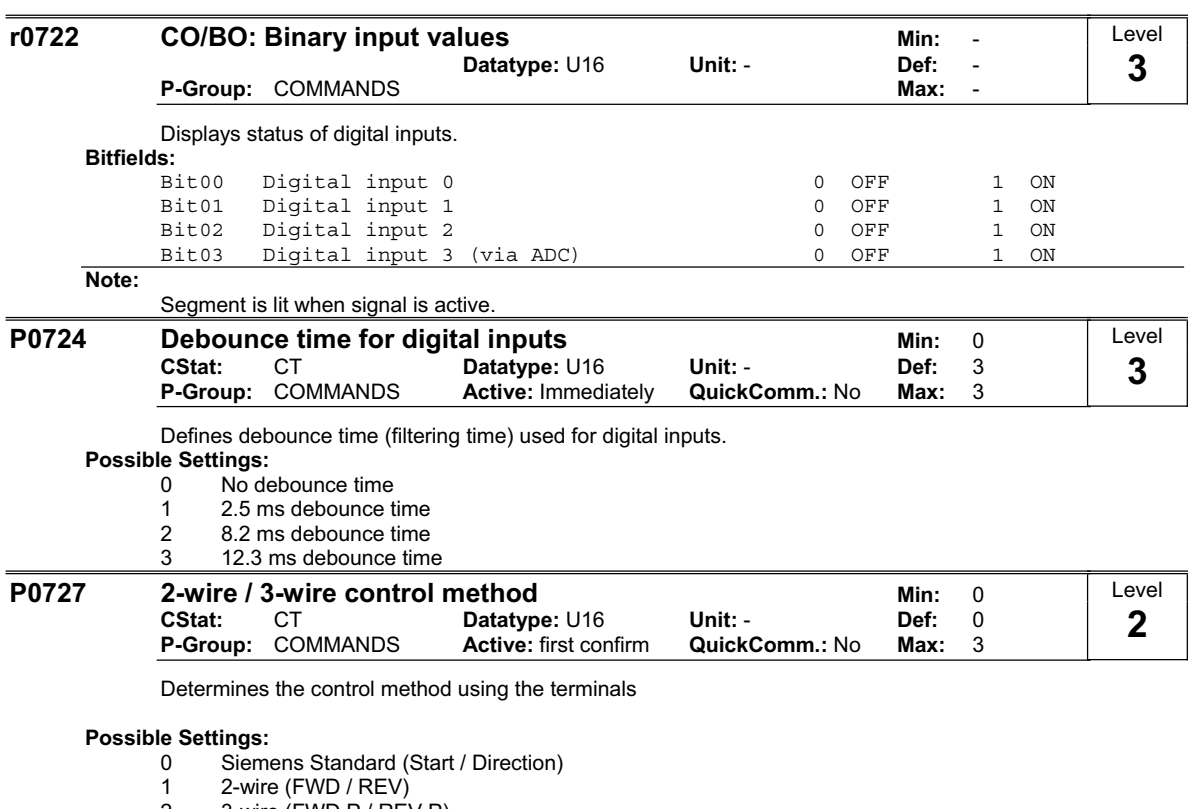

- 2 3-wire (FWD P / REV P)
- 3 3-wire (Start P / Direction)

"P" denotes "Pulse"; "FWD" denotes "FORWARD"; "REV" denotes "REVERSE" When any of the control functions are selected using P0727, the setting for the digital inputs (P0701 to P0704) are redefined as follows:

Redefined Digital Inputs

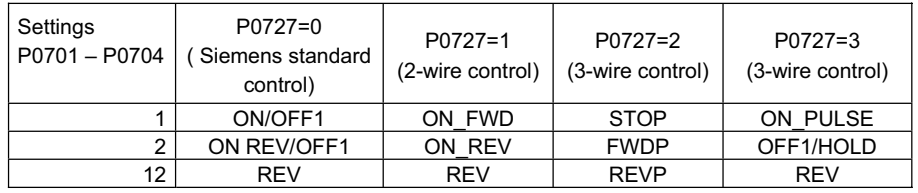

**Note:**

Regarding the use of fixed frequencies see P1000 and P1001.

The function of the different control methods is described as follows:
## **Siemens standard control using ON/OFF1 and REV**

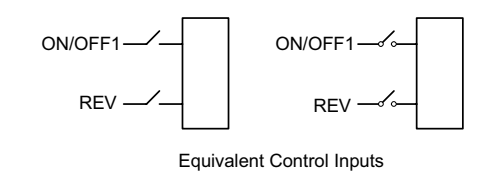

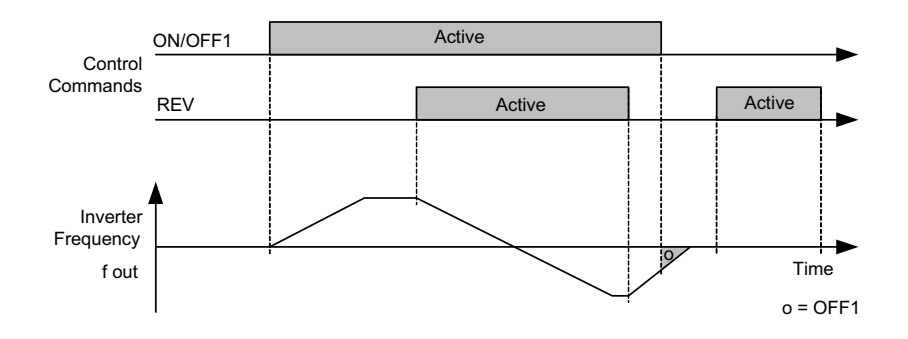

**Siemens standard control using ON/OFF1 and ON\_REV/OFF1** 

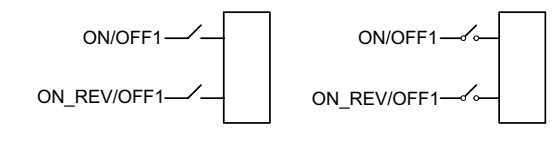

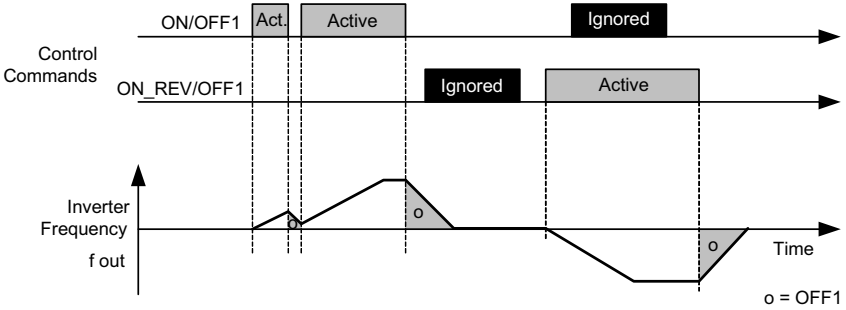

Equivalent Control Inputs

## **2-wire control using ON\_FWD and ON\_REV**

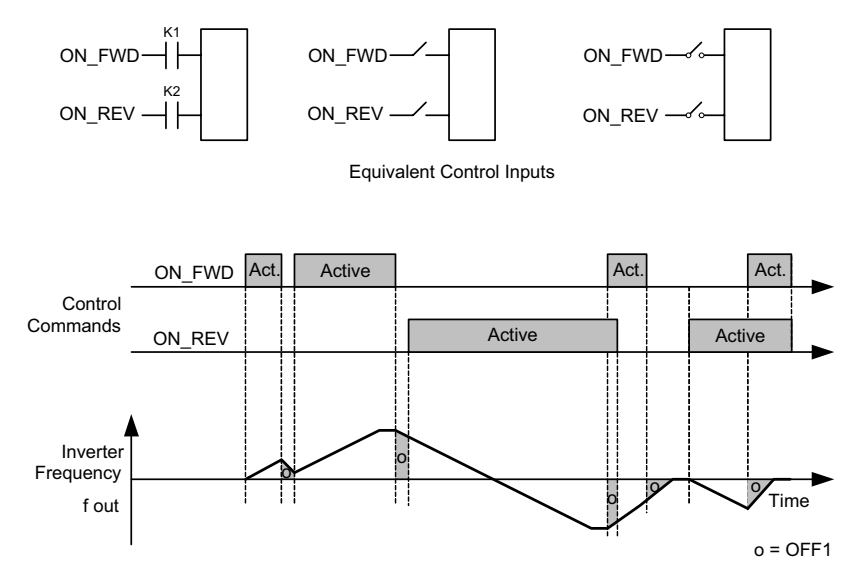

## **3-wire control using FWDP, REVP and STOP**

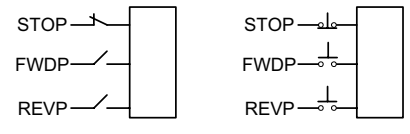

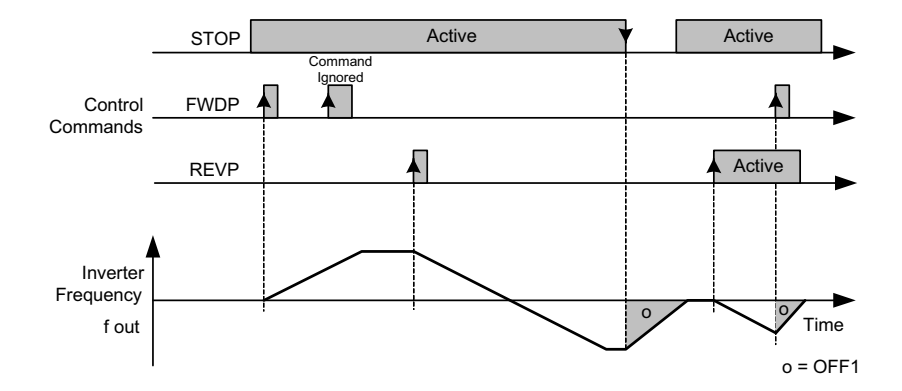

Equivalent Control Inputs

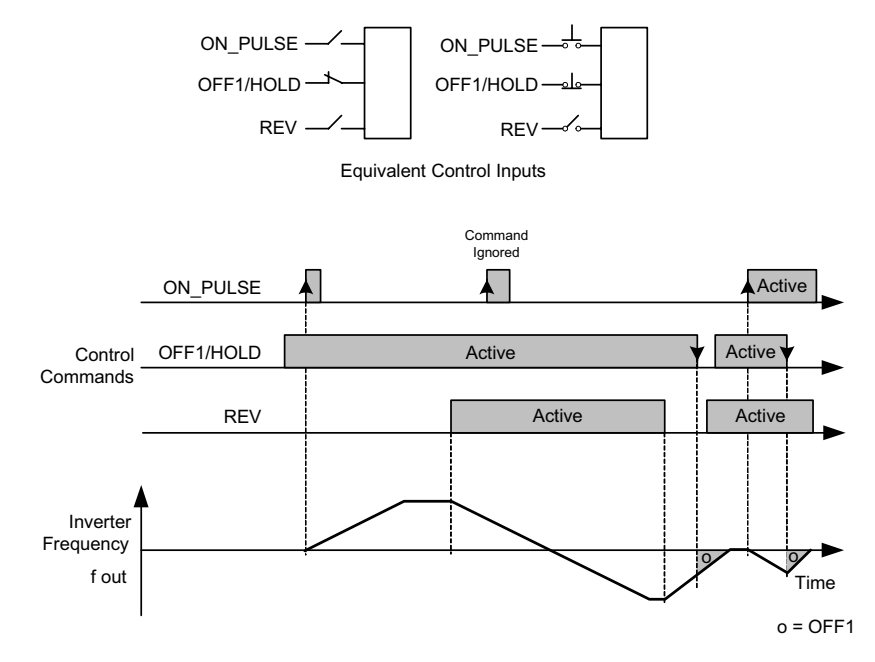

3-wire control using ON\_PULSE, OFF1/HOLD and REV

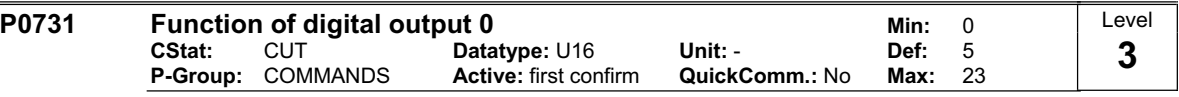

Defines source of digital output 0.

**Canale DOUT** 

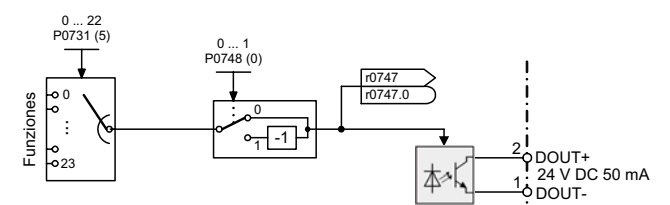

# **Possible Settings:**

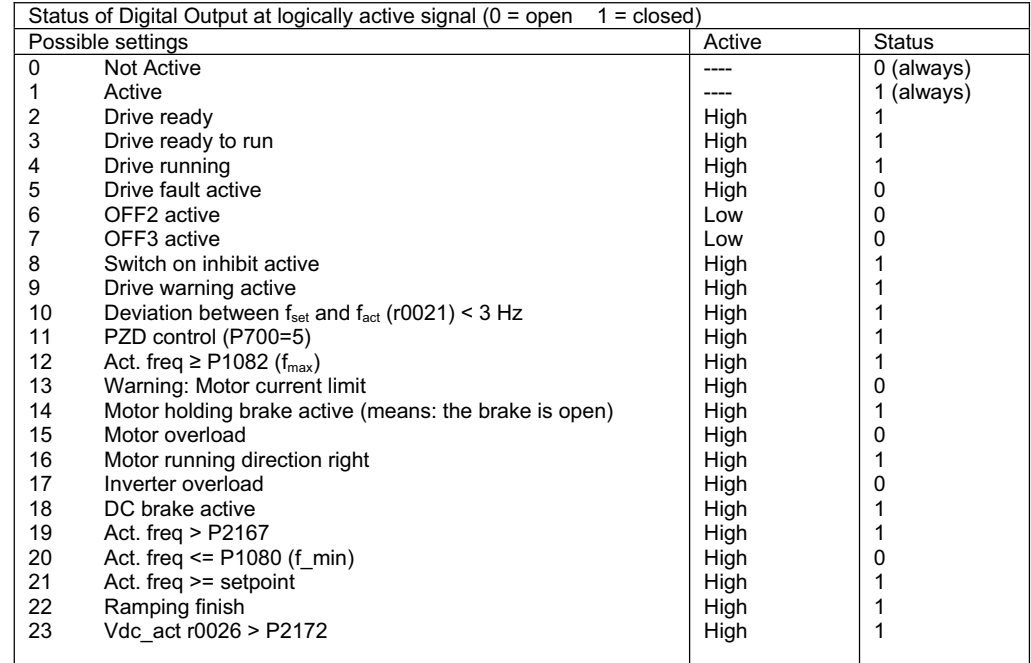

#### **Note:**

Output of fault bit 52.3 is inverted on digital output.

**Details:**

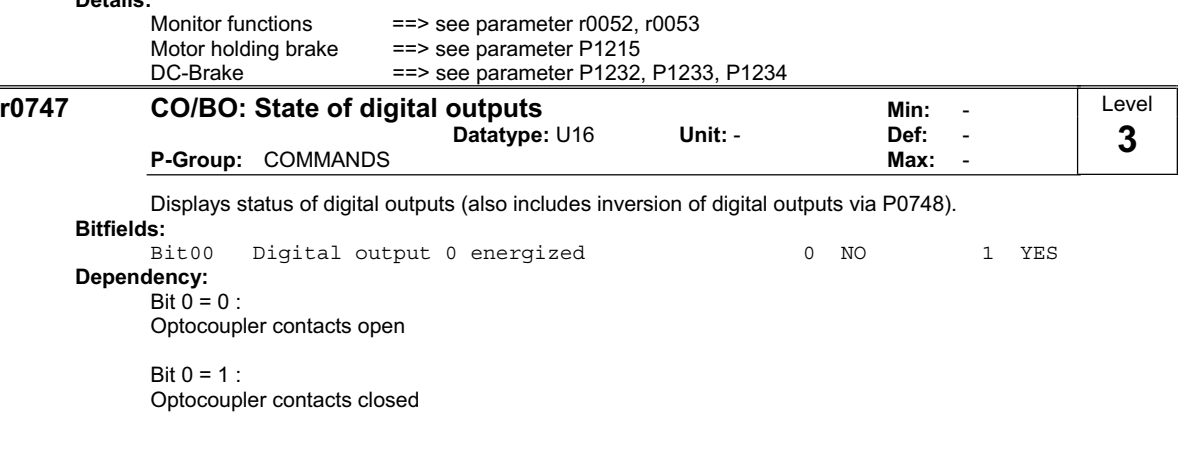

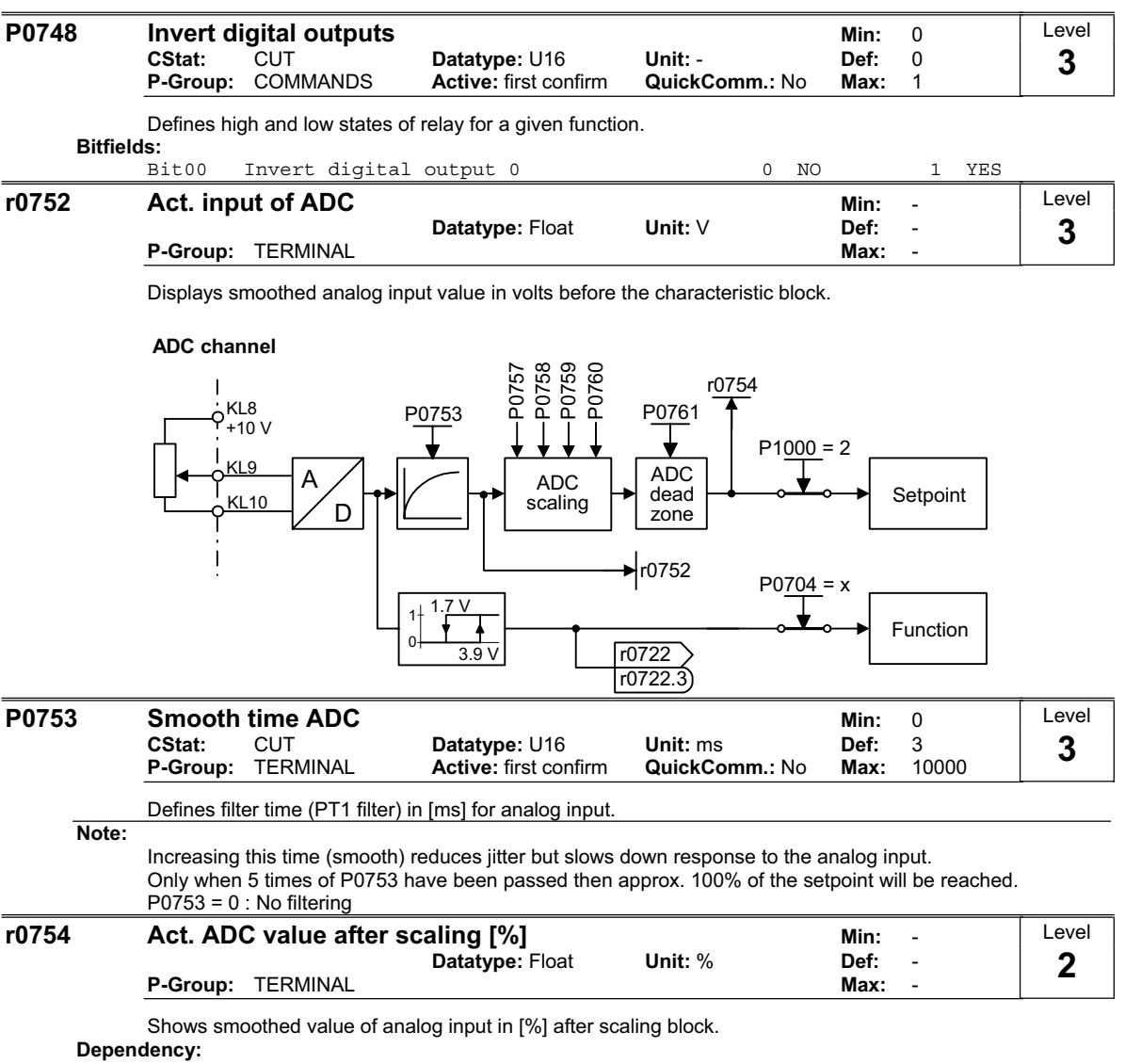

P0757 to P0760 define range (ADC scaling).

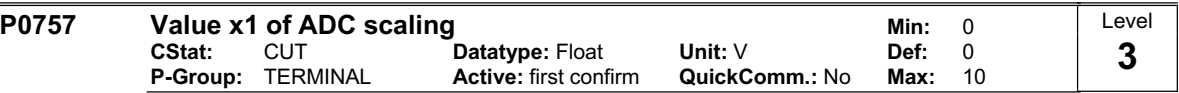

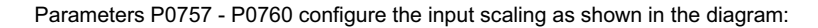

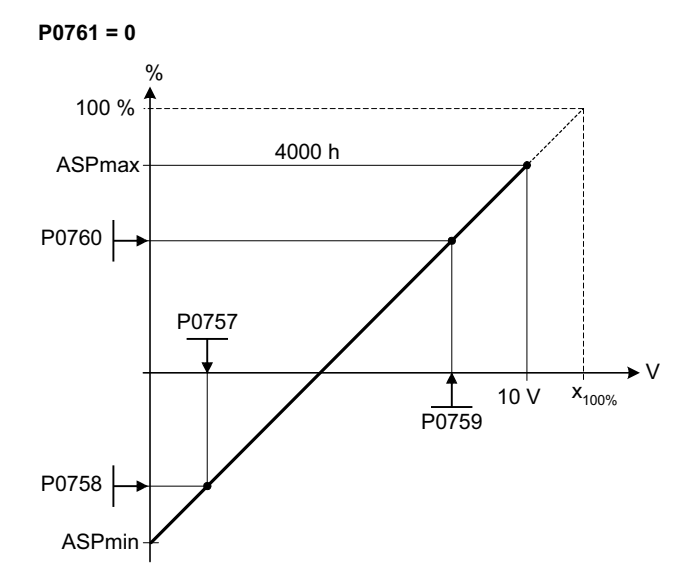

#### Where:

- Analog setpoints represent a [%] of the normalized frequency in P2000.
- Analog setpoints may be larger than 100 %.
- ASPmax represents highest analog setpoint (this may be at 10 V).
- ASPmin represents lowest analog setpoint (this may be at 0 V).
- Default values provide a scaling of  $0 \text{ V} = 0 \%$ , and  $10 \text{ V} = 100 \%$

**Note:**

The ADC-linear characteristic is described by 4 coordinates, based on a two-point equation:

P0759 P0757 x -P0757 P0760 - P0758 y -P0758

For calculations the point-gradient form (offset and gradient) is more advantageous:

 $y = m \cdot x + y0$ 

The transformation between these two forms is given by:

$$
m = \frac{P0760 - P0758}{P0759 - P0757}
$$
  

$$
y0 = \frac{P0758 \cdot P0759 - P0757 \cdot P0760}{P0759 - P0757}
$$

For scaling of the input the value of y\_max and x\_min has to be determined. This is done by the following equations:

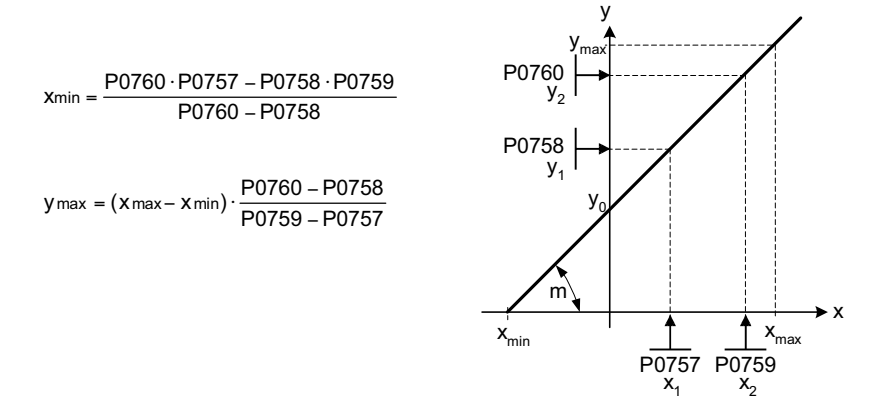

**Notice:**

The value x2 of ADC scaling P0759 must be greater than the value x1 of ADC scaling P0757.

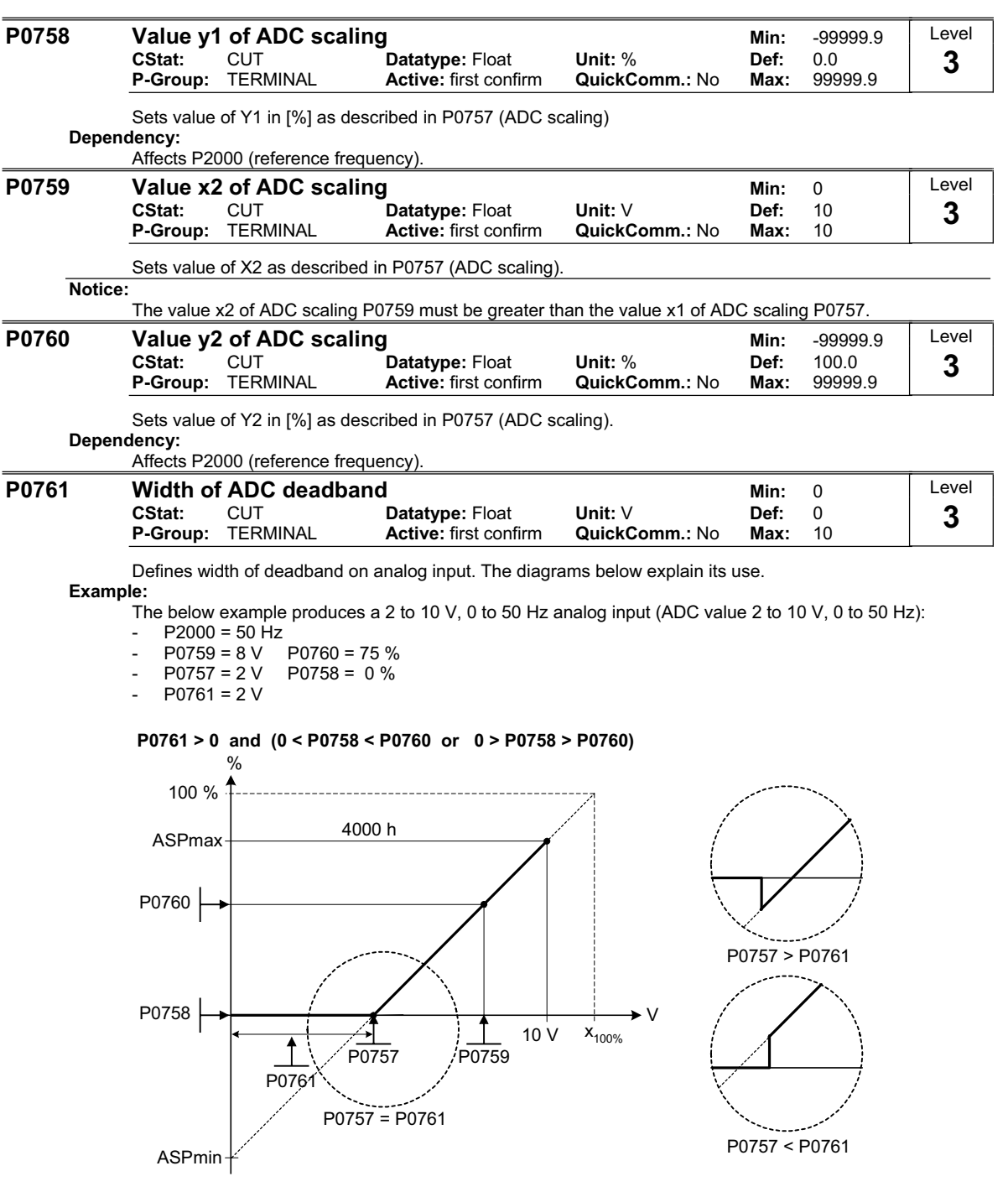

The below example produces a 0 to 10 V analog input (-50 to +50 Hz) with center zero and a "holding point" 0.2 V wide (0.1 V to each side of center, ADC value 0 to 10 V, -50 to +50 Hz):

- P2000 = 50 Hz
- P0759 = 8 V P0760 = 75 %
- P0757 = 2 V P0758 = -75 %
- P0761 = 0.1 V

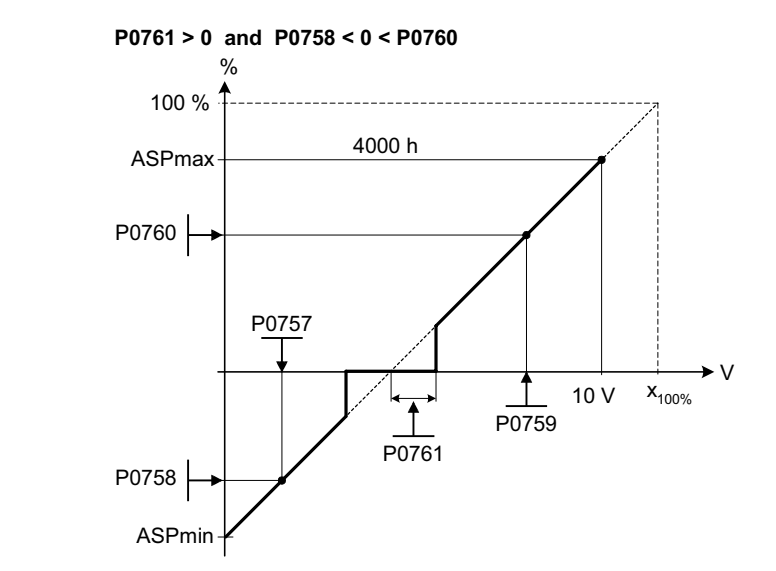

#### **Note:**

 $P0761[x] = 0$ : No deadband active.

Deadband starts from 0 V to value of P0761, if both values of P0758 and P0760 (y coordinates of ADC scaling) are positive or negative respectively. However, deadband is active in both directions from point of intersection (x axis with ADC scaling curve), if sign of P0758 and P0760 are opposite.

Min. frequency P1080 should be zero when using center zero setup. There is no hysteresis at the end of the deadband.

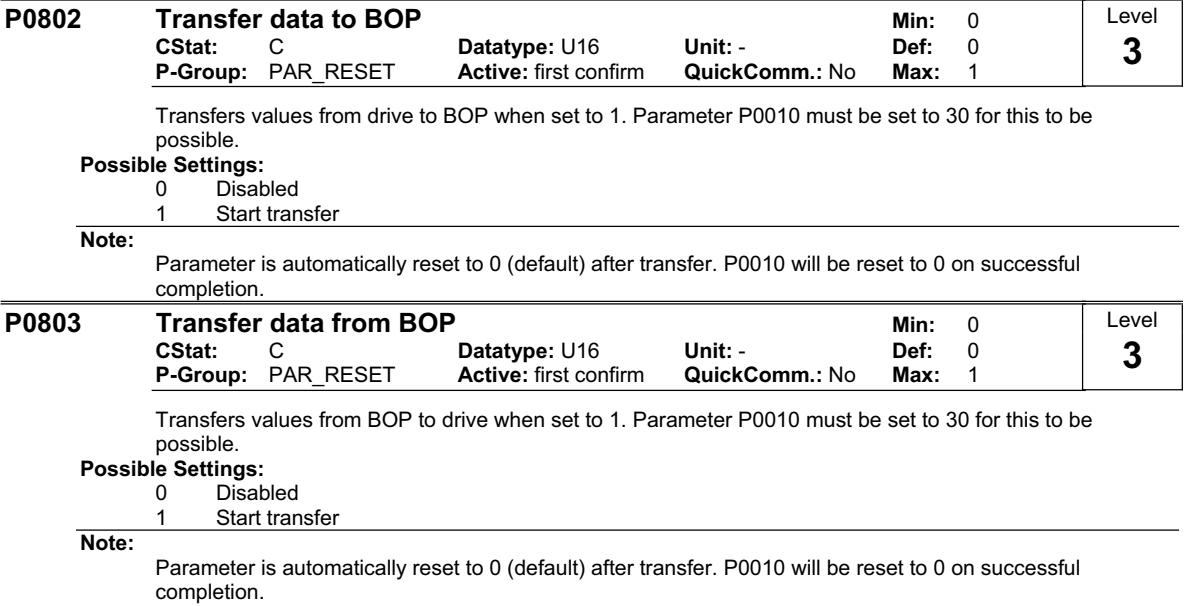

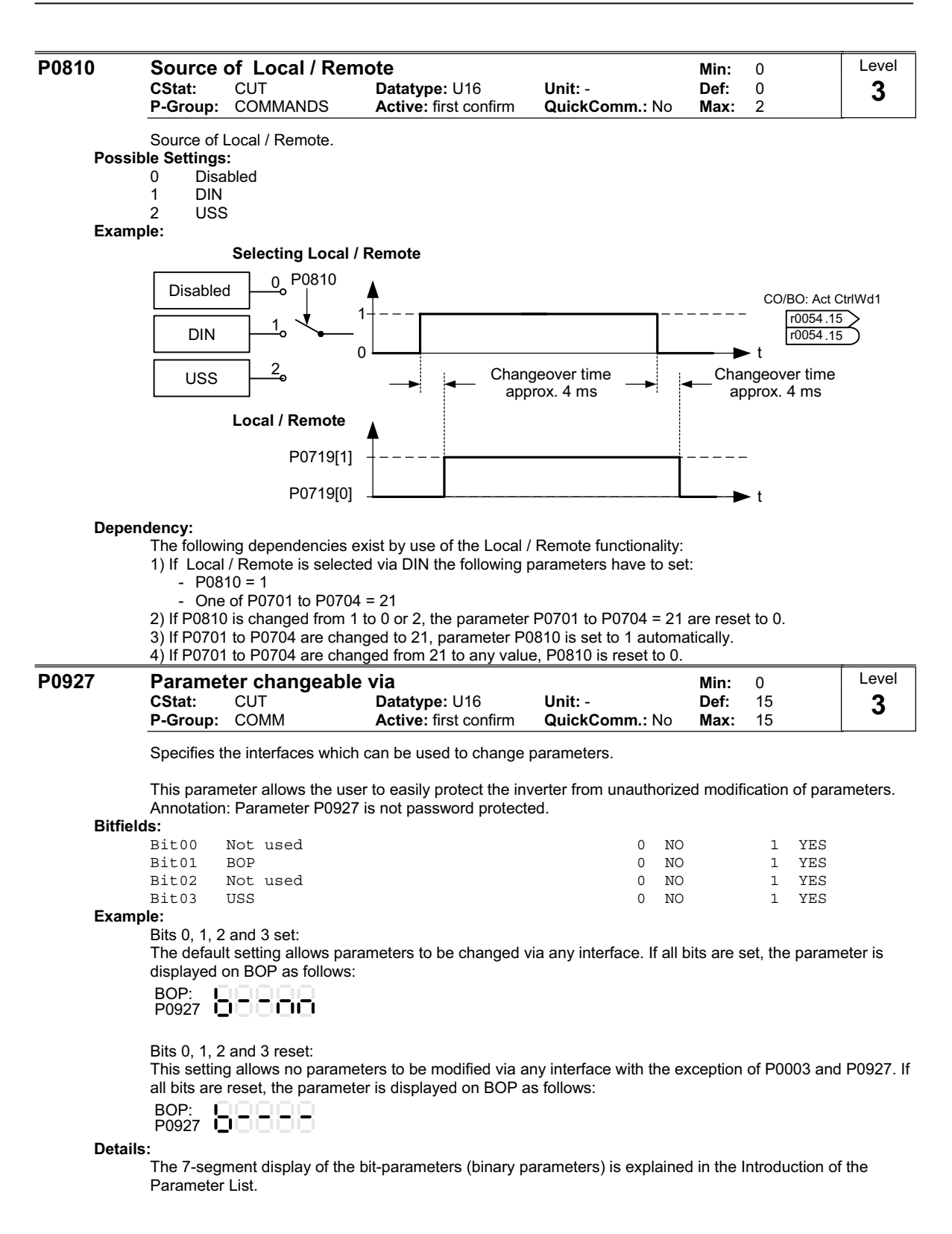

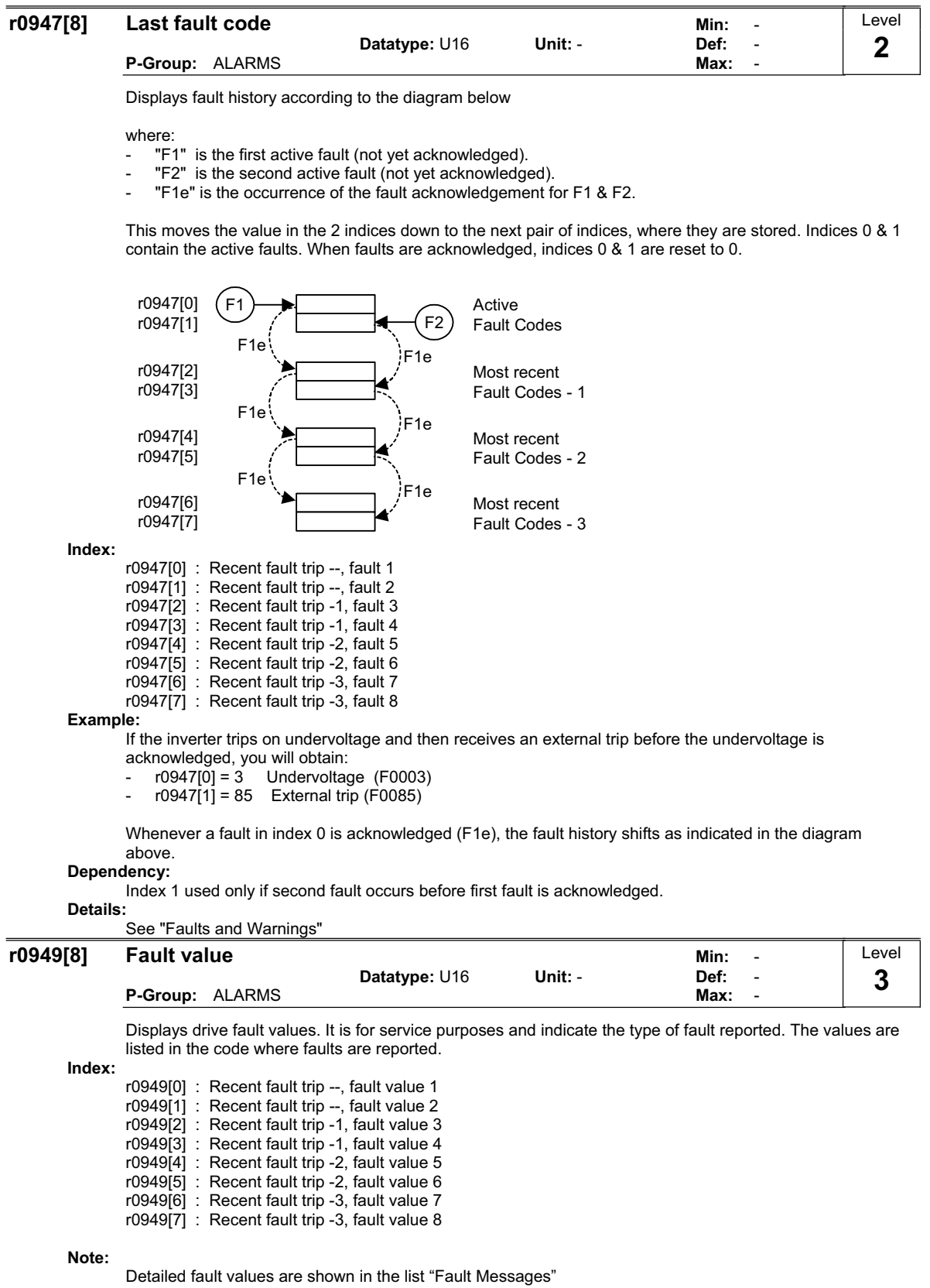

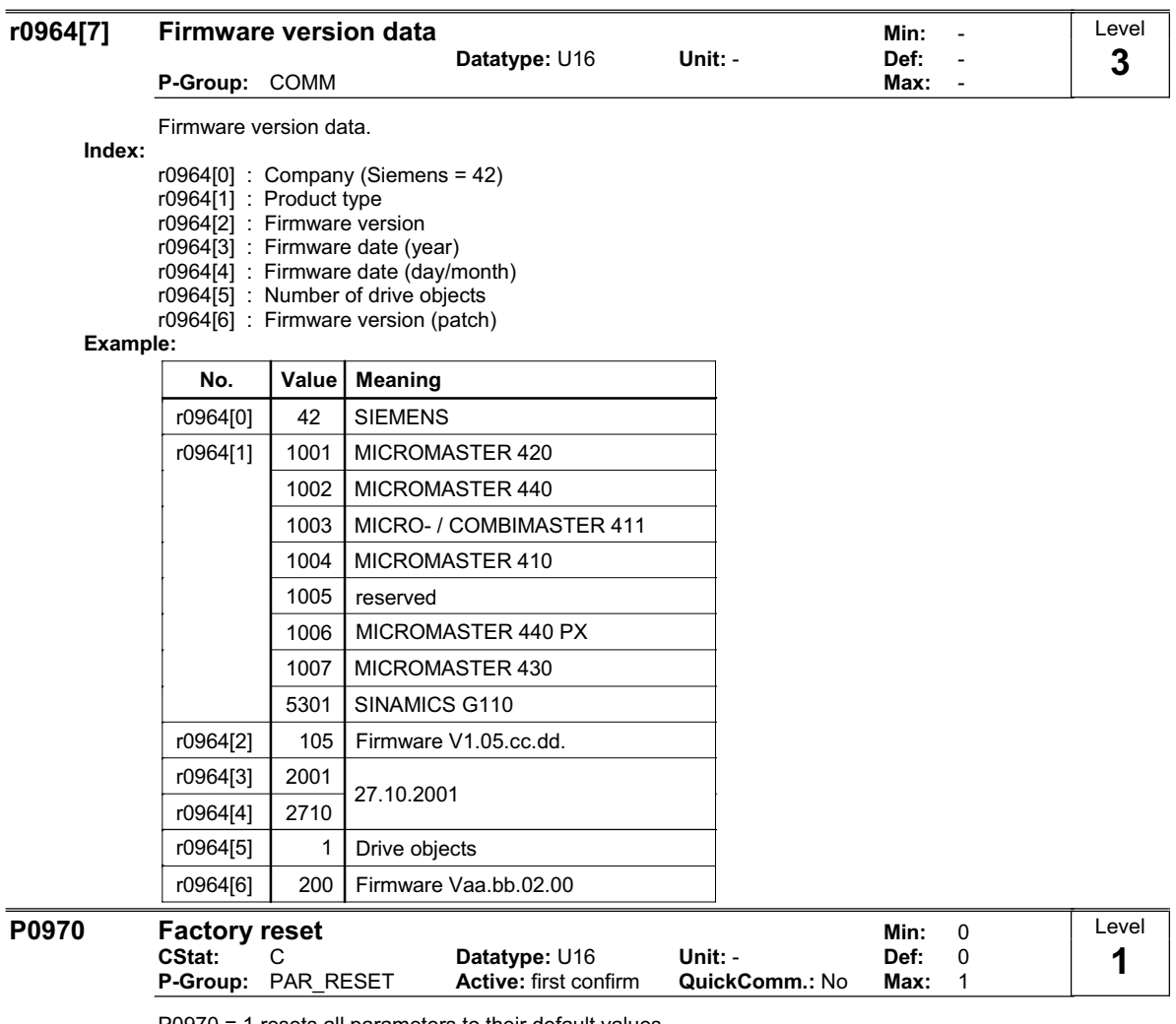

P0970 = 1 resets all parameters to their default values.

**Possible Settings:**

0 Disabled<br>1 Paramete

Parameter reset

**Dependency:**

First set P0010 = 30 (factory settings).

Stop drive (i.e. disable all pulses) before you can reset parameters to default values.

**Note:**

The following parameters retain their values after a factory reset:

- P0014 Store mode

- P0100 Europe / North America

- P2010 USS baud rate

- P2011 USS address

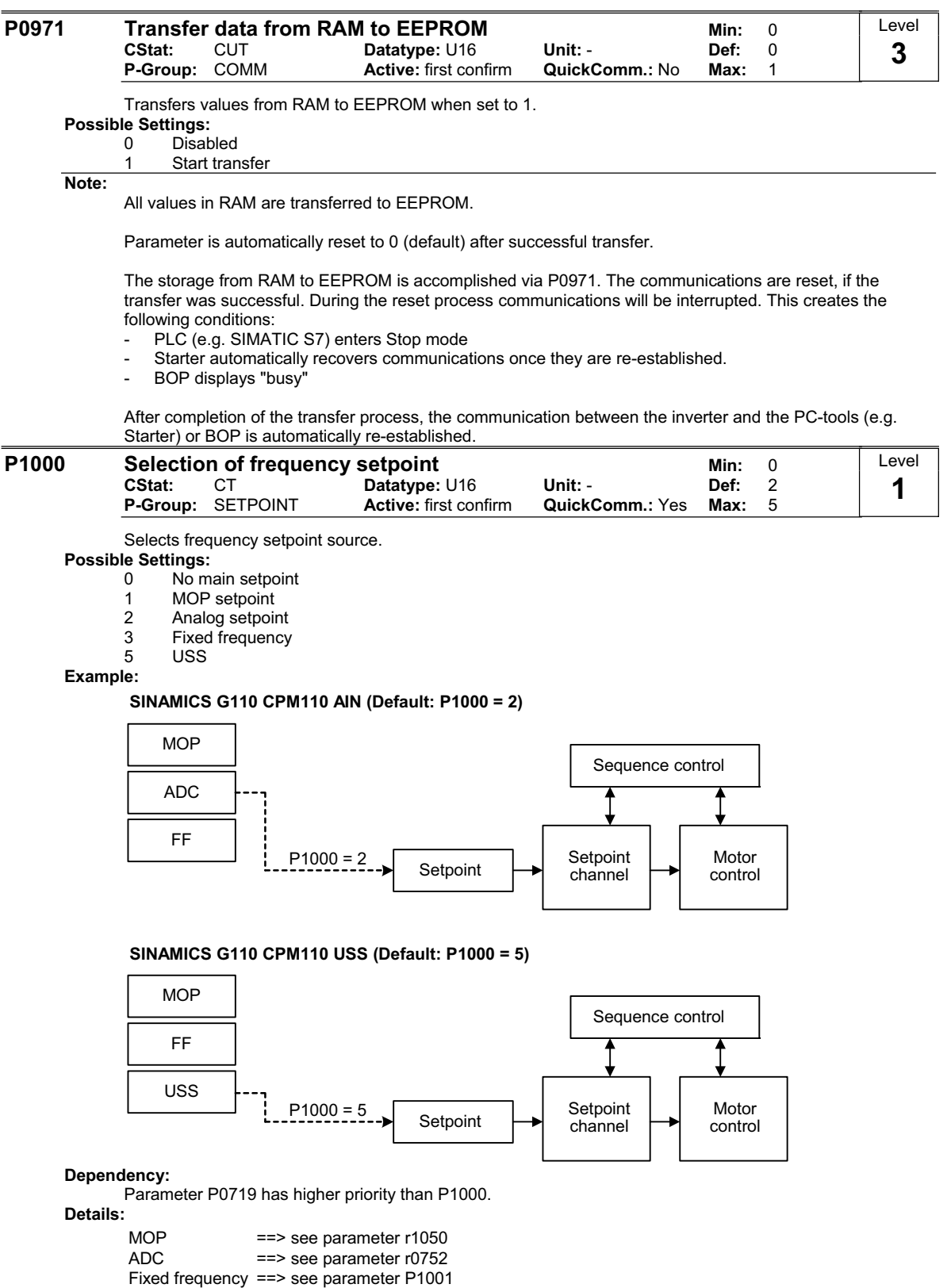

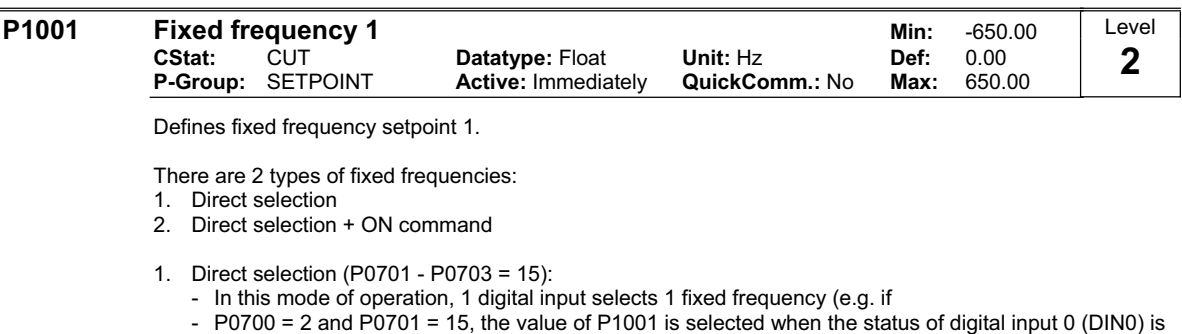

- ON, see also r0722).
- If several inputs are active together, the selected frequencies are summed.
- E.g.: r1024 = FF1 + FF3 (the status of DIN0 and DIN2 is ON and that of DIN1 is OFF)
- 2. Direct selection + ON command (P0701 P0703 = 16):
	- The fixed frequency selection combines the fixed frequencies with an ON command.
	- In this mode of operation 1 digital input selects 1 fixed frequency.
	- If several inputs are active together, the selected frequencies are summed.
	- E.g.:  $r1024 = FF1 + FF2 + FF3$  (the status of DIN0, DIN1 and DIN2 is ON)
	- For 3 wire control P0727 = 2, 3 the following applies: if more than one setting '16' is used, each time the digital input (set to 16) receives a pulse, it will delatch the previously assigned fixed frequency thus "overwriting the previously fixed frequency".
	- For control methods P0727 = 1, 2, 3 at least one of the digital inputs is requested to be assigned 'setting 16' to allow an ON command to be issued.
	- In case of 3 wire control the STOP signal (P0727=2) resp. the OFF1/HOLD signal (P0727=3) is necessary to stop the drive. To achieve a maximum number of fixed frequencies it is recommended to parameterize the stop signal to digital input 3 (P0704=1 resp. P0704=2; only for analog variant)

Summary of fixed frequencies and digital inputs capabilities

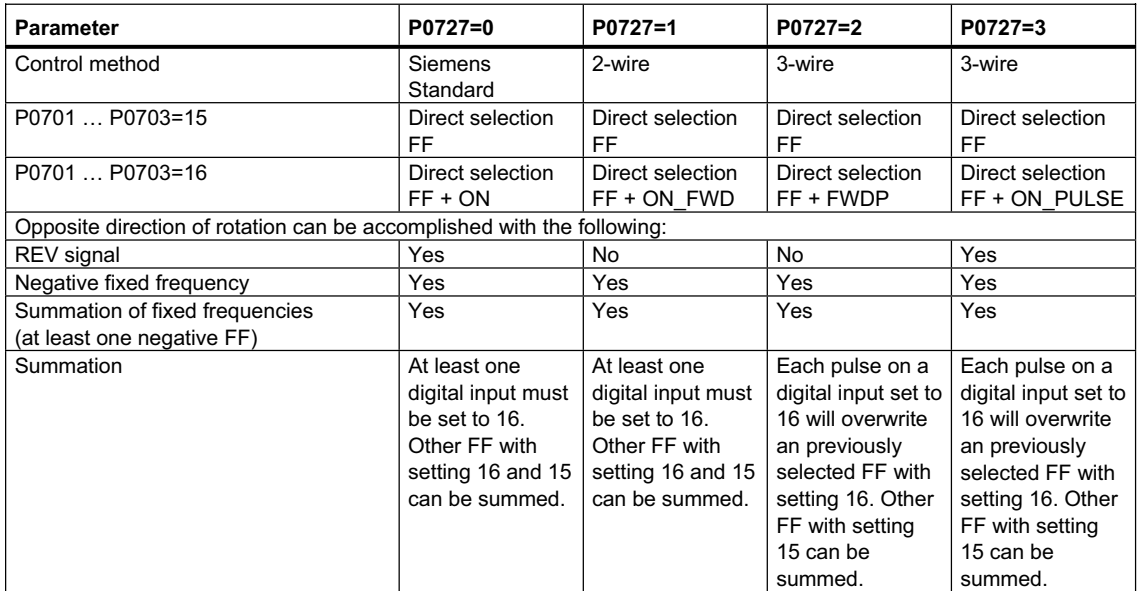

Possible parameter settings for the selection of FF:

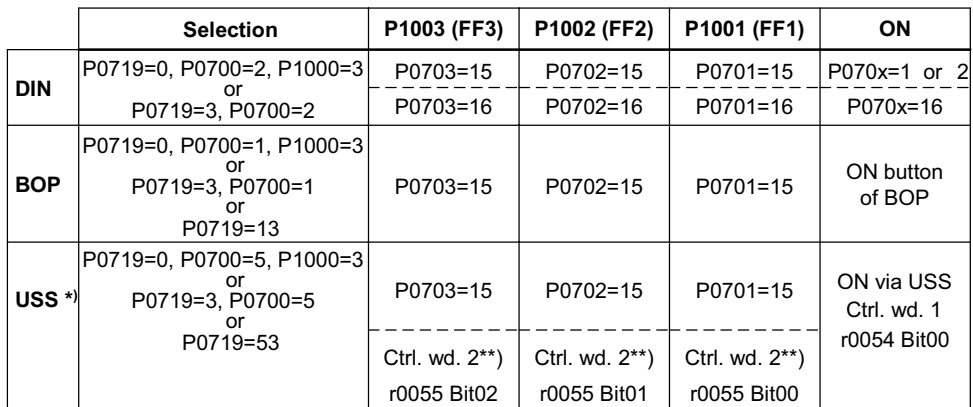

\*) SINAMICS G110 CPM110 USS only \*\*) P2012 = 4

## **Example:**

Direct selection of FF via DIN:

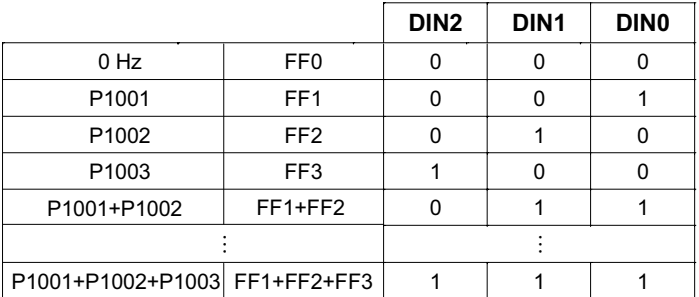

#### **Dependency:**

Select fixed frequency operation (using P1000).

Inverter requires ON command to start in the case of direct selection (P0701 - P0703 = 15).

**Note:**

l,

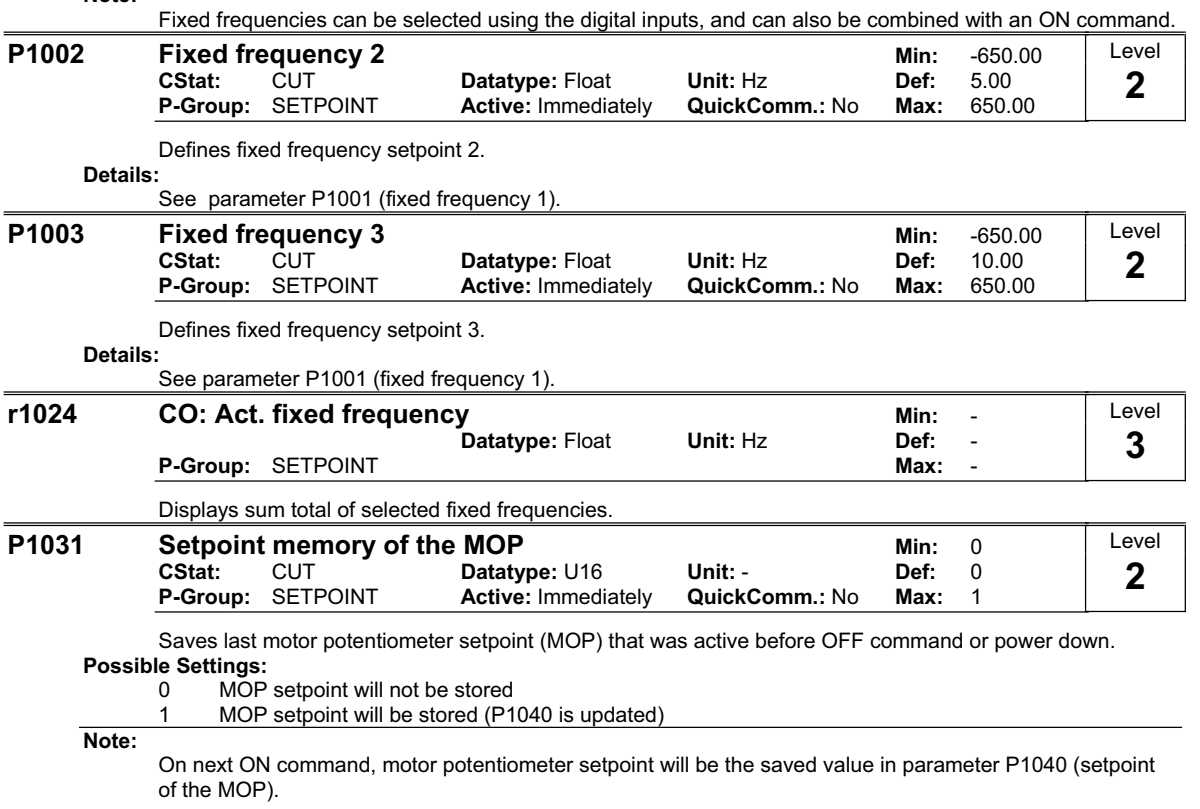

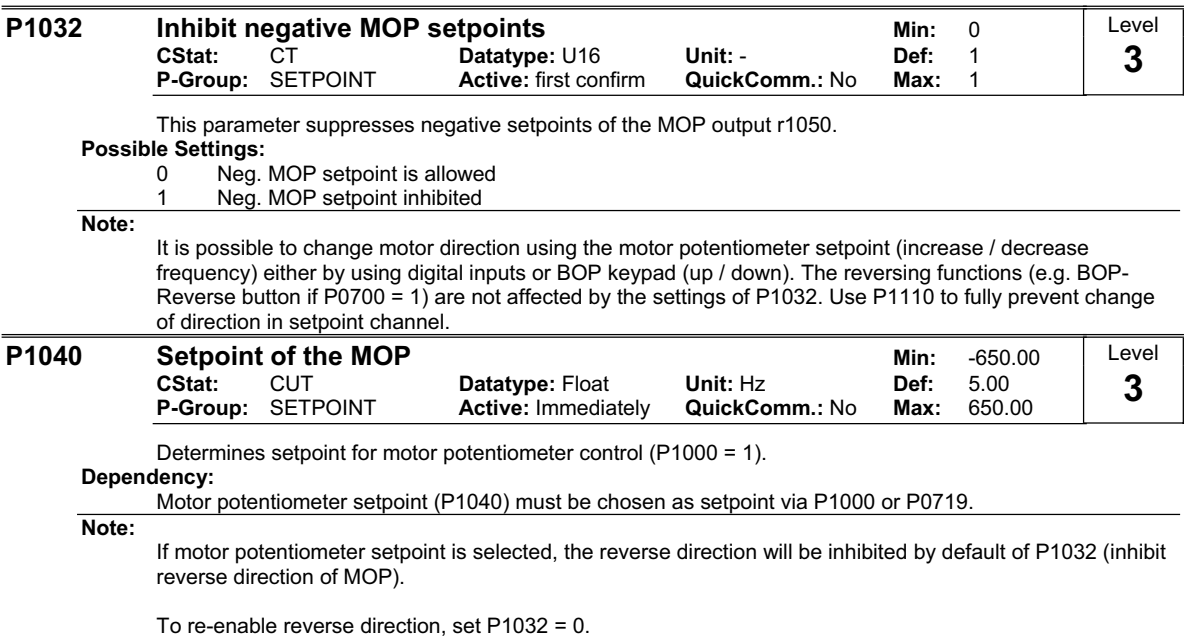

A short press of the 'up' or 'down' keys (e.g.: BOP) will change the frequency setpoint in steps of 0.1Hz. A longer press will cause an accelerated frequency setpoint change.

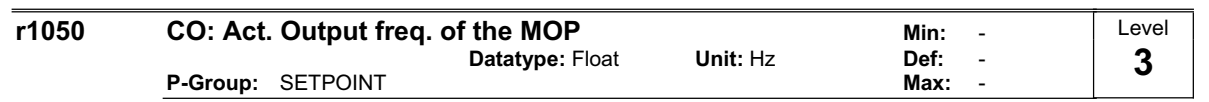

Displays output frequency of motor potentiometer setpoint ([Hz]).

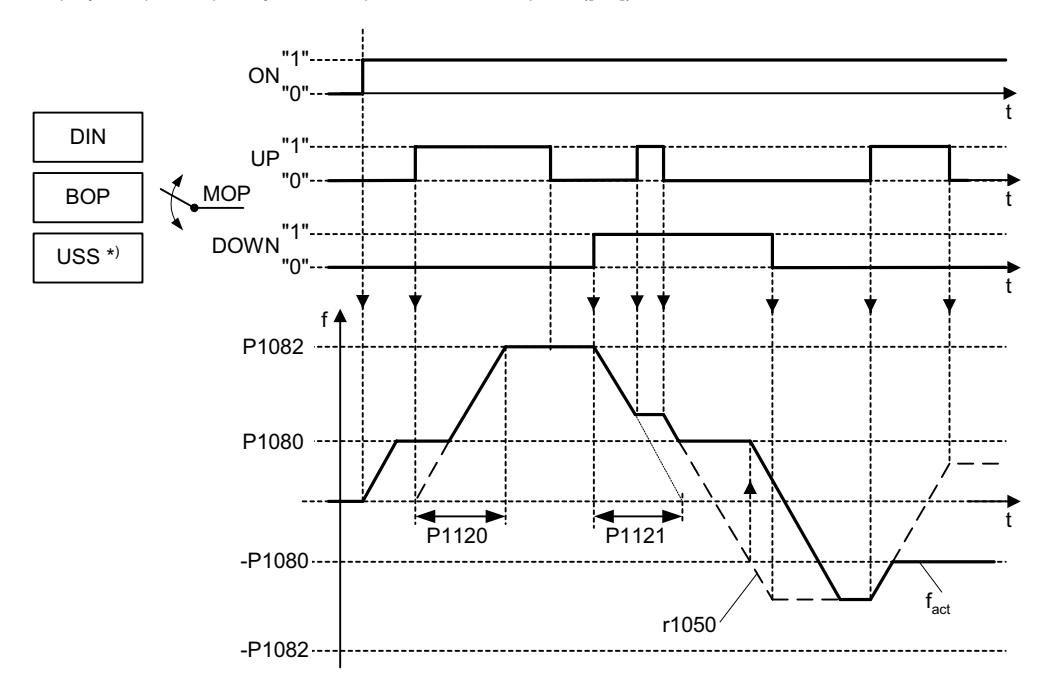

Possible parameter settings for the selection of MOP:

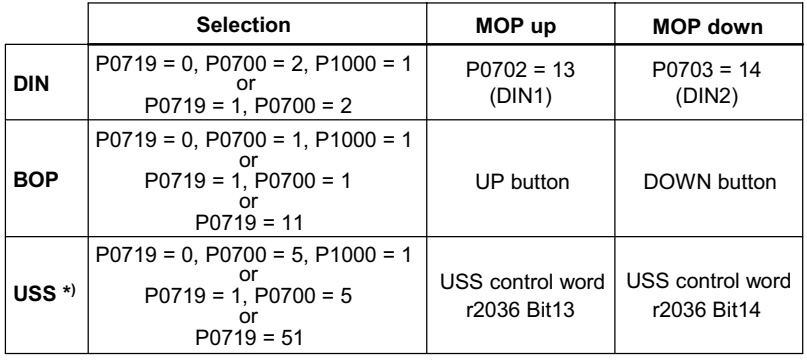

\*) SINAMICS G110 CPM110 USS only

**Notice:**

If the MOP is enabled by short pulses of less than 1 second, the frequency is changed in steps of 0.1 Hz.

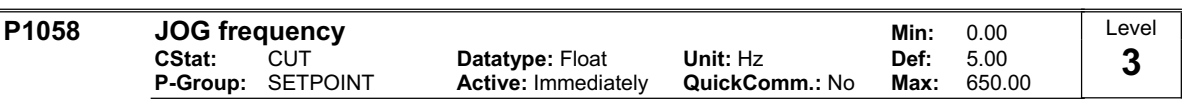

Jogging increases the motor speed by small amounts. The JOG buttons use a non-latching switch on one of the digital inputs to control the motor speed. While the JOG button is pressed, parameter P1058 determines the frequency at which the inverter will run. The JOG mode allows the operator to perform a specific number of revolutions and position the rotor manually.

The motor speed is increased as long as 'JOG left' or 'JOG right' are selected and until the JOG frequency (P1058) is reached.

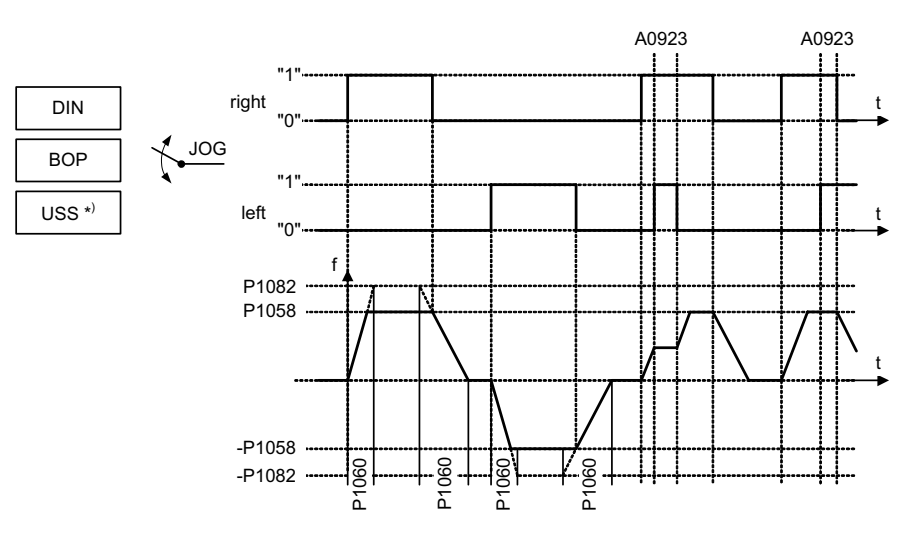

Possible parameter settings for the selection of JOG:

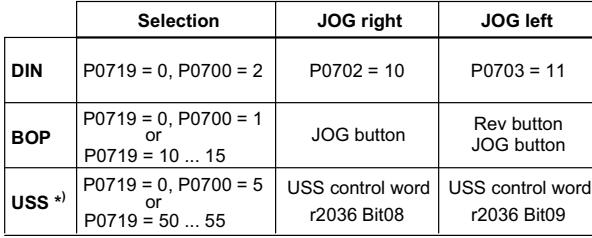

\*) SINAMICS G110 CPM110 USS only

**Dependency:**

P1060 sets up ramp and down ramp times for jogging.

Rounding time (P1130), rounding type (P1134) and P2167 will also have influence on the JOG ramp.

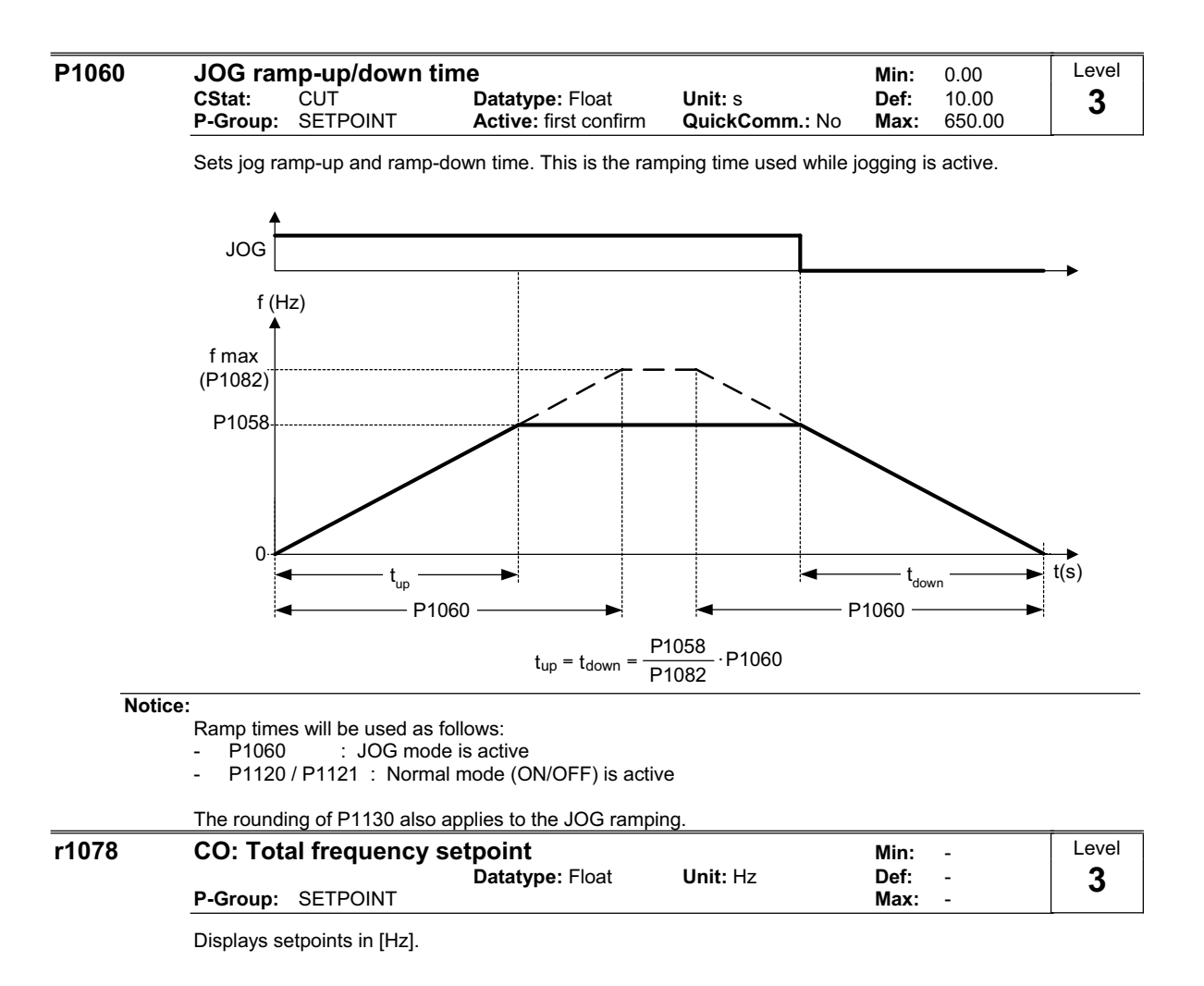

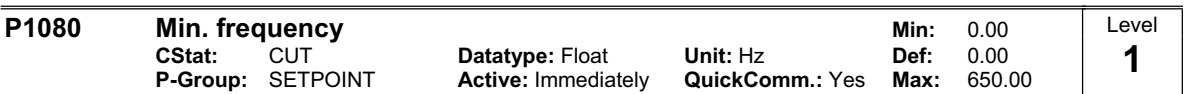

Sets minimum motor frequency [Hz] at which motor will run irrespective of frequency setpoint.

The minimum frequency P1080 represents a masking frequency of 0 Hz for all frequency target value sources (e.g. ADC, MOP, FF, USS), with the exception of the JOG target value source (analogous to P1091). Thus the frequency band +/- P1080 is run through in optimum time by means of the acceleration/deceleration ramps. Dwelling in the frequency band is not possible (see example).

Furthermore, an overshoot of the actual frequency f\_act upper min. frequency P1080 is output by the signal function ( $|f_act| > f_m$ in, see below).

#### **Example:**

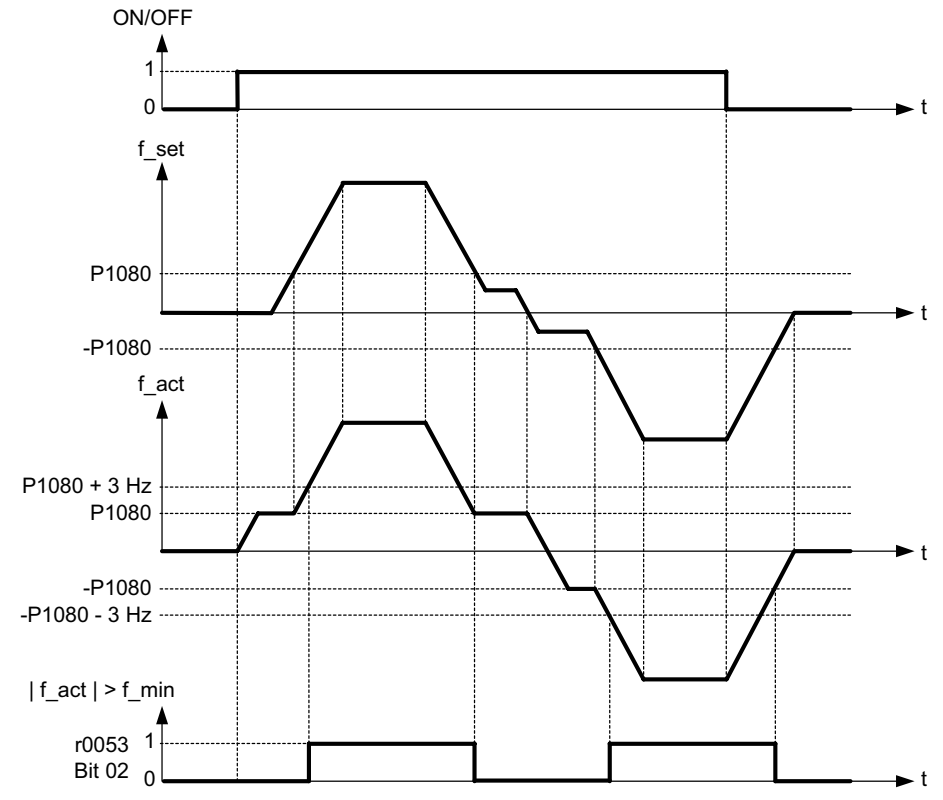

**Note:**

Value set here is valid both for clockwise and for anticlockwise rotation.

Under certain conditions (e.g. ramping, current limiting), motor can run below minimum frequency.

#### **P1082 Max. frequency Case Constrained Min: 0.00**<br>CStat: CT **Datatype:** Float Unit: Hz Def: 50.00 Datatype: Float Unit: Hz Def: 50.00<br>**Active:** first confirm QuickComm.: Yes Max: 650.00 **P-Group: SETPOINT Active: first confirm QuickComm.: Yes Max:** Level **1**

Sets maximum motor frequency [Hz] at which motor will run irrespective of the frequency setpoint. The value set here is valid for both clockwise and anticlockwise rotation.

Furthermore, the monitoring function  $|f_{act}|$  >= P1082 (r0052 Bit10, see example below) is affected by this parameter.

#### **Example:**

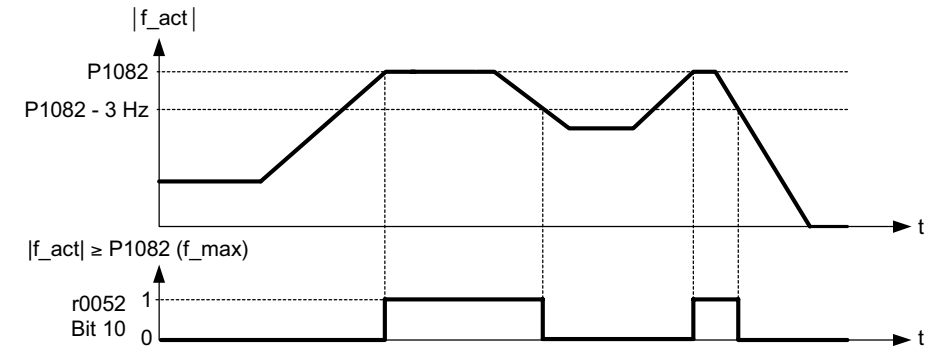

#### **Dependency:**

The maximal value of motor frequency P1082 is limited to pulse frequency P1800. P1082 is dependent on the derating characteristic as followed:

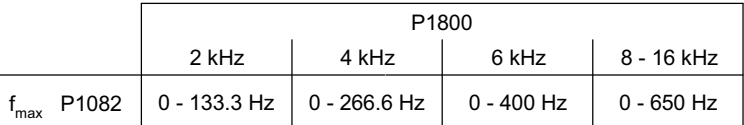

The maximum output frequency of inverter can be exceeded if one of the following is active:

- P1335  $\neq$  0 (Slip compensation active) :

$$
f_{\text{max}}(P1335) = f_{\text{max}} + f_{\text{slip},\text{max}} = P1082 + 2.5 \cdot \frac{r0330}{100} \cdot P0310
$$

- P1200 ≠ 0 (Flying restart active) :

$$
f_{\text{max}}(P1200) = f_{\text{max}} + 2 \cdot f_{\text{slip,nom}} = P1082 + 2 \cdot \frac{r0330}{100} \cdot P0310
$$

**Note:**

When using the setpoint source

- Analog Input

USS

The setpoint frequency (in Hz) is cyclically calculated using a percentage value (e.g. for the analog input r0754) or a hexadecimal value (e.g. for the USS r2018[1]) and the reference frequency P2000. If for example P1082 = 80 Hz, P2000 = 50 Hz and the analog input is parameterized with P0757 = 0 V, P0758 = 0 %, P0759 = 10 V, P0760 = 100 %, a setpoint frequency of 50 Hz will be applied at 10 V of the analog input.

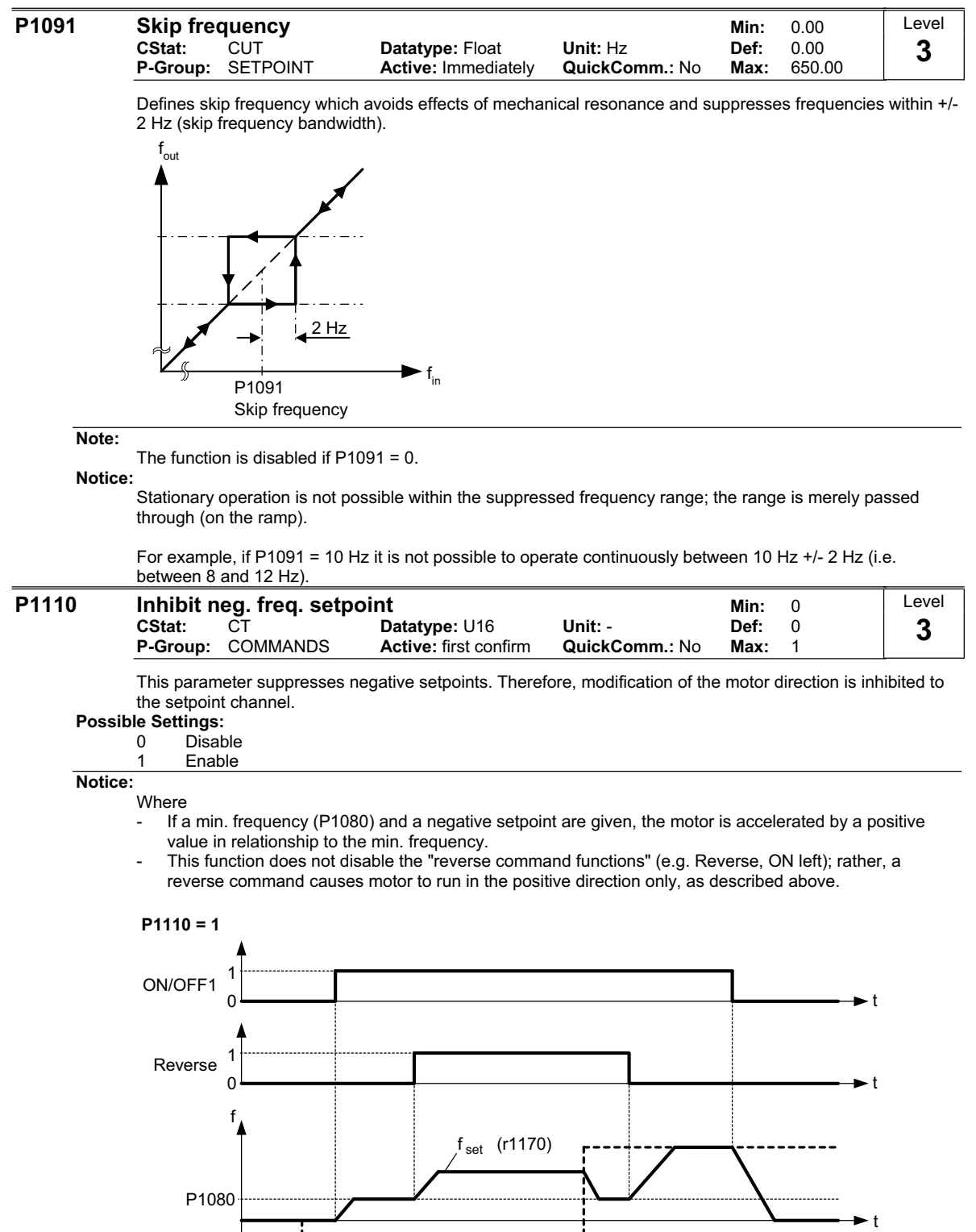

**f** set (r1078)

j

. . . . . . . . . . . . . . . . . .

-P1080

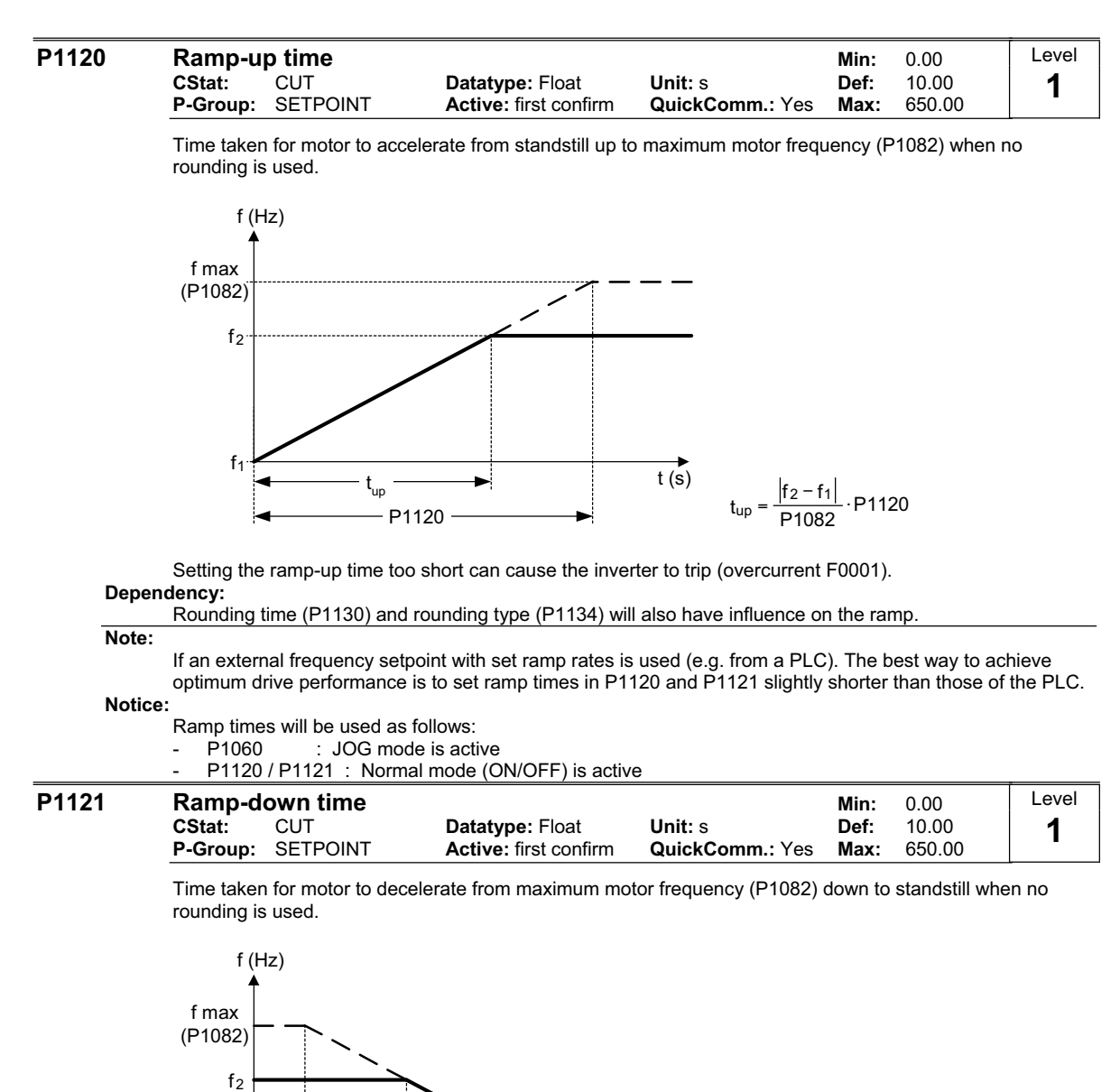

t (s)  $-P1121$ P1082  $t_{down} = \frac{|f_2 - f_1|}{P_1 \cap P_2}$  $f<sub>1</sub>$ P1121 t down

**Notice:**

Setting the ramp-down time too short can cause the inverter to trip (overcurrent F0001 / overvoltage F0002).

Ramp times will be used as follows:<br>- P1060 : JOG mode is acti

: JOG mode is active

P1120 / P1121 : Normal mode (ON/OFF) is active

#### **P1130 Ramp rounding time COVE COVERT AND READ COVERT PROOF Min:** 0.00<br>CStat: CUT Datatype: Float Unit: s Def: 0.00 CUT **Datatype:** Float Unit: **s** Def: 0.00<br>SETPOINT Active: first confirm QuickComm.: No Max: 40.00 **P-Group:** SETPOINT **Active:** first confirm **QuickComm.:** No Max: Level **3**

Defines rounding time in seconds as shown on the diagram below.

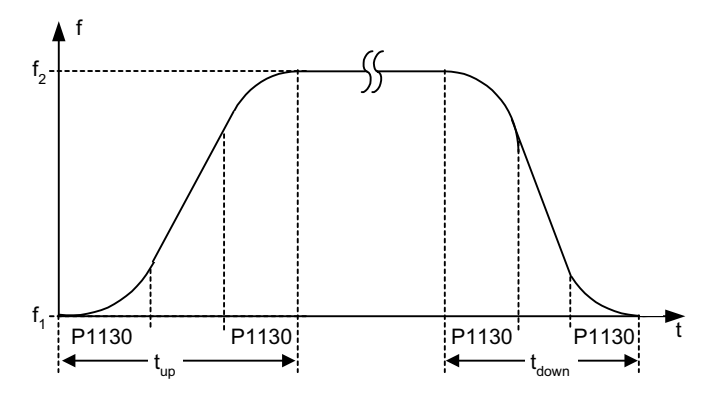

#### where:

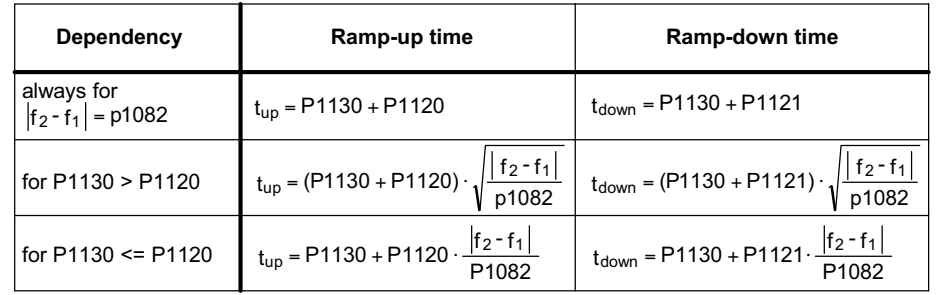

**Note:**

If short or zero ramp times (with P1120, P1121 < P1130) are set and  $(f_2 - f_1)$  < P1082, the total ramp up time (t\_up) or total ramp down time (t\_down) will be a nonlinear function of P1130. See equations above for valid conditions to calculate t\_up and t\_down.

#### **Notice:**

Rounding times are recommended, since they prevent an abrupt response, thus avoiding detrimental effects on the mechanics.

Rounding times are not recommended when analog inputs are used, since they would result in overshoot/undershoot in the inverter response.

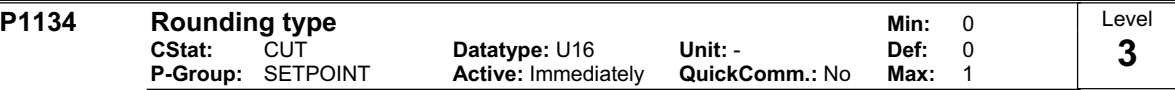

Defines the smoothing which is active by setpoint modifications during acceleration or deceleration (e.g. new setpoint, OFF1, OFF3, REV).

This smoothing is applied, if the motor is ramped-up or ramped-down and

 $P1134 = 0$ .

 $P1130 > 0$  and

the setpoint is not yet reached.

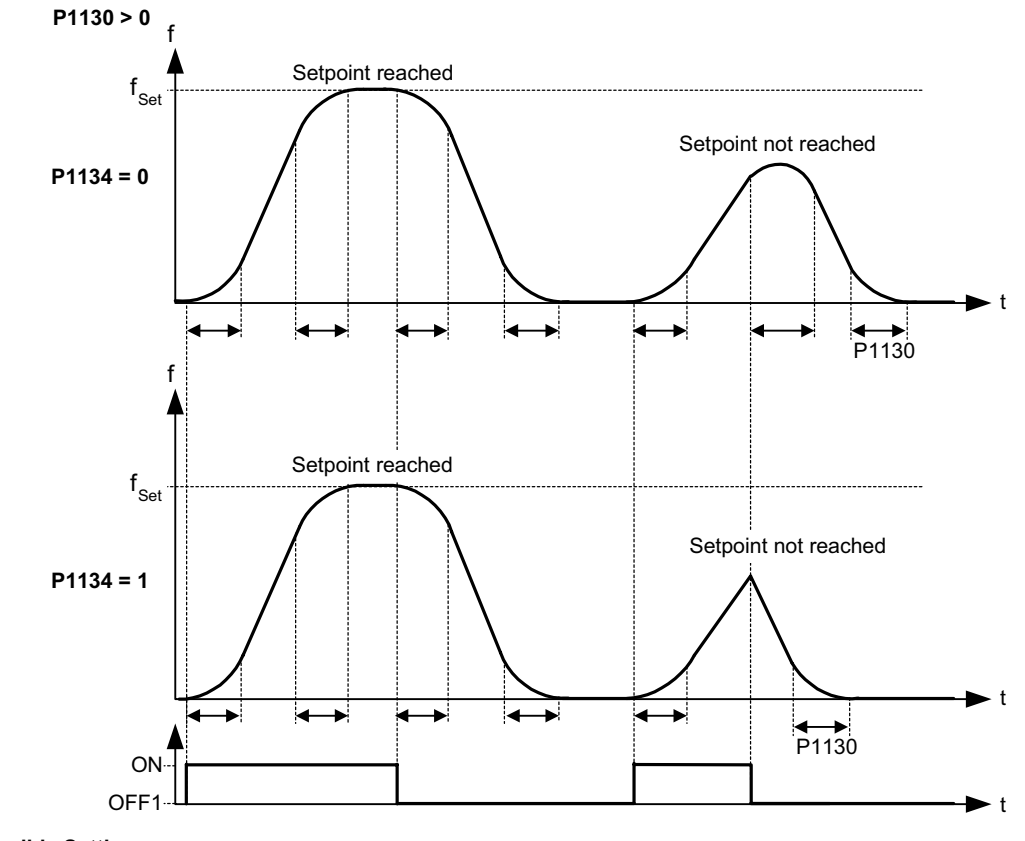

# **Possible Settings:**

0 Continuous smoothing

1 Discontinuous smoothing

**Dependency:**

This parameter has no effect unless the value set in P1130 is greater than 0.

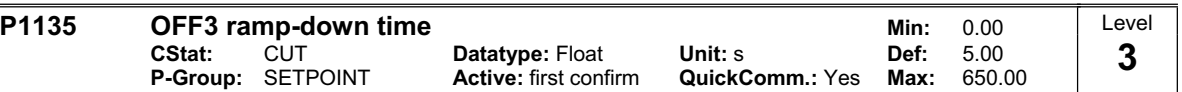

Defines ramp-down time from maximum frequency to standstill for OFF3 command.

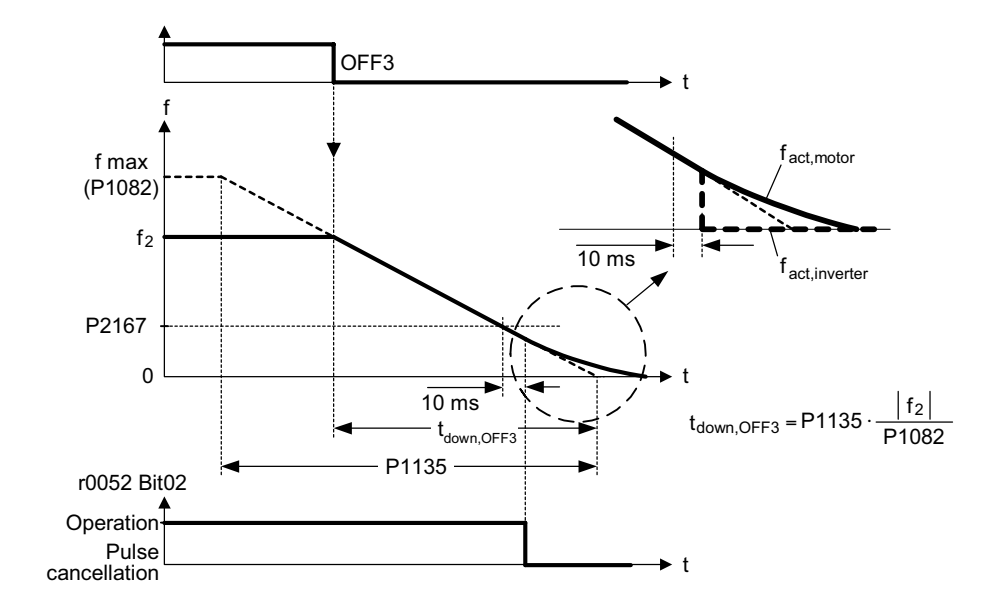

Settings in P1130 have no effect on OFF3 braking. OFF3 braking operations are influenced by P1134 (refer to the parameter description of P1134). The complete OFF3 ramp-down time is approximately given by:

P<sub>1082</sub>  $|f_2|$  $t_{down,OFF3} = f(P1134) = 1.1 \cdot P1135 \cdot \frac{172}{P140}$ 

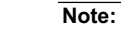

This time may be exceeded if the VDC\_max. level is reached.

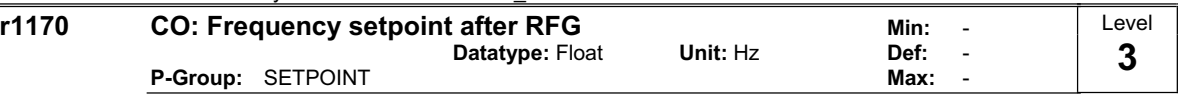

Displays overall frequency setpoint after ramp generator.

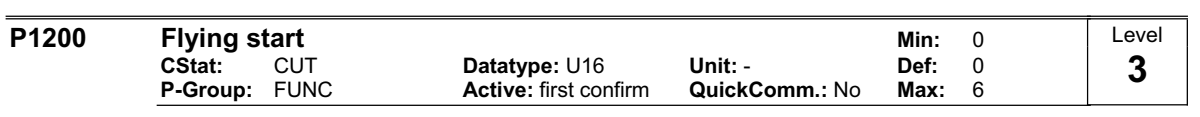

Starts inverter onto a spinning motor by rapidly changing the output frequency of the inverter until the actual motor speed has been found. Then, the motor runs up to setpoint using the normal ramp time.

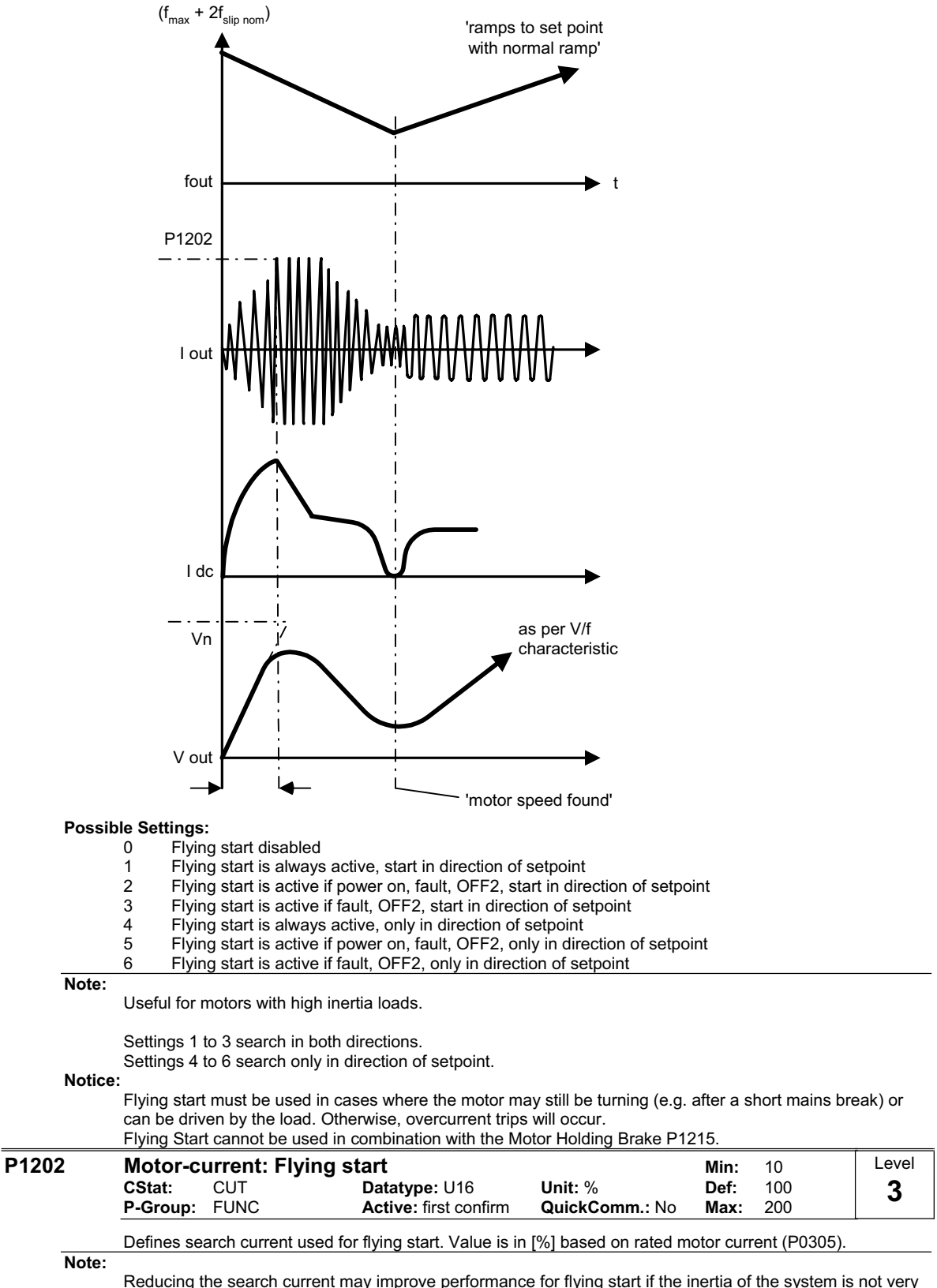

Reducing the search current may improve performance for flying start if the inertia of the system is not very high.

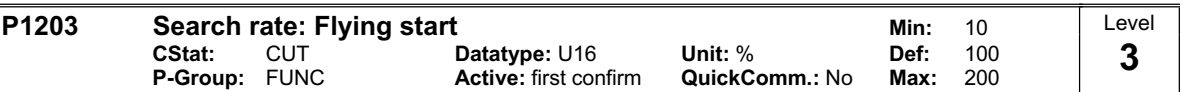

Sets factor by which the output frequency changes during flying start to synchronize with turning motor. This value is entered in [%] defines the reciprocal initial gradient in the search sequence (see curve below). Parameter P1203 influences the time taken to search for the motor frequency.

The search time is the time taken to search through all frequencies between max. frequency P1082 + 2 x f\_slip to 0 Hz.

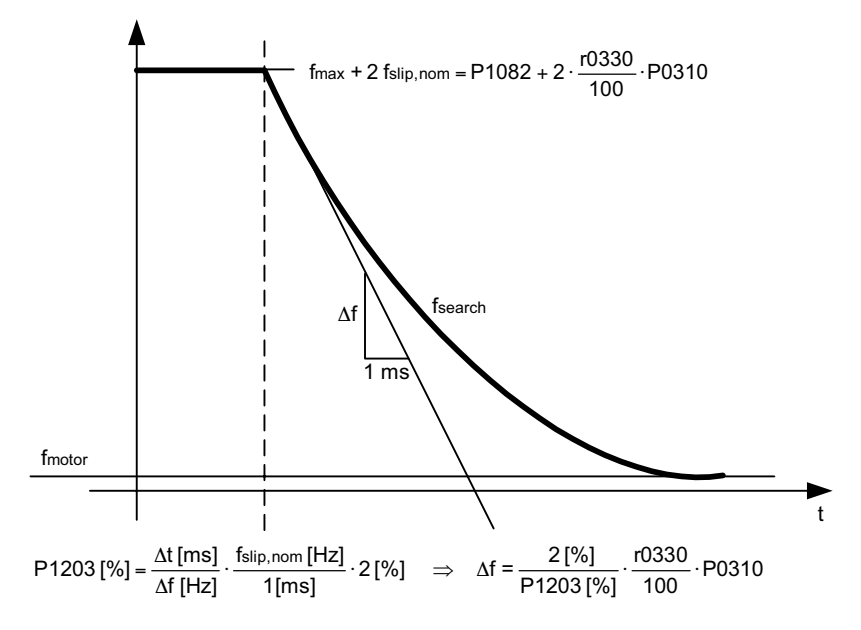

P1203 = 100 % is defined as giving a rate of 2 % of f\_slip,nom / [ms].

P1203 = 200 % would result in a rate of frequency change of 1 % of f\_slip,nom / [ms]. **Example:**

For a motor with 50 Hz, 1350 rpm, 100 % would produce a maximum search time of 600 ms.

**Note:**

A higher value produces a flatter gradient and thus a longer search time.

- A lower value has the opposite effect.

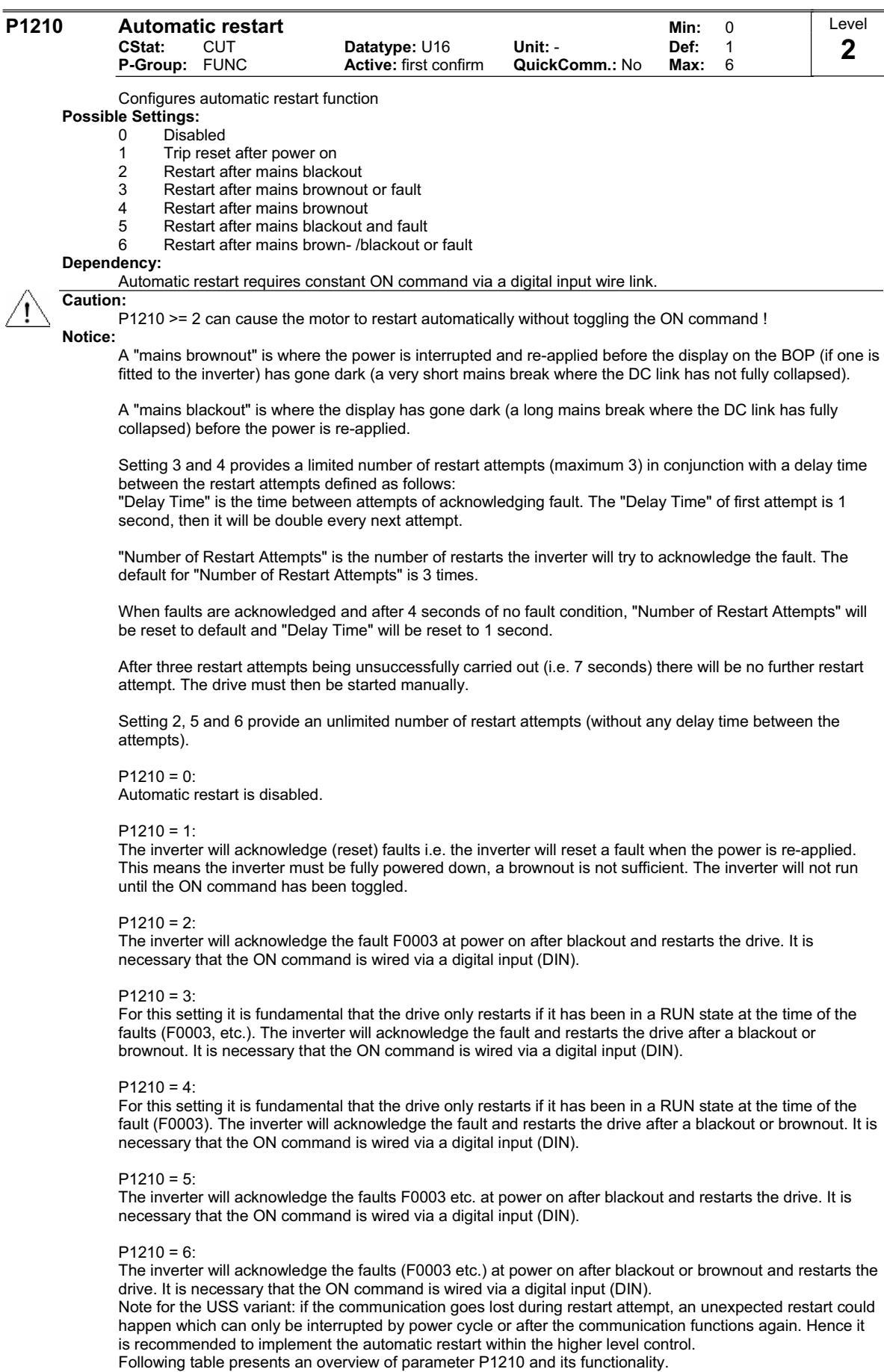

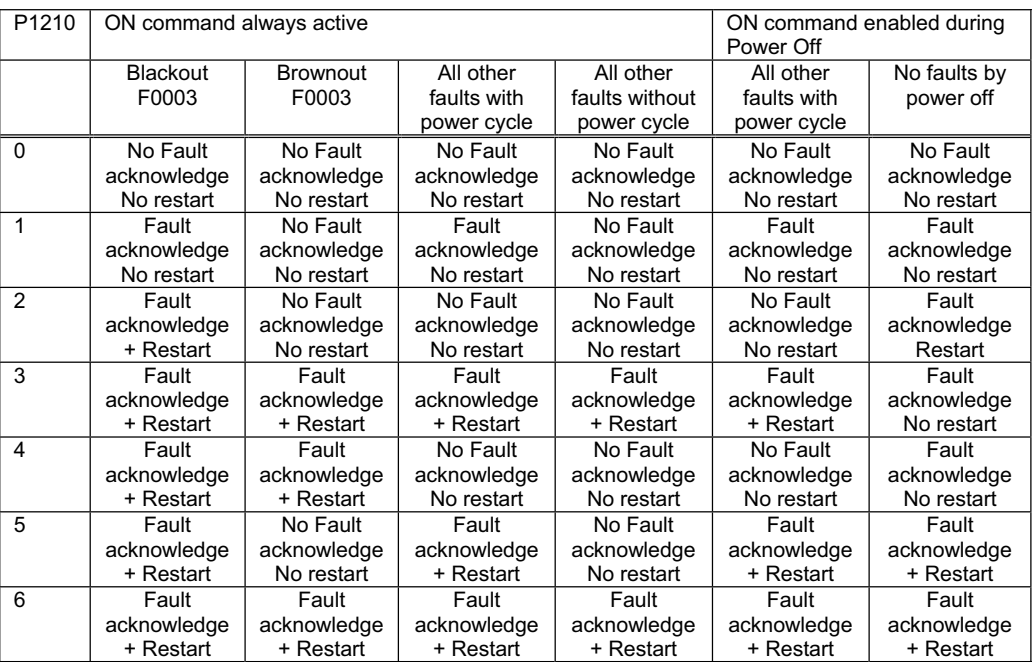

Flying start must be used in cases where the motor may still be turning (e.g. after a short mains break) or can be driven by the load (P1200).

During automatic restart being active (settings >=2) the BOP display shows "0010".

#### **Note:**

The 3-wire control (P0727 = 2, 3) will normally not be used in conjunction with automatic restart. However, if the automatic restart feature will be used, the digital input with setting 1 (STOP) resp. setting 2 (OFF1/HOLD) must be re-set and set again for motor start.

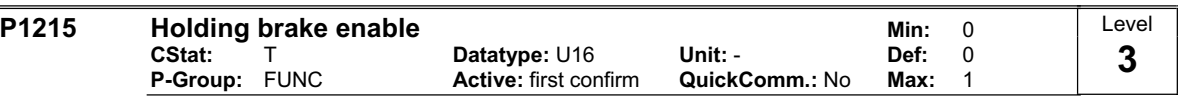

Enables/disables holding brake function.

The mechanical motor holding brake (MHB) is controlled via the signal of status word 1 r0052 Bit12 "motor holding brake active". This signal can be issued via:

digital output (e.g. DOUT  $0$ : ==> P0731 = 14)

status word of the serial interface (e.g. USS)

In firmware version 1.0 the signal of status word 1 r0052 Bit12 "motor holding brake active" will be set when the holding brake release delay time P1216 has been passed.

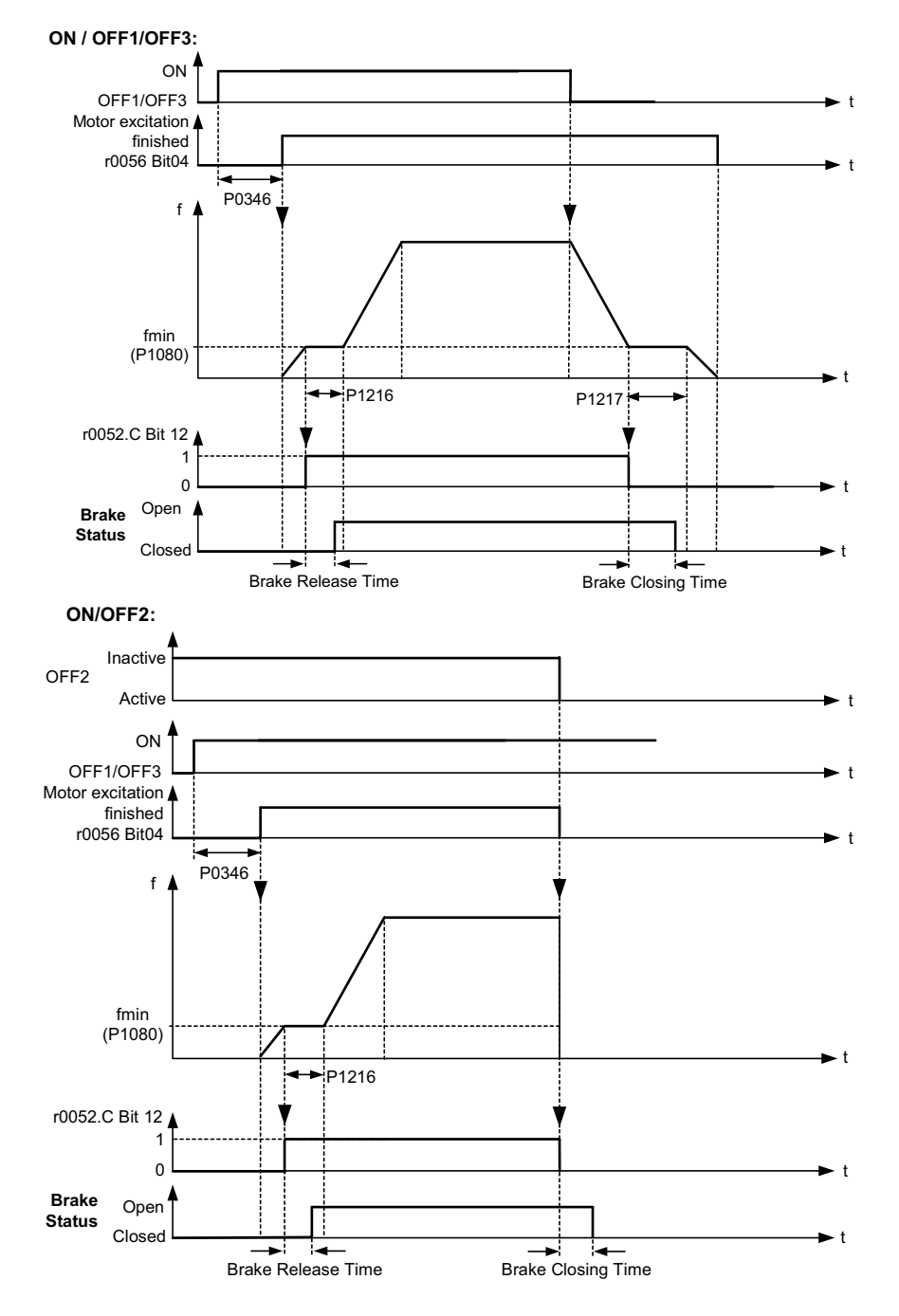

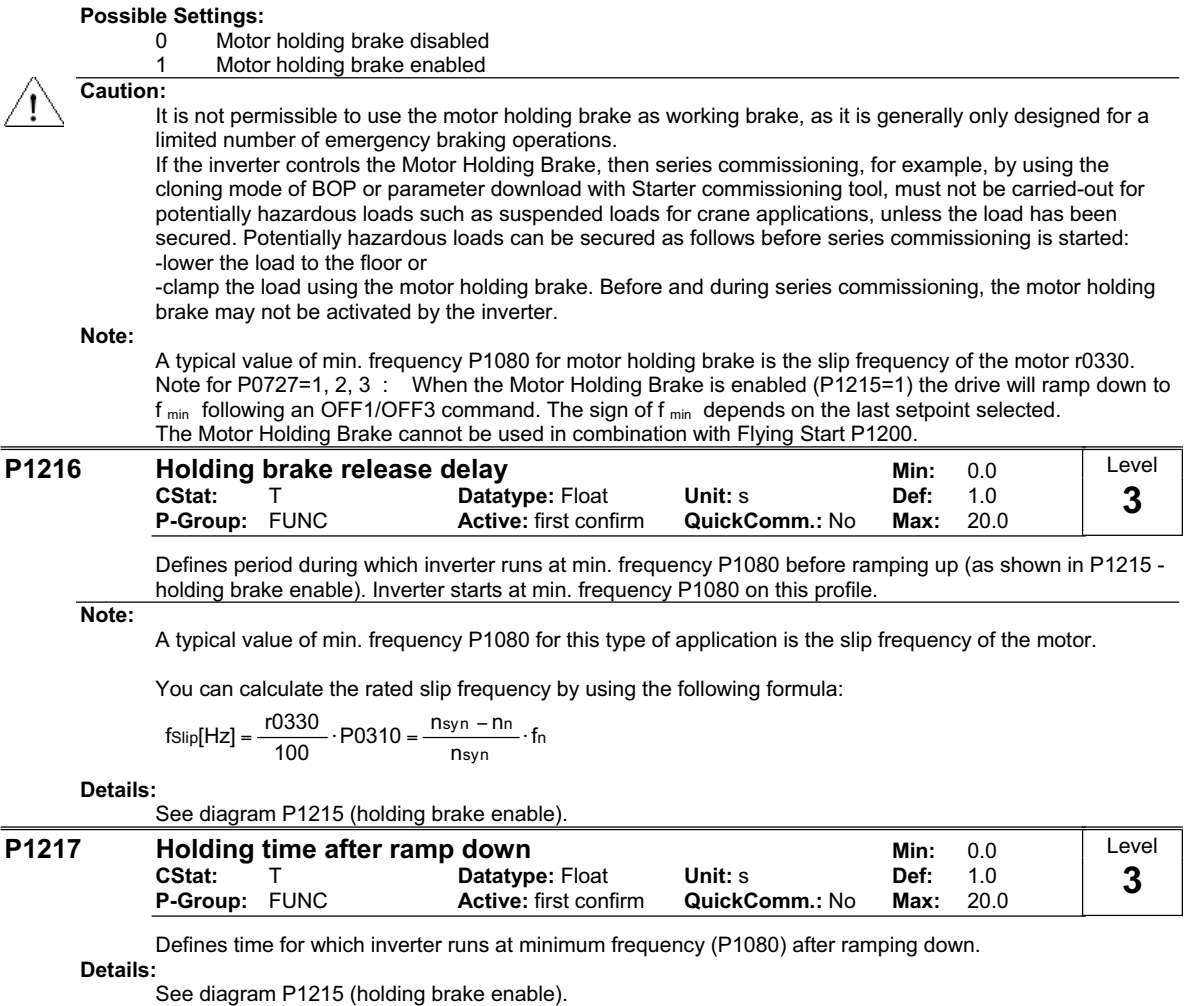

**Caution:**

If P1217 is still active and an ON command is present, P1216 will be ignored and the motor could run against the closed brake !!

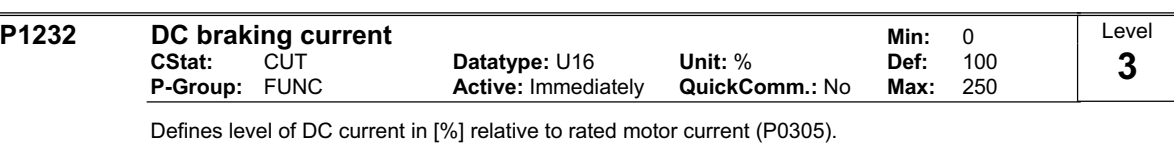

$$
r0027_{DC-Brake}[A] \approx \frac{1}{\sqrt{2}} \cdot P0305 \cdot \frac{P1232}{100\%}
$$

The current of the DC-braking is limited by r0067.

The DC Brake (DC Injection Brake) can be issued observing the following dependencies: - OFF1 or OFF3 ==> see P1233

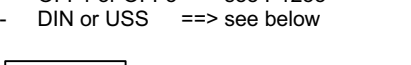

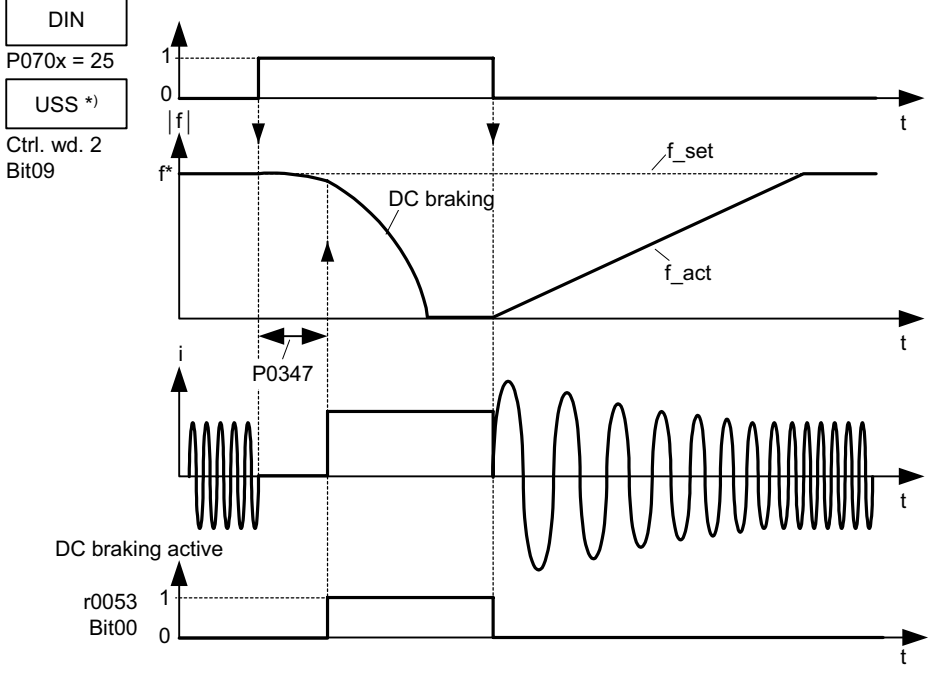

Note: DC brake can be applied in drive states r0002 = 1, 4, 5

\*) SINAMICS G110 CPM110 USS only

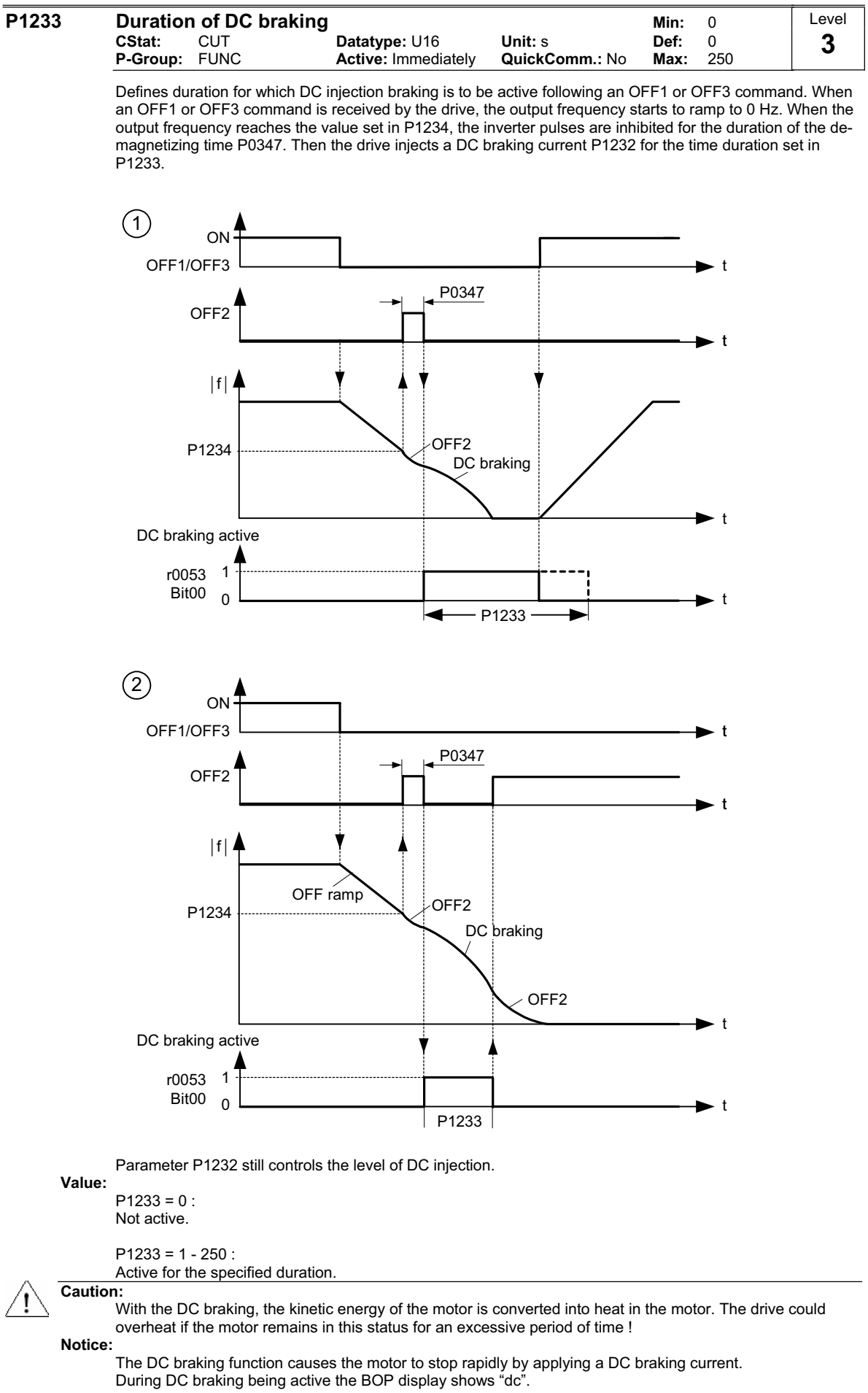

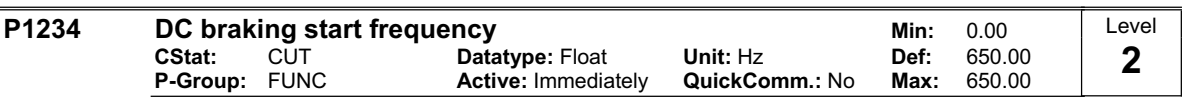

Sets start frequency for DC braking.

When an OFF1 or OFF3 command is received by the drive, the output frequency starts to ramp to 0 Hz. When the output frequency reaches the value set in start frequency of DC braking P1234, the inverter pulses are inhibited for the duration of the de-magnetizing time P0347. Then the drive injects a DC braking current P1232 for the time duration set in P1233.

#### **Details:**

See P1232 (DC braking current) and P1233 (duration of DC braking)

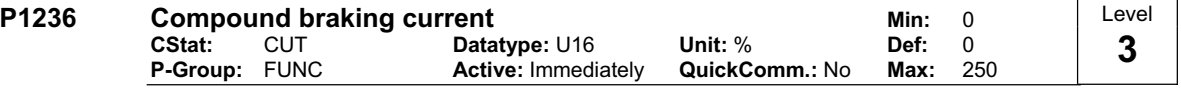

Defines DC level superimposed on AC waveform after exceeding DC-link voltage threshold of compound braking. The value is entered in [%] relative to rated motor current (P0305).

Compound braking switch-on level :  $V_{DC\text{ }Comp} = 380,6 \text{ V}$ 

The Compound Brake is an overlay of the DC brake function with regenerative braking (effective braking at the ramp) after OFF1 or OFF3. This enables braking with controlled motor frequency and a minimum of energy returned to the motor. Through optimization of the ramp-down time and the compound braking an efficient braking without additional HW components is possible.

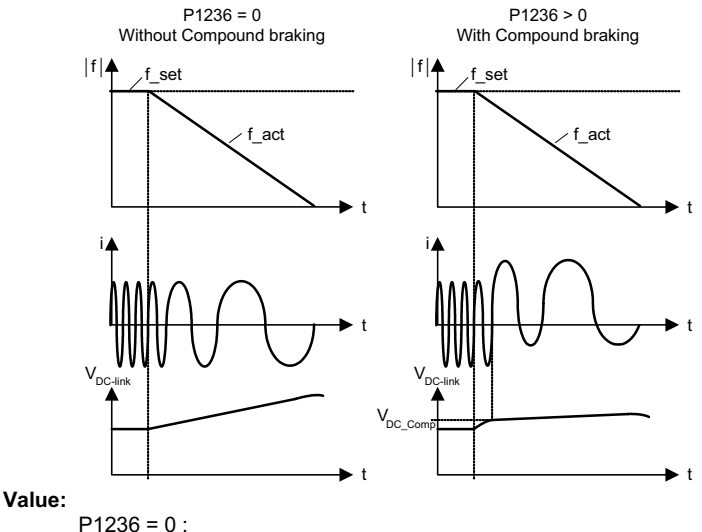

Compound braking disabled.

 $P1236 = 1 - 250$ :

Level of DC braking current defined as a [%] of rated motor current (P0305).

### **Dependency:**

Compound braking depends on the DC link voltage only.

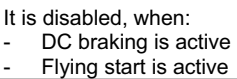

**Notice:**

Increasing the value will generally improve braking performance; however, if you set the value too high, an overcurrent trip may result.

If used with the Vdc max controller enabled the drive behaviour whilst braking may be worsened particularly with high values of compound braking.

## **P1240** Configuration of Vdc controller **Min:** 0<br>CStat: CT Datatype: U16 Unit: - Def: 1 **CStat:** CT **Datatype:** U16 **Unit:** - **Def:** 1 **P-Group:** FUNC **Active:** Immediately **QuickComm.:** No **Max:** 1 Enables / disables Vdc controller. The Vdc controller dynamically controls the DC link voltage to prevent overvoltage trips on high inertia systems. **Possible Settings:** 0 Vdc controller disabled<br>1 Vdc-max controller ena Vdc-max controller enabled **Note:** Vdc max controller automatically increases ramp-down times to keep the DC-link voltage (r0026) within limits. t  $|\,\mathsf{f}\,|$ 1  $V_{DC\_max}$  controller active  $\overline{t}$  $V_{DC}$  $\Omega$ r0056 Bit14 A0911  $V_{DC\ max} = 380,6$  V f set f<sub>act</sub> Level **3**

t

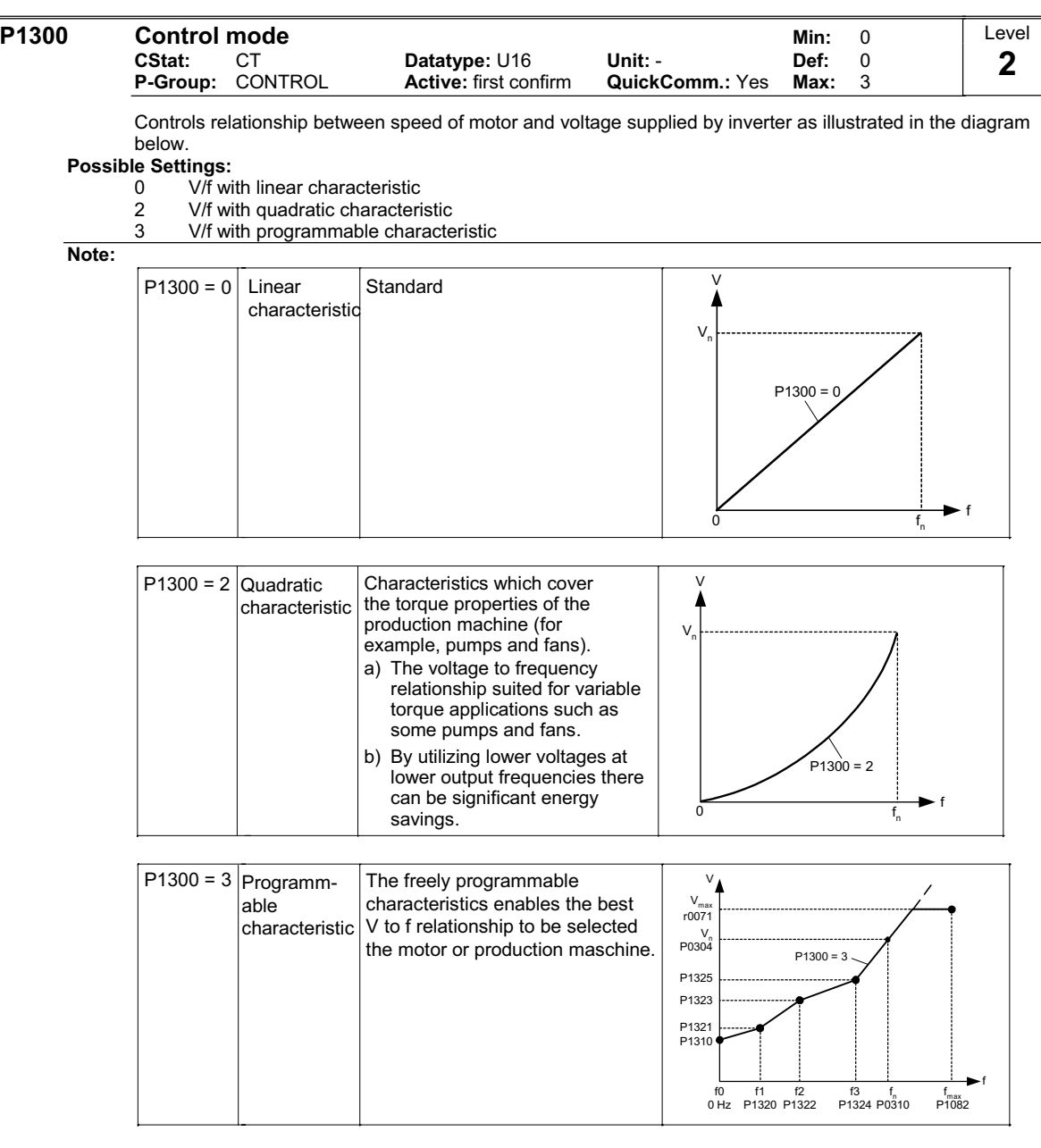

The following table presents an overview of control parameters (V/f) that can be modified in relationship to P1300 dependencies:

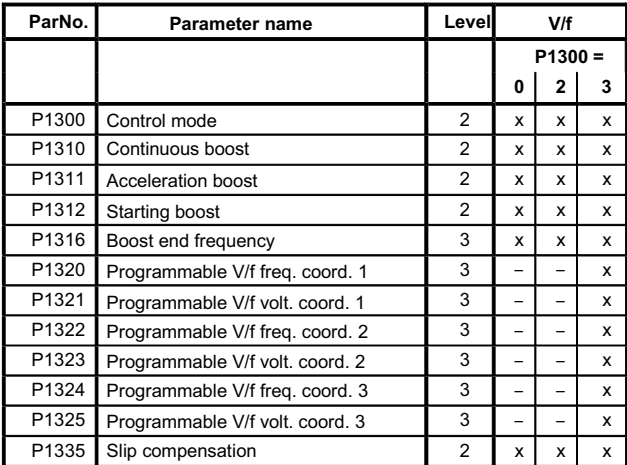
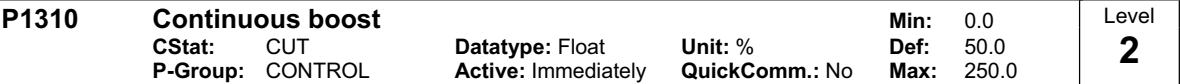

At low output frequencies the output voltage is low to keep the flux level constant. However, the output voltage may be too low

for magnetization the asynchronous motor

to hold the load

to overcome losses in the system. The output voltage can be increased using parameter P1310.

The inverter output voltage can be increased via P1310 for the compensation of losses, hold loads at 0 Hz or maintain the magnetization.

Defines boost level in [%] relative to P0305 (rated motor current) applicable to both linear and quadratic V/f curves according to the diagram below:

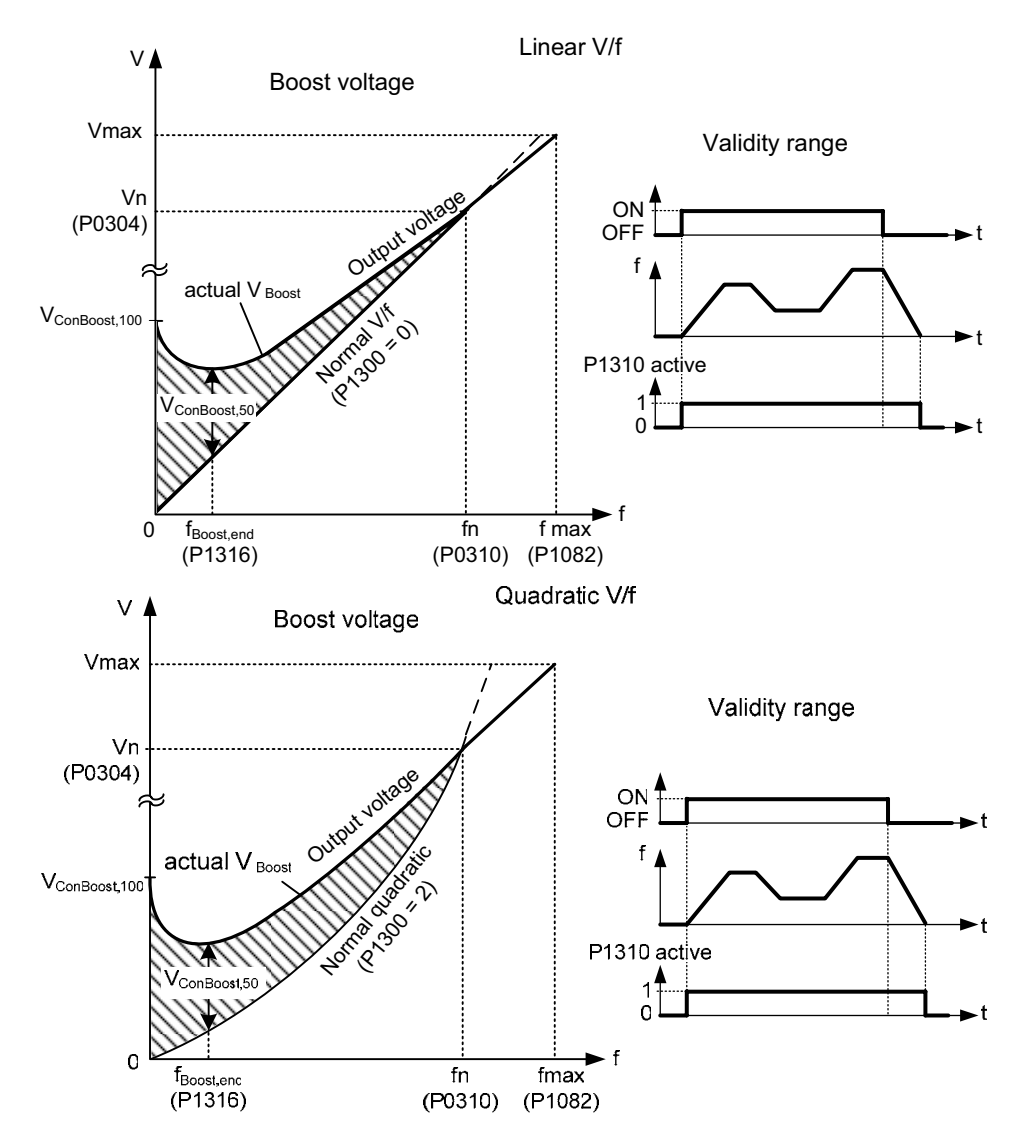

where voltage values are given

$$
V_{\text{ConBoost},100} = P0305 \cdot P0350 \cdot \frac{P1310}{100}
$$

$$
V_{\text{ConBoost},50} = \frac{V_{\text{ConBoost},100}}{2}
$$

### **Note:**

Increasing the boost levels increases motor heating (especially at standstill).

The boost values are combined when continuous boost (P1310) used in conjunction with other boost parameters (acceleration boost P1311 and starting boost P1312).

However priorities are allocated to these parameters as follows: P1310 > P1311 > P1312

The total boost is limited by following equation:

 $\sum V_{\text{Boost}} \leq 3 \cdot R_{\text{s}} \cdot I_{\text{Mot}} = 3 \cdot P0305 \cdot P0350$ 

Setting in P0640 (motor overload factor [%]) limits the boost:

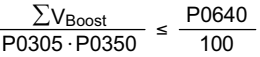

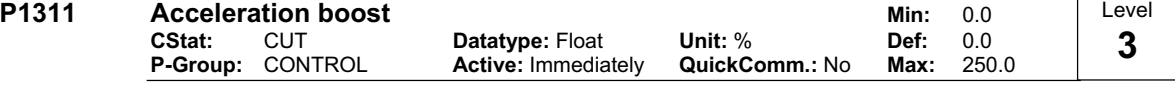

P1311 will only produce boost during ramping, and is therefore useful for additional torque during acceleration and deceleration. As opposed to parameter P1312, which is only active on the first acceleration issued after the ON command, parameter P1311 is always effect during an acceleration and deceleration when issued, if the condition below is not violated.

Applies boost in [%] relative to P0305 (rated motor current) following a positive setpoint change and drops back out once the setpoint is reached.

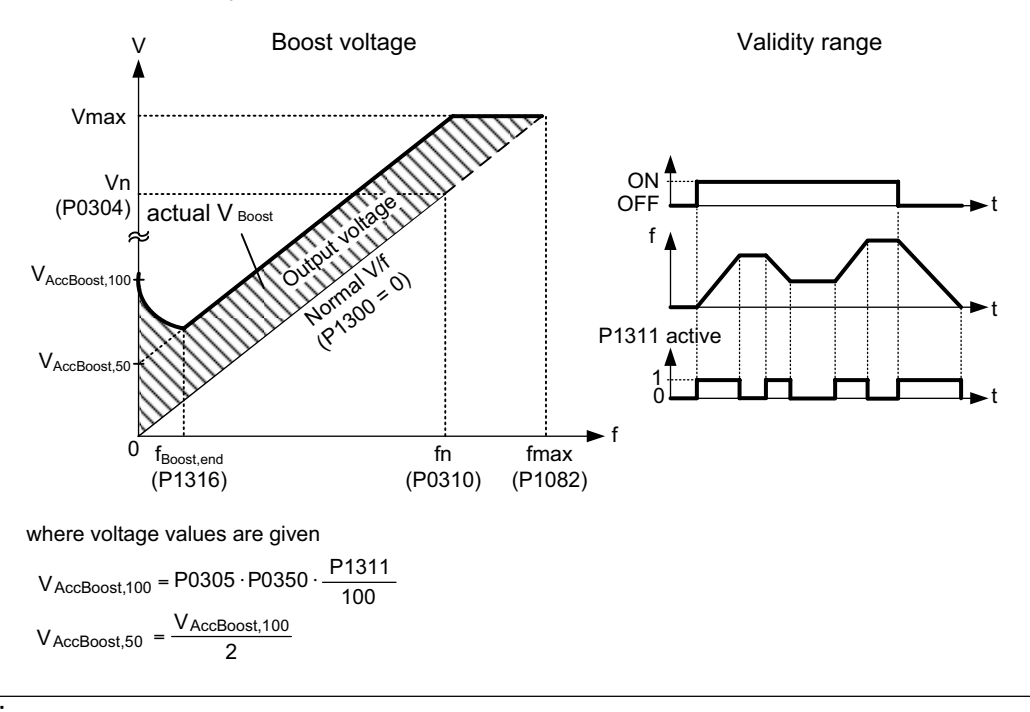

**Note:**

See parameter P1310

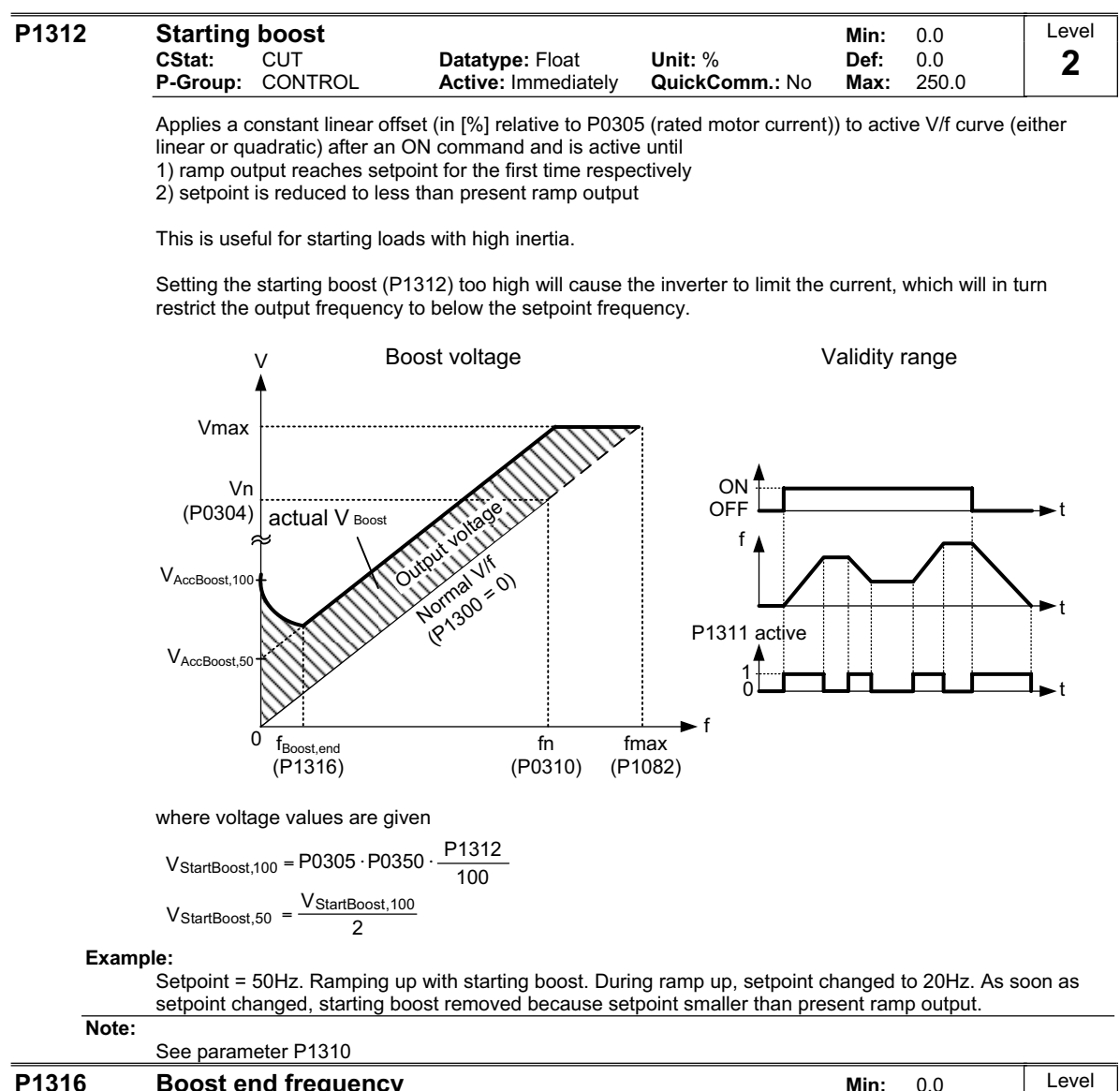

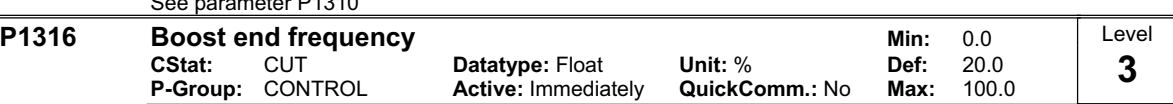

Defines point at which programmed boost reaches 50 % of its value. This value is expressed in [%] relative to P0310 (rated motor frequency).

The default frequency is defined as follows:

$$
\text{fBoost min} = 2 \cdot \left(\frac{153}{\sqrt{\text{Pmotor}}} + 3\right)
$$

**Note:**

The expert user may change this value to alter the shape of the curve, e.g. to increase torque at a particular frequency.

- Default value is depending on inverter type and its rating data.

**Details:**

See diagram in P1310 (continuous boost).

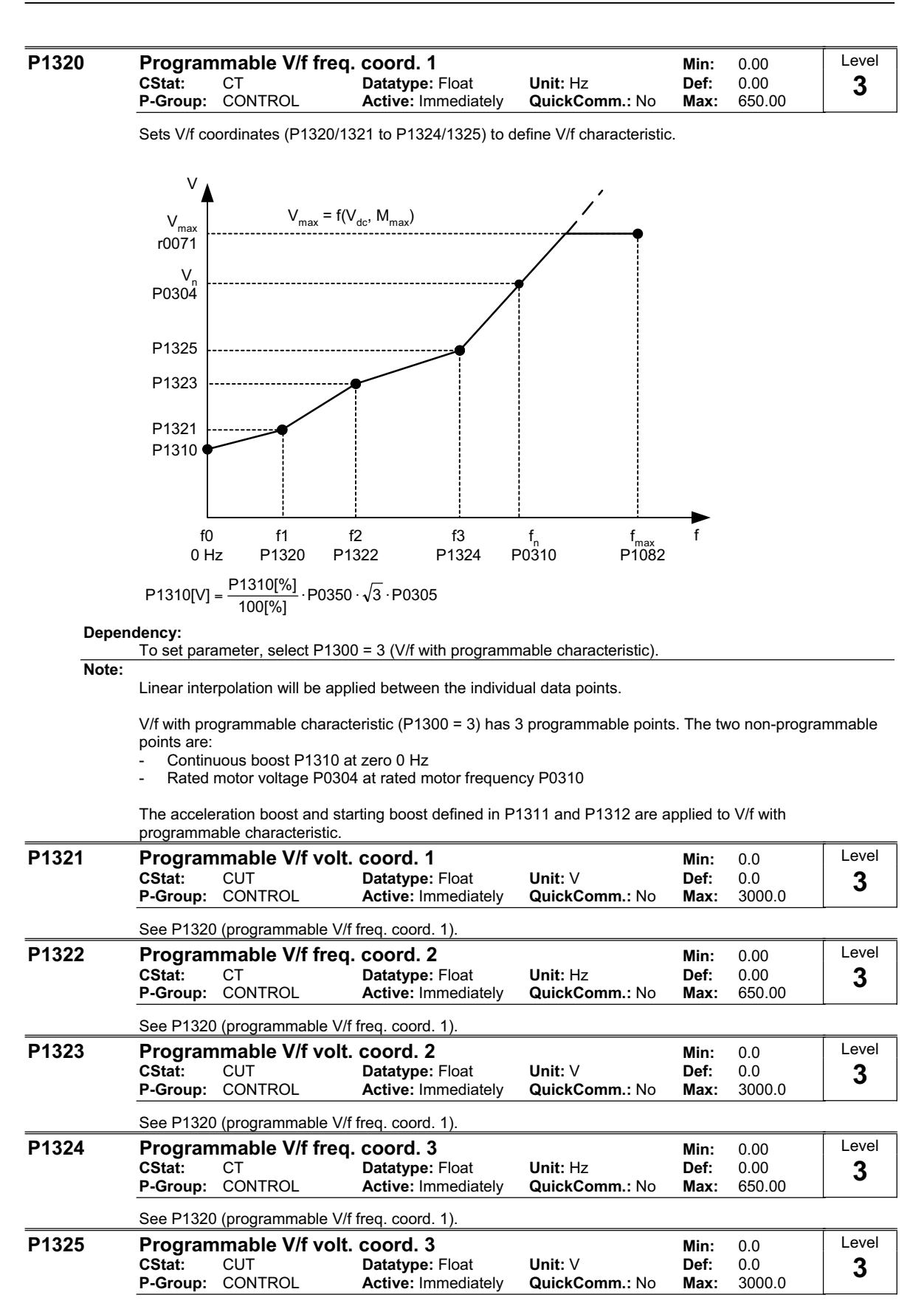

See P1320 (programmable V/f freq. coord. 1).

#### **P1334 Slip compens. activation range <br>CStat: CUT Datatype: Float Unit: % Def: 6.0 CStat:** CUT **Datatype:** Float **Unit:** % **Def:** 6.0 **P-Group:** CONTROL **Active:** Immediately **QuickComm.:** No **Max:** 20.0 Level **3**

To set the frequency activation range for slip compensation. The percentage value of P1334 refers to the motor rated frequency P0310. The upper threshold will always stay 4% above P1334.

### **Notice:**

Use: more flexible approach to critical applications that need a slip compensation also at lower frequencies (e.g. start under load with small values of r0021).

Range of slip compensation :

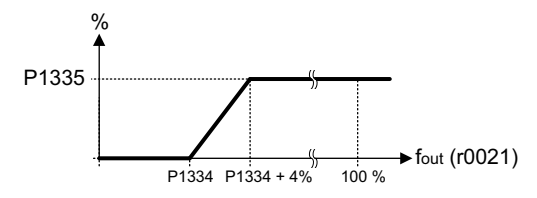

Note: the starting point for the slip compensation is P1334 x P0310

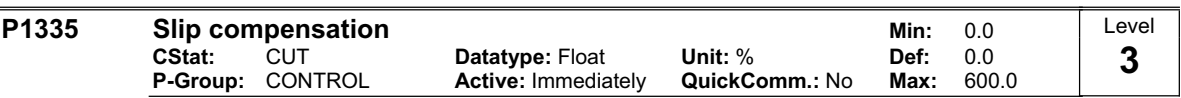

Dynamically adjusts output frequency of inverter so that motor speed is kept constant independent of motor load.

In the V/f-control, the motor speed will always be less than the command speed due to the slip speed. For a given speed command, the speed will drop as load is increased. The speed regulation of drive can be improved by the technique known as slip compensation.

Increasing the load from M1 to M2 (see diagram) will decrease the motor speed from f1 to f2, due to the slip. The inverter can compensate for this by increasing the output frequency slightly as the load increases. An increase of the output frequency from f\_out\_M1 to f\_out\_M2 will result in a motor speed at f1 for load M2. The inverter measures the current and increases the output frequency to compensate for the expected slip. P1335 can be used to enable and fine-tune the slip compensation.

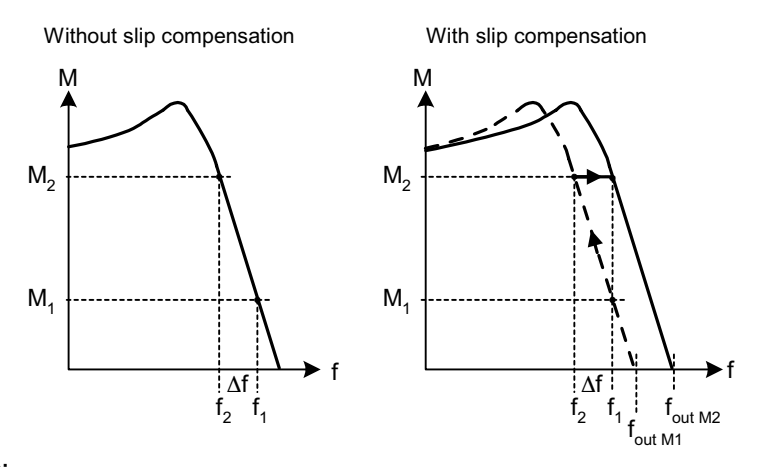

### **Value:**

 $P1335 = 0$  % : Slip compensation disabled.

P1335 = 50 % - 70 % : Full slip compensation at cold motor (partial load).

 $P1335 = 100 %$ : Full slip compensation at warm motor (full load).

Range of slip compensation:

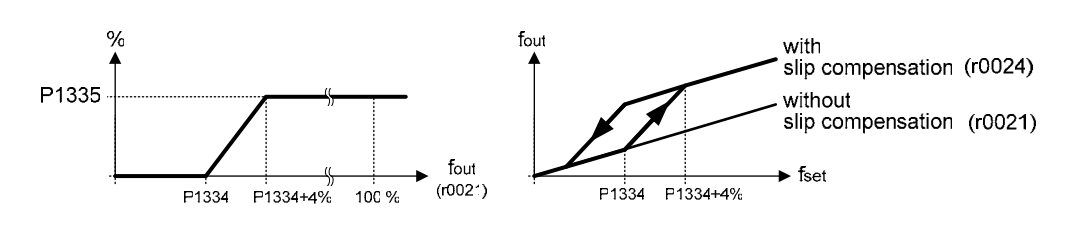

### **Notice:**

The internal starting frequency  $f_{\text{lslip start}}$  will be calculated as follows:  $f_{\text{lslip\_start}} = P1334 \times P0310$ The applied value of the slip compensation (scaled by P1335) is limited by following equation:  $f_{\text{lslip\_comp max}} = 2.5 \times r0330$ 

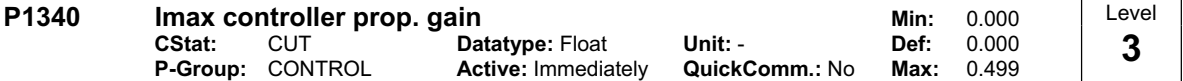

Proportional gain of the I\_max controller.

Dynamically controls the inverter if the output current exceeds the maximum motor current (r0067). It does this by first limiting the inverter output frequency (to a possible minimum of the nominal slip frequency). If this action does not successfully remove the overcurrent condition, the inverter output voltage is reduced. When the overcurrent condition has been removed successfully, frequency limiting is removed using the ramp-up time set in P1120.

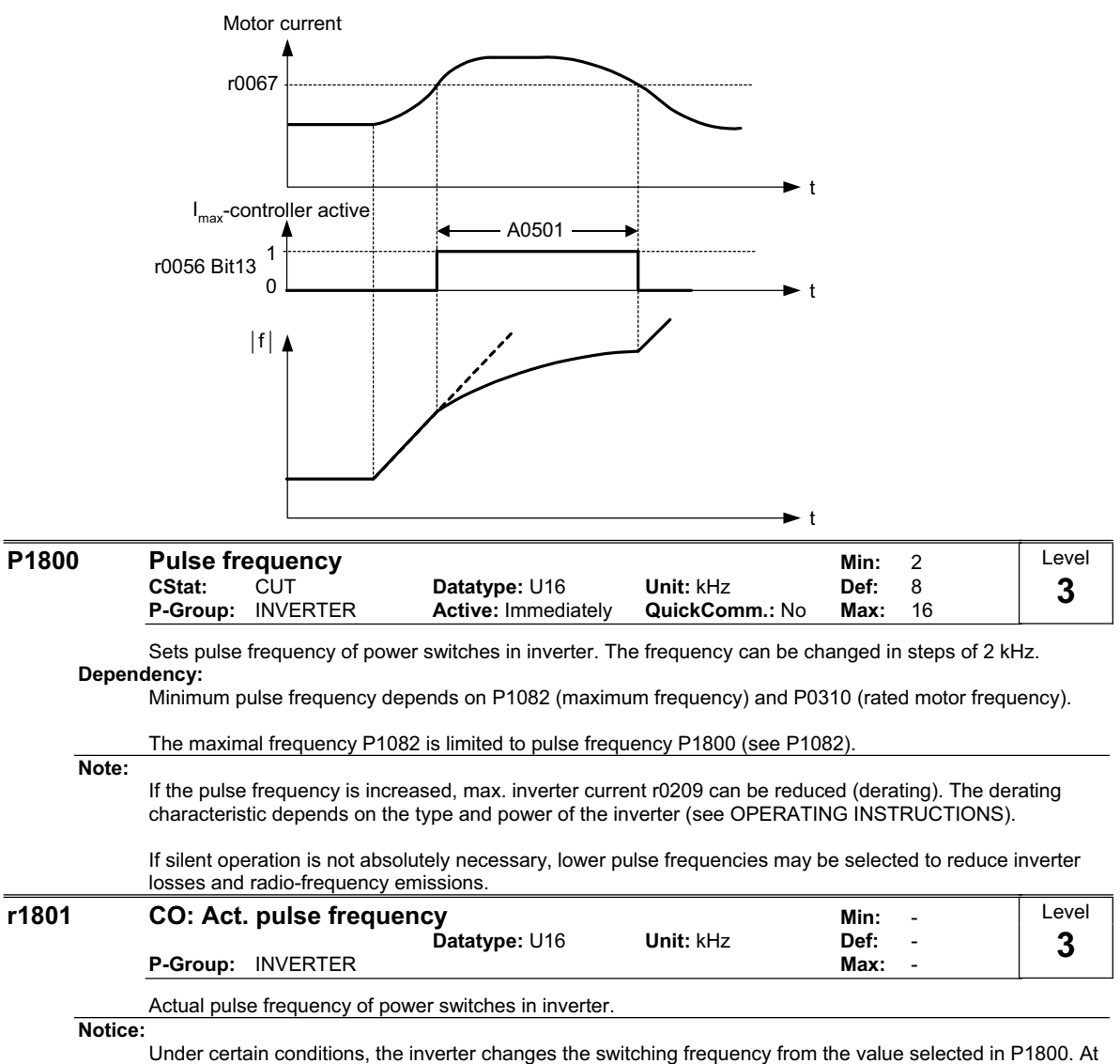

start-up, the pulse frequency is set to the minimum value; below an operating frequency of 2 Hz, the pulse frequency is halved.

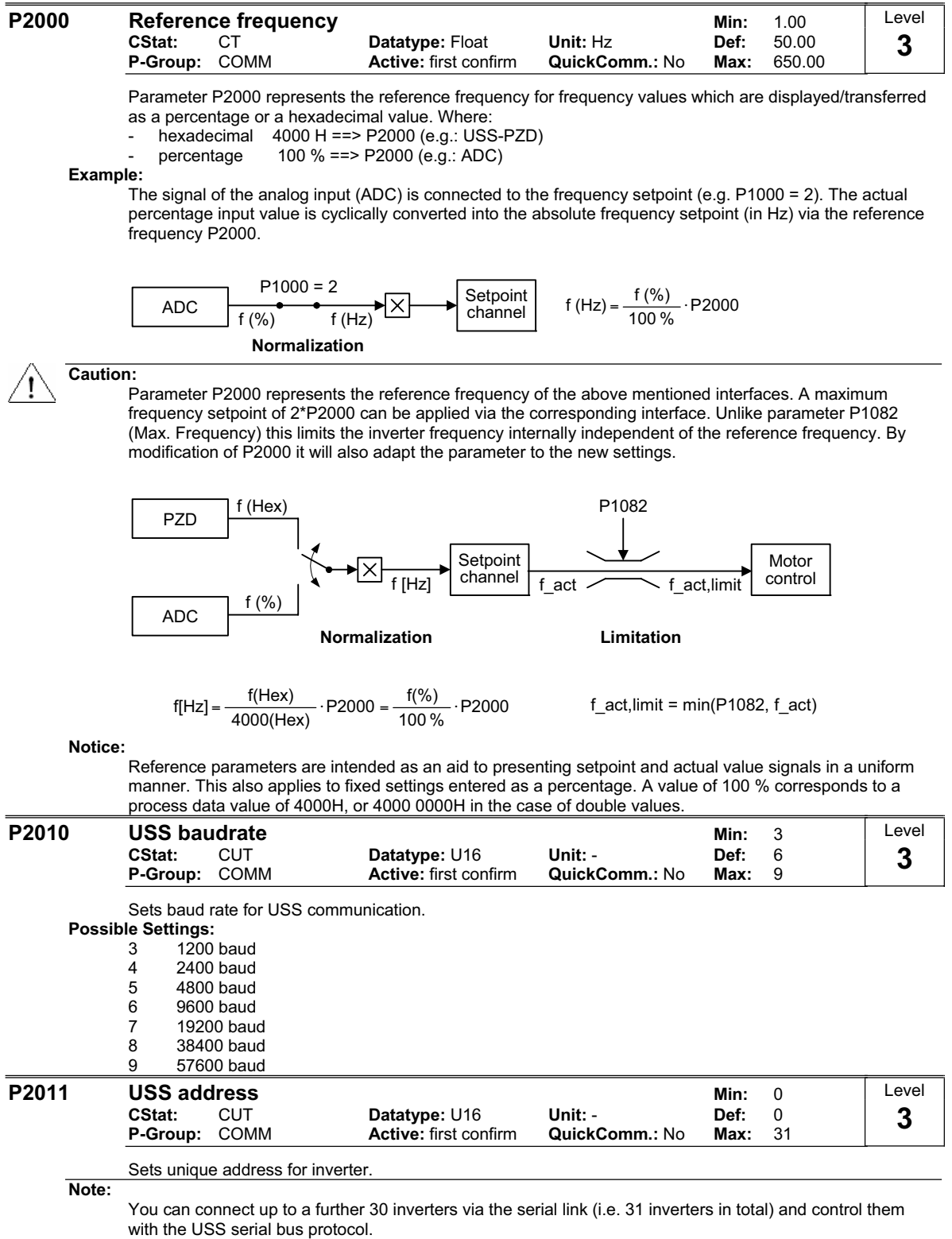

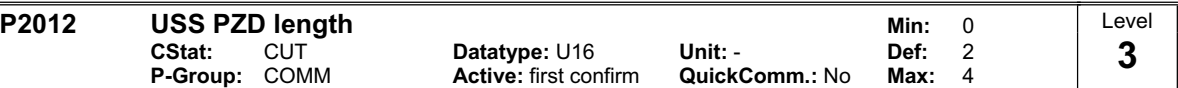

Defines the number of 16-bit words in PZD part of USS telegram.

In this area, process data (PZD) are continually exchanged between the master and slaves. The PZD part of the USS telegram is used for the main setpoint, and to control the inverter.

### **Notice:**

USS protocol consists of PZD and PKW which can be changed by the user via parameters P2012 and P2013 respectively.

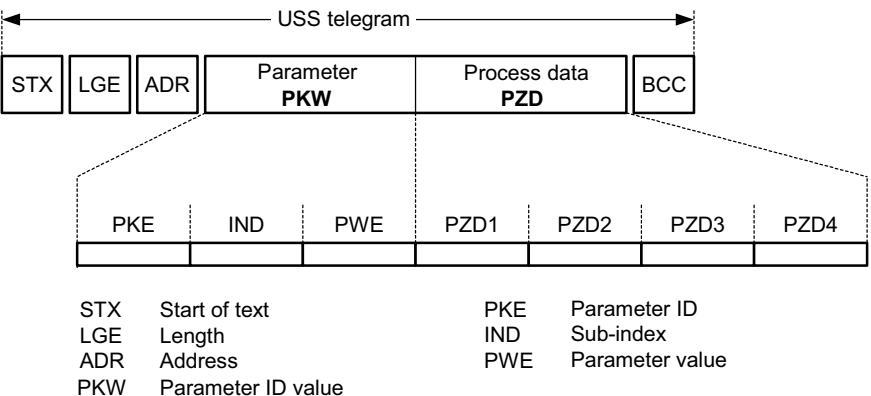

PZD Process data

BCC Block check character

PZD transmits a control word and setpoint or status word and actual values. The number of PZD-words in a USS-telegram are determined by parameter P2012, where the first two words are either: a) control word and main setpoint or

b) status word and actual value.

When P2012 is equal to 4 the additional control word is transferred as the 4th PZD-word (default setting).

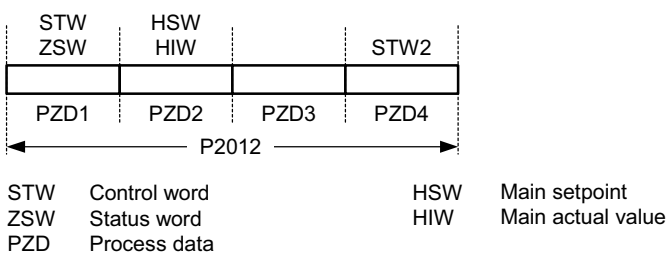

#### **P2013 USS PKW length CONTEX 18 CONTEX 18 UNITELY 127**<br>CStat: CUT Datatype: U16 Unit: - Def: 127 **CUT Datatype: U16**<br>**COMM Active:** first cor **P-Group:** COMM **Active:** first confirm **QuickComm.:** No **Max:** 127 Level **3**

Defines the number of 16-bit words in PKW part of USS telegram. The PKW area can be varied. Depending on the particular requirement, 3-word, 4-word or variable word lengths can be parameterized. The PKW part of the USS telegram is used to read and write individual parameter values.

### **Possible Settings:**

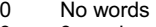

- 3 3 words
- 4 4 words
- 127 Variable

### **Example:**

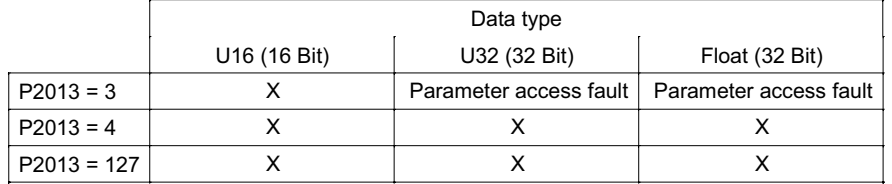

**Notice:**

USS protocol consists of PZD and PKW which can be changed by the user via parameters P2012 and P2013 respectively. Parameter P2013 determines the number of PKW-words in a USS-telegram.

Setting P2013 to 3 or 4 determines the length of the PKW words (3 = three words and 4 = four words). When P2013 set to 127 automatically adjusts the length of the PKW words are required.

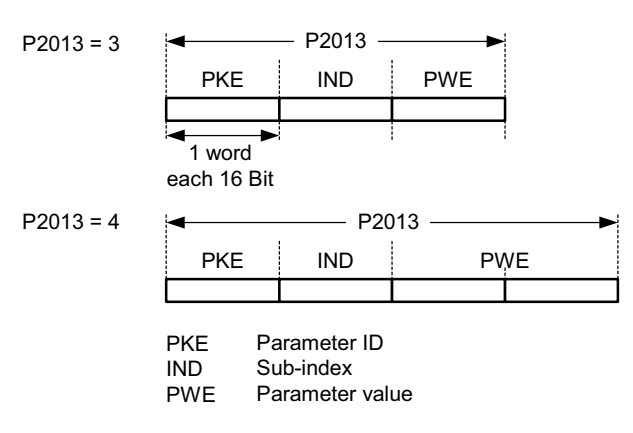

If a fixed PKW length is selected only one parameter value can be transferred. In the case of indexed parameter, you must use the variable PKW length if you wish to have the values of all indices transferred in a single telegram. In selecting the fixed PKW length, it is important to ensure the value in question can be transferred using this PKW length.

P2013 = 3, fixes PKW length, but does not allow access to many parameter values. A parameter fault is generated when an out-of-range value is used, the value will not be accepted but the inverter state will not be affected. Useful for applications where parameters are not changed, but MM3s are also used. Broadcast mode is not possible with this setting.

P2013 = 4, fixes PKW length. Allows access to all parameters, but indexed parameters can only be read one index at a time. Word order for single word values are different to setting 3 or 127, see example below.

P2013 = 127, most useful setting. PKW reply length varies depending on the amount of information needed. Can read fault information and all indices of a parameter with a single telegram with this setting.

Example:

Set P0700 to value 5 (0700 = 2BC (hex))

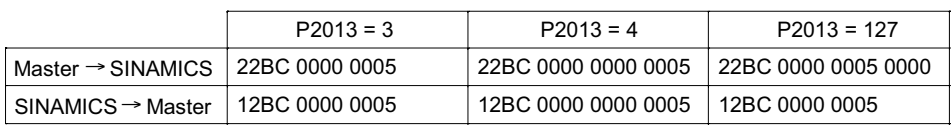

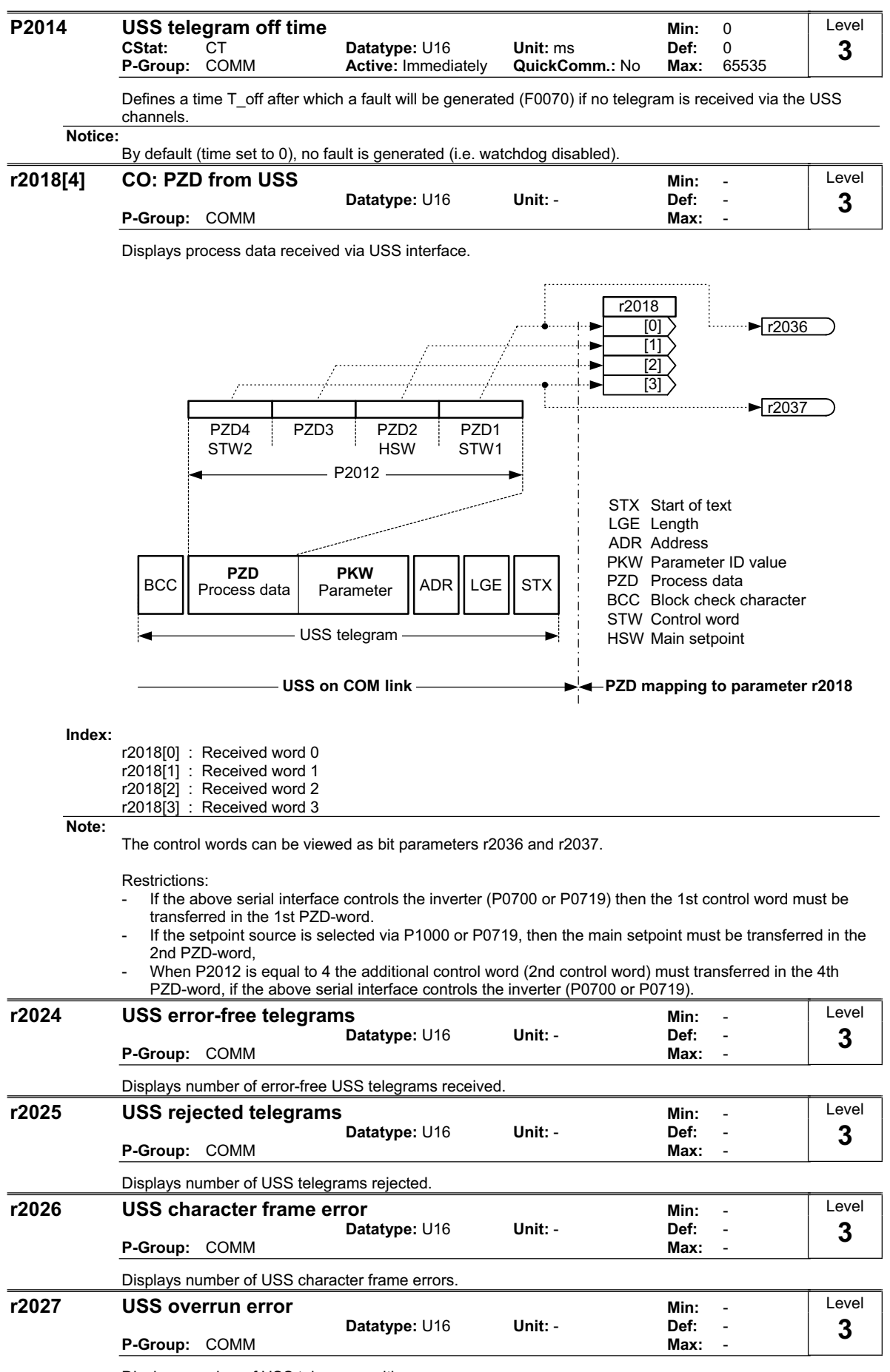

Displays number of USS telegrams with overrun error.

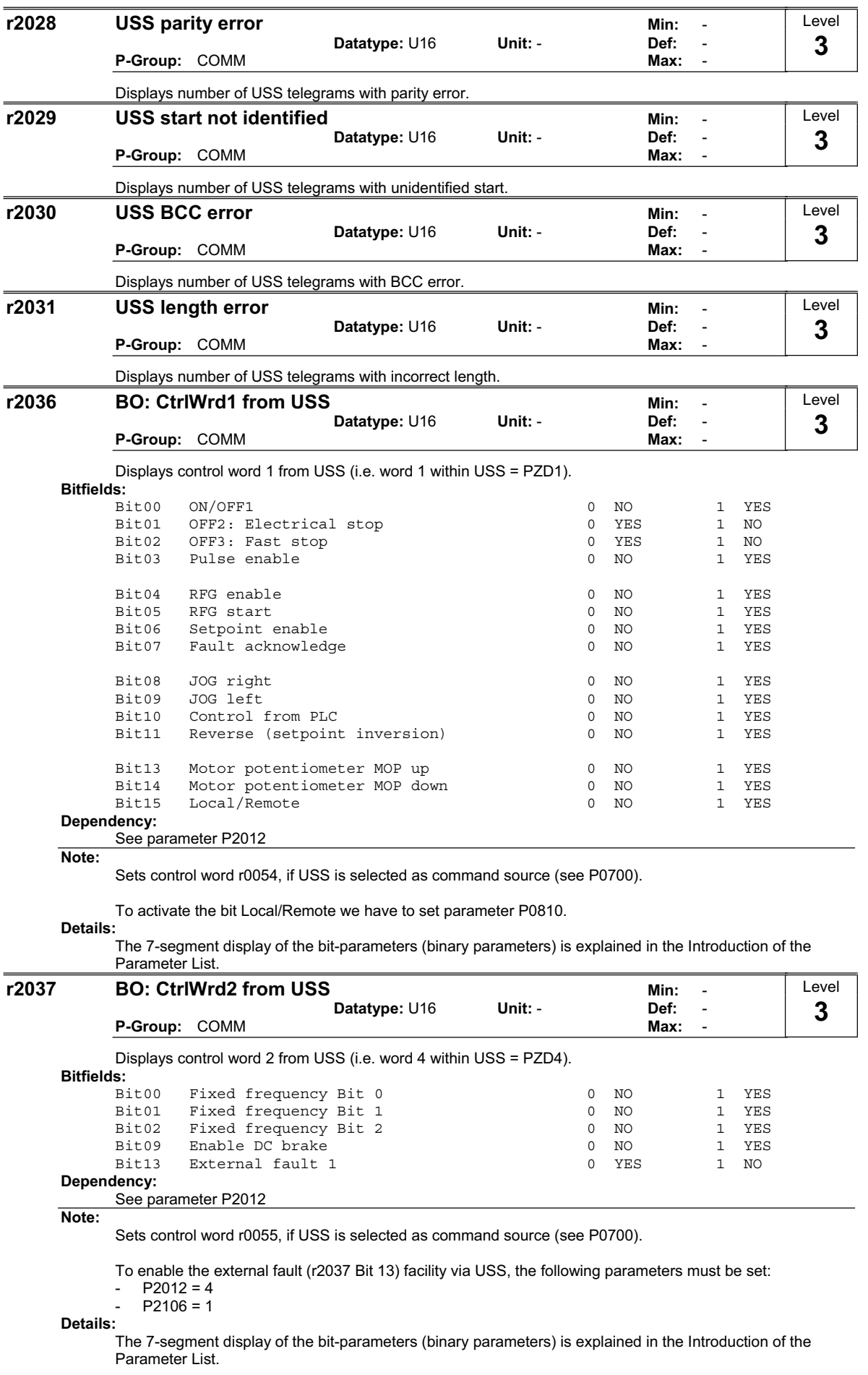

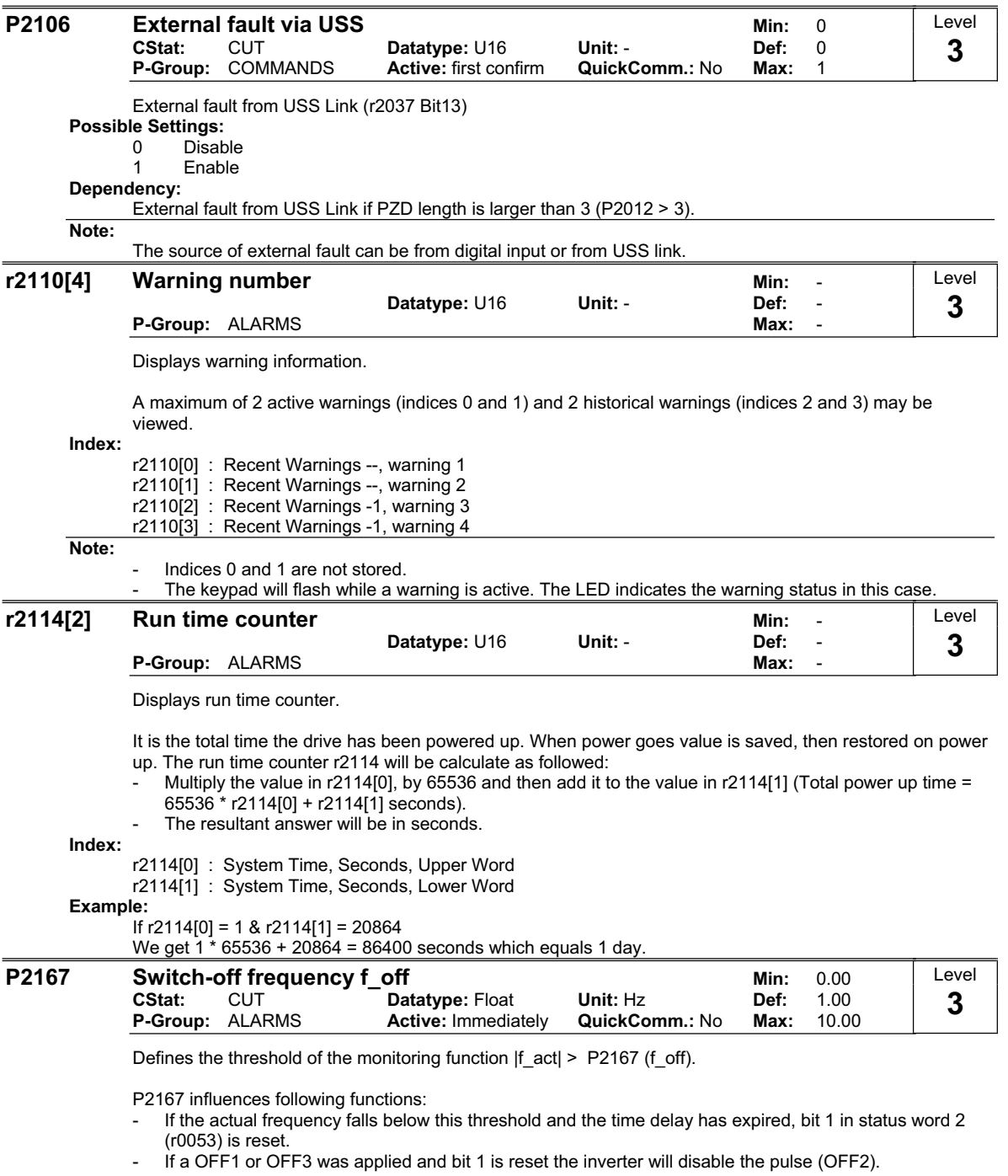

Restriction:

- The monitoring function |f\_act| > P2167 (f\_off) is not updated and pulses are not inhibited, if motor holding brake (MHB, P1215 = 1) is enabled.

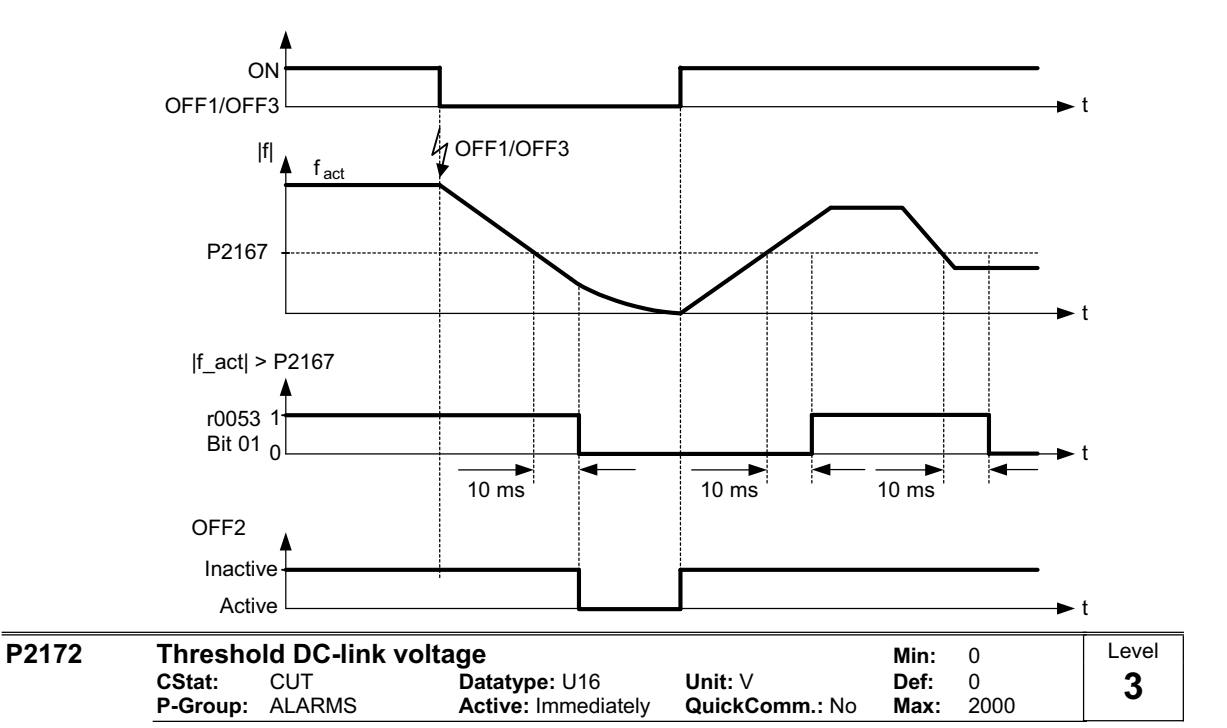

Defines the DC link voltage threshold below which the drive automatically performs an OFF3. A drive switch-off (emergency stop) can be activated for the case of mains failure (browns out or black out). The drive is controlled to zero Hz and a coast-to-stop can be prevented. The OFF3 ramp (see P1335) needs to be set accordingly. The emergency stop is disabled when P2172 = 0.

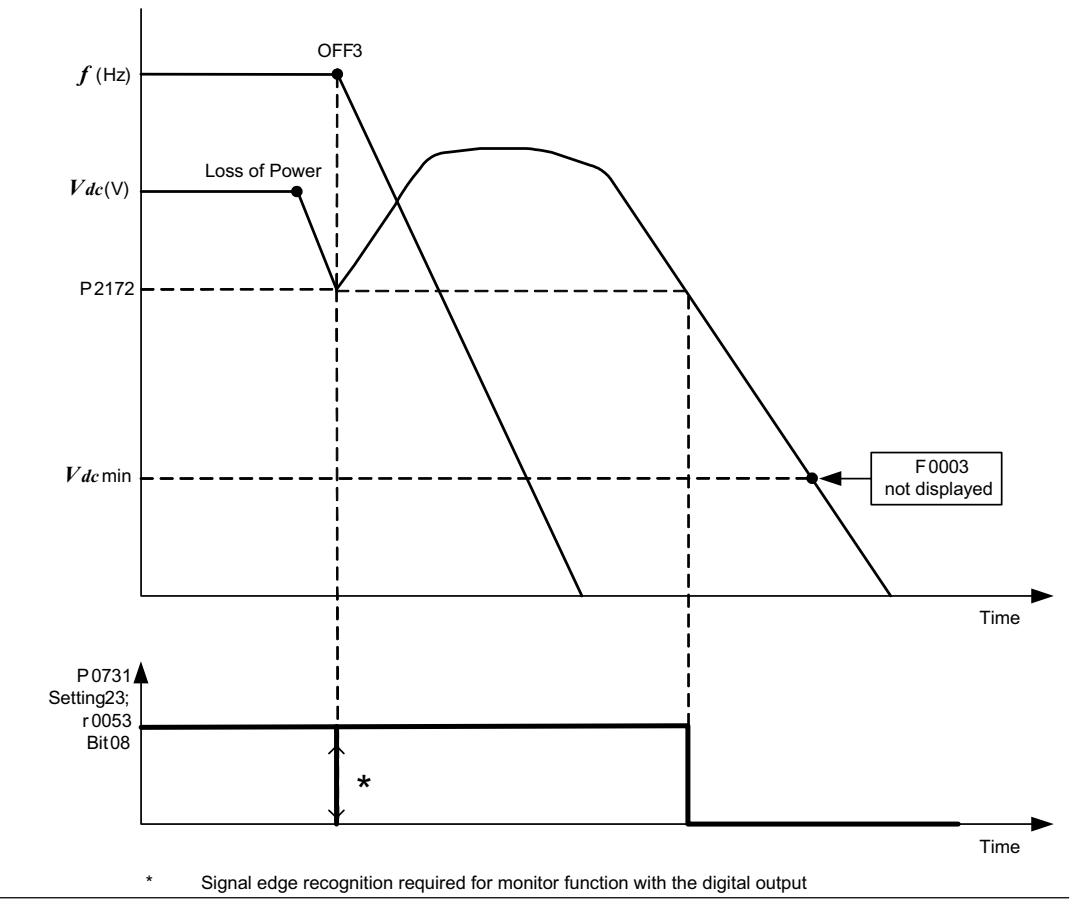

**Note:**

The  $V_{dc}$  controller dynamically controls the DC link voltage to prevent overvoltage trips on high inertia systems during regenerative braking. By default this function is enabled (see P1240) and may attempt to

This voltage controls bits 7 and 8 in status word 2 (r0053).

extend the ramp-down time set in P1135 to prevent an overvoltage trip. If the OFF3 ramp-down time P1135 is set too short, F0002 (overvoltage) can occur even with the  $V_{dc}$  controller being enabled.

If the threshold level in P2172 is set too high, then any voltage fluctuation or sudden load change will cause an OFF3 command.

If the threshold level in P2172 is set too low, it is possible that there will be insufficient energy within the DC link capacitors to allow the inverter to slow the motor to 0 Hz in a controlled manner. As a consequence F0003 (undervoltage) will be displayed.

To adjust P2172 it is recommended to observe r0026 under load condition. P2172 must be set lower than this value.

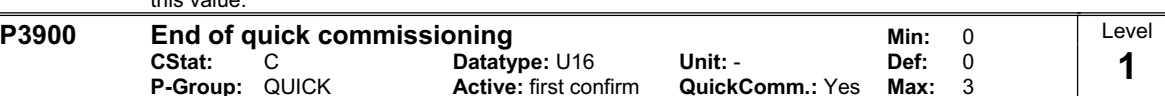

Performs calculations necessary for optimized motor operation.

After completion of calculation, P3900 and P0010 (parameter groups for commissioning) are automatically reset to their original value 0.

## **Possible Settings:**

- No quick commissioning (no motor calculation)
- 1 End quick commissioning, with factory reset of all other settings<br>2 End quick commissioning, with factory reset of I/O settings
- 2 End quick commissioning, with factory reset of I/O settings<br>3 End quick commissioning , without reset of all other setting
- End quick commissioning , without reset of all other settings

### **Dependency:**

Changeable only when P0010 = 1 (quick commissioning)

**Notes:**

The following settings calculate a variety of motor parameters, overwriting previous values (see parameter P0340, setting P0340 = 1).

#### $P3900 = 1$

When setting 1 is selected, only the parameter settings carried out via the commissioning menu "Quick commissioning", are retained; all other parameter changes, including the I/O settings, are lost. Motor calculations are also performed.

#### $P3900 = 2$

When setting 2 is selected, only those parameters, which depend on the parameters in the commissioning menu "Quick commissioning" (P0010 = 1) are calculated. The I/O settings are also reset to default and the motor calculations performed.

#### $P3900 = 3$

When setting 3 is selected, only the motor and controller calculations are performed. Exiting quick commissioning with this setting saves time (for example, if only motor rating plate data have been changed).

# **2 Faults and Alarms**

## **2.1 Fault messages**

In the event of a failure, the inverter switches off and a fault code appears on the display.

### **NOTE**

To reset the fault code, one of three methods listed below can be used:

&\ FOHWKHSRZHUWRWKHGULYH

3 UHVV WAH FIN EXWRQ RQWAH %2 3

3. Via Digital Input 2 (default setting)

Fault messages are stored in parameter r0947 under their code number (e.g. F0003 = 3). The associated error value is found in parameter r0949. The value 0 is entered if a fault has no error value.

### **F0001 Overcurrent STOP II STOP II**

**Quit** 

reset fault memory / Stop

- **Cause**
	- Motor power (P0307) does not correspond to the inverter power (r0206)
	- Motor lead short circuit
	- Earth faults

### **Diagnosis & Remedy**

- Check the following: Motor power (P0307) must correspond to inverter power (r0206).
- Cable length limits must not be exceeded.
- Motor cable and motor must have no short-circuits or earth faults
- Motor parameters must match the motor in use
- Value of stator resistance (P0350) must be correct
- Motor must not be obstructed or overloaded
- Increase Ramp-up time (P1120)
- Reduce Starting boost level (P1312)
- Check fault value r0949:
	- 0 = hardware generated trip
		- 1 = software generated trip

### **F0002** Overvoltage **STOP II**

### **Quit**

reset fault memory / Stop

### **Cause**

Main supply voltage too high

Motor is in regenerative mode

#### **NOTE**

Regenerative mode can be caused by fast ramp downs or if the motor is driven by an active load.

### **Diagnosis & Remedy**

Check the following:

- Supply voltage must lie within limits indicated on rating plate.
- Vdc controller must be enabled (P1240) and parameterized properly.
- Ramp-down time (P1121) must match inertia of load.
- Required braking power must lie within specified limits.
- Check fault value r0949:
	- $0 =$  hardware generated trip
		- 1 = software generated trip at inverter's internal nominal state

6SL3298-0BA11-0BP0 91

### **NOTE**

Higher inertia requires longer ramp times.

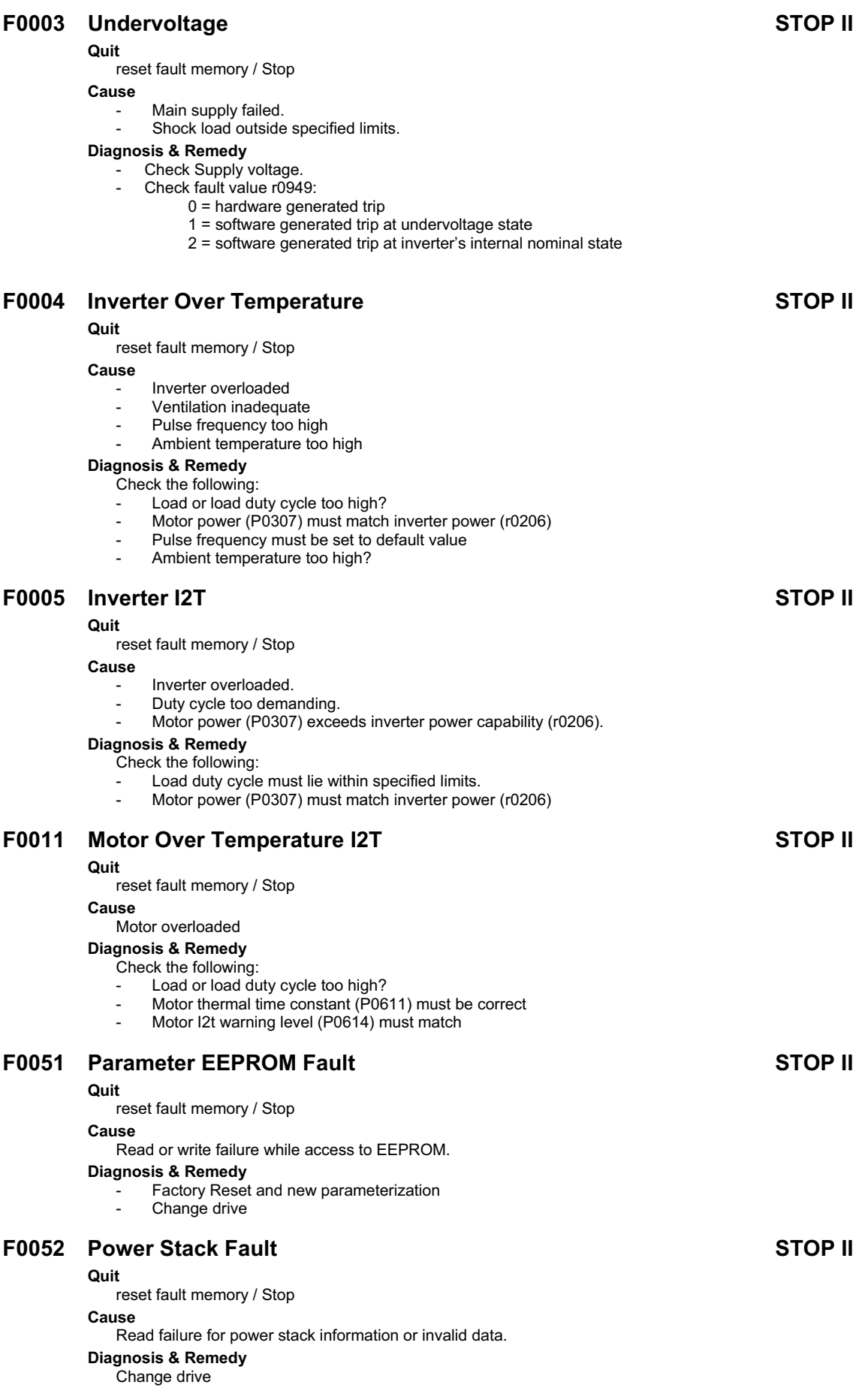

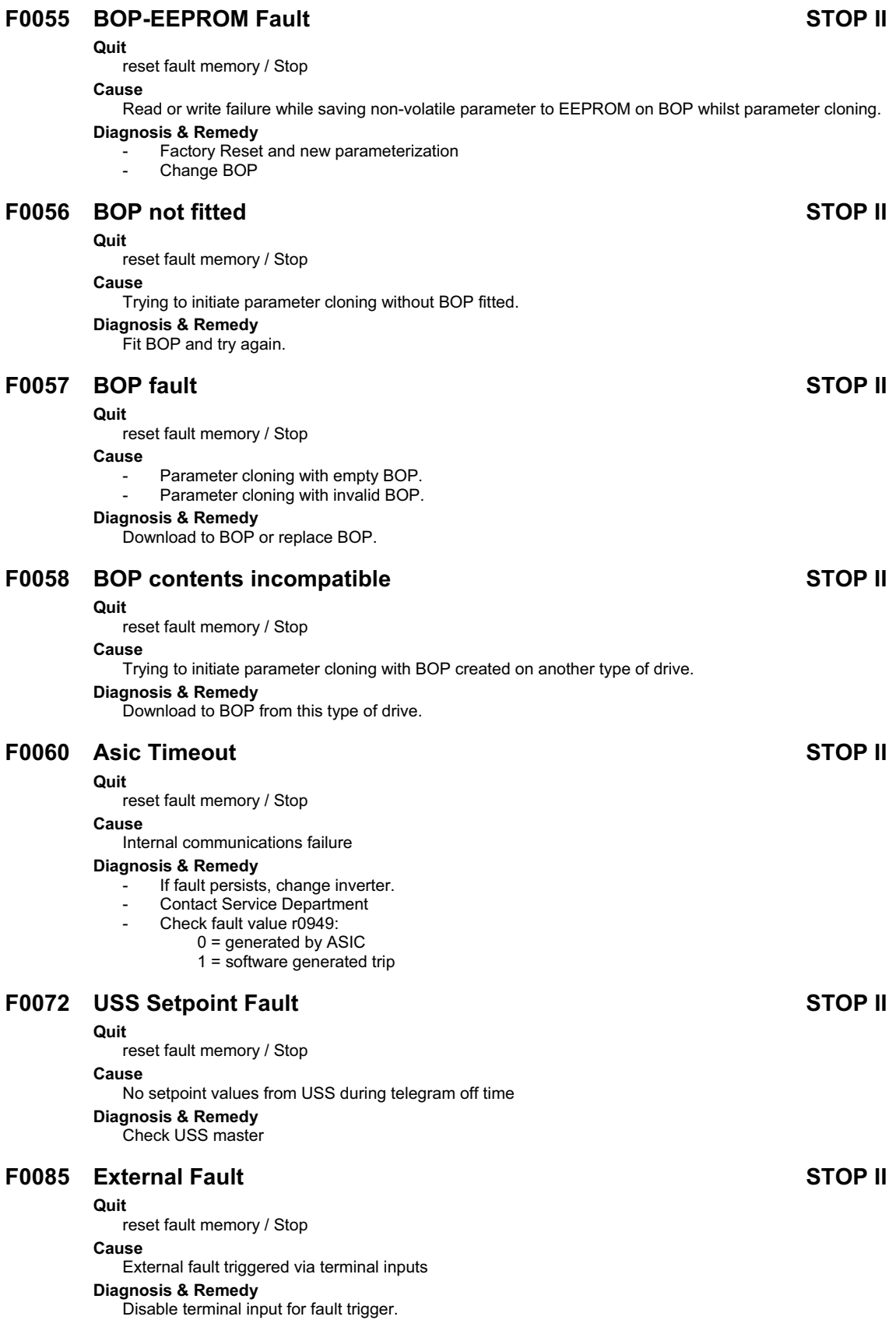

### **F0100 Watchdog Reset STOP II STOP II**

### **Quit**

reset fault memory / Stop

### **Cause**

Short power dip or Software Error

### **Diagnosis & Remedy**

F0100 trips may happen after a short power dip. In this case there is no problem with the inverter itself. However if an F0100 is experienced without a loss of power in the case of normal operation then the Service Department should be contacted.

### **F0101 Stack Overflow STOP II STOP II**

### **Quit**

reset fault memory / Stop

### **Cause**

Software error or processor failure

**Diagnosis & Remedy**  Run self test routines

### **2.2 Alarm Messages**

Alarm messages are stored in parameter r2110 under their code number (e.g. A0503 = 503) and can be read out from there.

### **NOTE**

- $\triangleright$  Alarm messages are displayed as long as the alarm condition exists. If the alarm condition ceases, the alarm message will disappear.
- $\triangleright$  It is not possible to stop alarm messages.

### **A0501 Current Limit**

### **Cause**

- Motor power does not correspond to the inverter power
- Motor leads are too long

### Earth faults

### **Diagnosis & Remedy**

Check the following:

- Motor power (P0307) must correspond to inverter power (r0206).
- Cable length limits must not be exceeded.
- Motor cable and motor must have no short-circuits or earth faults
- Motor parameters must match the motor in use
- Value of stator resistance (P0350) must be correct
- Motor must not be obstructed or overloaded
- Increase Ramp-up time (P1120)
- Reduce Starting boost level (P1312)

### **A0502 Overvoltage Limit**

### **Cause**

Overvoltage limit is reached. This warning can occur during ramp down, if the Vdc controller is disabled  $(P1240 = 0)$ .

**Diagnosis & Remedy** 

If this warning is displayed permanently, check drive input voltage.

### **A0503 Undervoltage Limit**

### **Cause**

- Main supply failed
- Main supply and consequently DC-link voltage (r0026) below specified limit.
- **Diagnosis & Remedy**

Check main supply voltage.

### **A0505 Inverter I2T**

#### **Cause**

Warning level exceeded, current will be reduced if parameterized (P0610 = 1) **Diagnosis & Remedy** 

Check that duty cycle lies within specified limits.

### **A0511 Motor Over Temperature I2T**

### **Cause**

- Motor overloaded.
- Load duty cycle too high.

### **Diagnosis & Remedy**

#### Check the following:

- P0611 (motor I2t time constant) should be set to appropriate value
- P0614 (Motor I2t overload warning level) should be set to suitable level

### **A0910 Vdc-max Controller de-activated**

#### **Cause** Occurs

- if main supply voltage is permanently too high.
- if motor is driven by an active load, causing motor to goes into regenerative mode.
- at very high load inertias, when ramping down.

### **Diagnosis & Remedy**

Check the following:

- Input voltage must lie within range.
- Load must be match.

### **A0911 Vdc-max Controller active**

### **Cause**

Vdc max controller is active; so ramp-down times will be increased automatically to keep DC-link voltage (r0026) within limits.

### **Diagnosis & Remedy**

Check the following:

- Supply voltage must lie within limits indicated on rating plate. Ramp-down time (P1121) must match inertia of load.
- 
- **NOTE** Higher inertia requires longer ramp times.

### **A0920 ADC parameters not set properly**

**Cause**

ADC parameters should not be set to identical values, since this would produce illogical results **Diagnosis & Remedy** 

Check P0757, P0758, P0759, P0760

### **A0923 Both JOG Left and JOG Right are requested**

### **Cause**

Both JOG right and JOG left have been requested. This freezes the RFG output frequency at its current value.

### **Diagnosis & Remedy**

Do not press JOG right and left simultaneously.

# **3 Appendix**

# **3.1 List of Abbreviations**

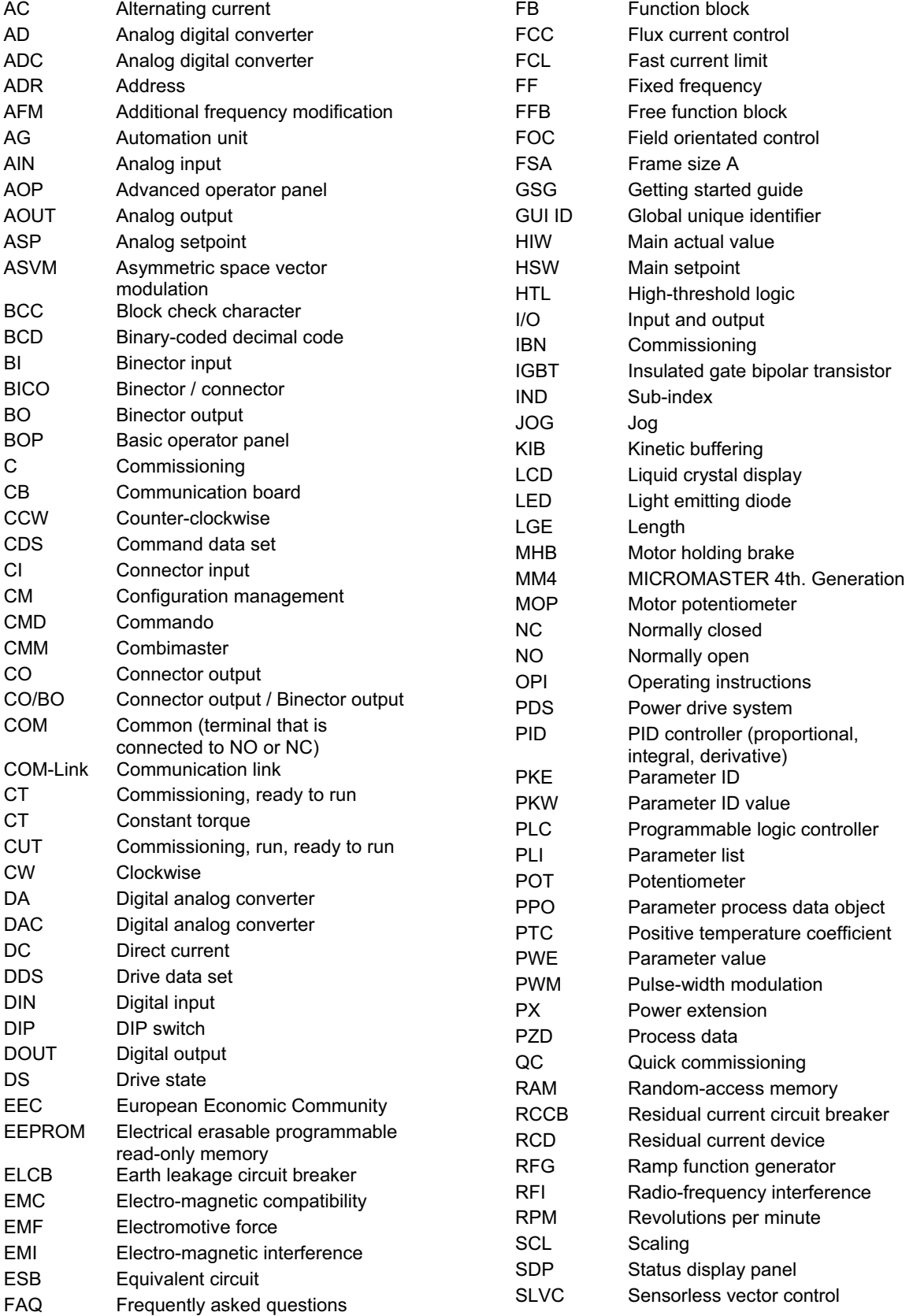

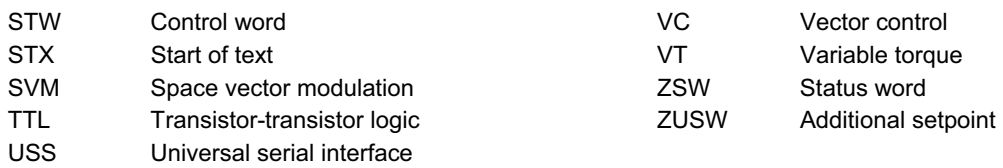

# **Suggestions and / or Corrections**

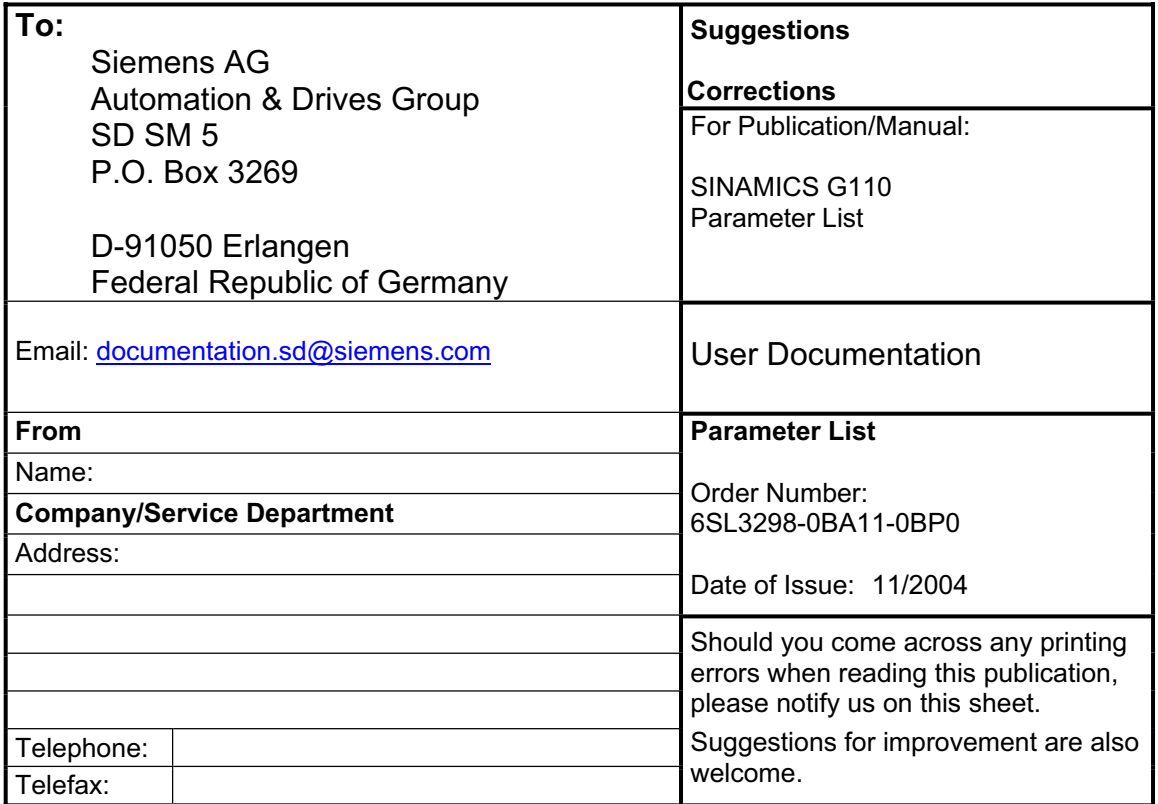

Siemens AG Automation & Drives Standard Drives Postfach 3269, D – 91050 Erlangen **Germany** 

www.siemens.com

**©** Siemens AG 2004 Subject to change without prior notice 6SL3298-0BA11-0BP0

Printed in Germany